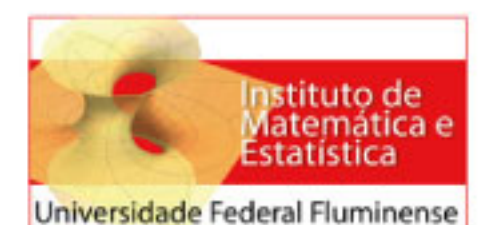

Programa de Mestrado Profissional em Matemática em Rede Nacional Coordenação do PROFMAT

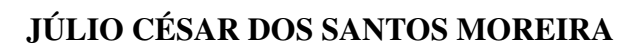

*EXPERIMENTOS COM GEOMETRIA DINAMICA: O USO ˆ DO GEOGEBRA NAS SERIES ´ FINAIS DO ENSINO FUNDAMENTAL*

> Orientadora: Dirce Uesu Pesco

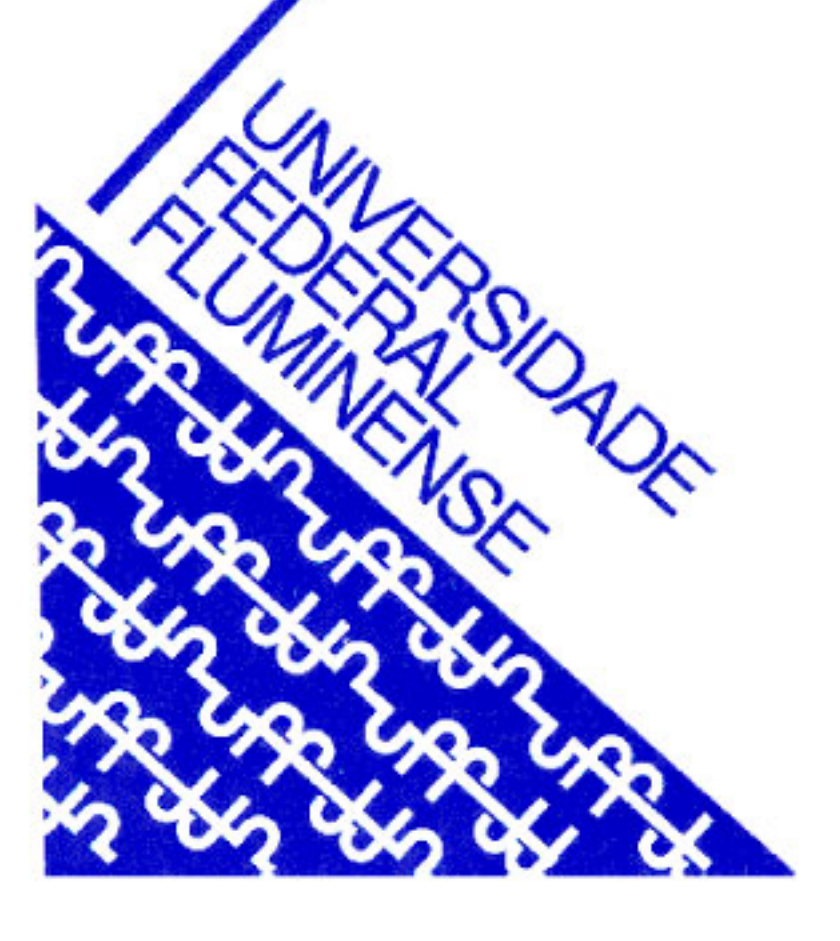

**NITERÓI** JULHO/2013

### Júlio César dos Santos Moreira

# *Experimentos com Geometria Dinamica: o uso do ˆ GeoGebra nas Series Finais do Ensino Fundamental ´*

Dissertação apresentada à Coordenação do Mestrado Profissional em Matematica em Rede ´ Nacional da Universidade Federal Fluminense para a obtenção do título de Mestre em Matemática

Orientadora: Dirce Uesu Pesco

MESTRADO PROFISSIONAL EM MATEMÁTICA EM REDE NACIONAL - PROFMAT INSTITUTO DE MATEMÁTICA E ESTATÍSTICA UNIVERSIDADE FEDERAL FLUMINENSE

> Niterói – RJ Julho / 2013

Trabalho de conclusão de curso sob o título "Experimentos com Geometria Dinâmica: o *uso do GeoGebra nas Séries Finais do Ensino Fundamental"*, defendida por Júlio César dos Santos Moreira e aprovada em 10 de Julho de 2013, em Niterói, Rio de Janeiro, pela banca examinadora constituída pelos professores:

> Dirce Uesu Pesco Doutora em Matemática - UFF-RJ Orientadora

Sinésio Pesco Doutor em Matemática - PUC-RJ

Miriam del Milagro Abdón Doutora em Matemática - UFF-RJ

# *Agradecimentos*

Agradeco primeiramente a Deus por ter me guiado nesta caminhada.

À minha Mãe pela criação e por ter me ensinado a lutar pelos meus objetivos e nunca desistir.

À minha família Emília, Júlia e Arthur pela paciência, compreensão e carinho que tiveram comigo ao longo dessa realização profissional.

Aos meus irmãos Romualdo e Paulo César pela parceria e cumplicidade eterna.

Aos meus amigos Ricardo Viz, Vladimir Thiengo, Waldek Nobre e Washington Junior por compartilhar tantos momentos de estudo.

Aos colegas de curso, que sem eles essa caminhada seria muito mais tortuosa.

Ao competente corpo docente do programa PROFMAT da UFF e, em particular, as Professoras Dirce Uesu Pesco, orientadora dessa dissertação, e Mirian Abdon pelo apoio e compreensão durante o decorrer do curso.

À CAPES pela disponibilização de recursos (bolsa de estudo) que foram fundamentais para minha participação nesse programa e também para o desenvolvimento profissional de uma série de professores.

# *Resumo*

Os novos recursos tecnológicos direcionados para a aprendizagem de Matemática são hoje uma realidade que criam perspectivas de melhora para o ensino. Os *softwares* oferecem recursos aos professores para elaborarem atividades que promovam o processo de ensino e aprendizagem, em que alunos sintam-se motivados a experimentar, interpretar, visualizar, conjecturar e abstrair. Esta dissertação tem como objetivo principal apresentar relatos de experiências com Geometria Dinâmica, usando o *software* GeoGebra em três ambientes, com turmas de 8<sup>o</sup> e 9<sup>o</sup> anos de escolas publicas e particulares. ´

# *Abstract*

The use of new technological resources directed to the teaching of mathematics is a reality that promotes improvements in the learning process. The new softwares offer teachers resources to create activities that enhance the teaching-learning process and motivate students to experiment, interpret, visualize, make conjectures and abstract. This dissertation aims at presenting reports describing experiences with Dynamic Geometry, using the GeoGebra software in three different environments, with groups of students from the 8th and 9th grades, in public and private schools.

# *Sumario ´*

### Lista de Figuras

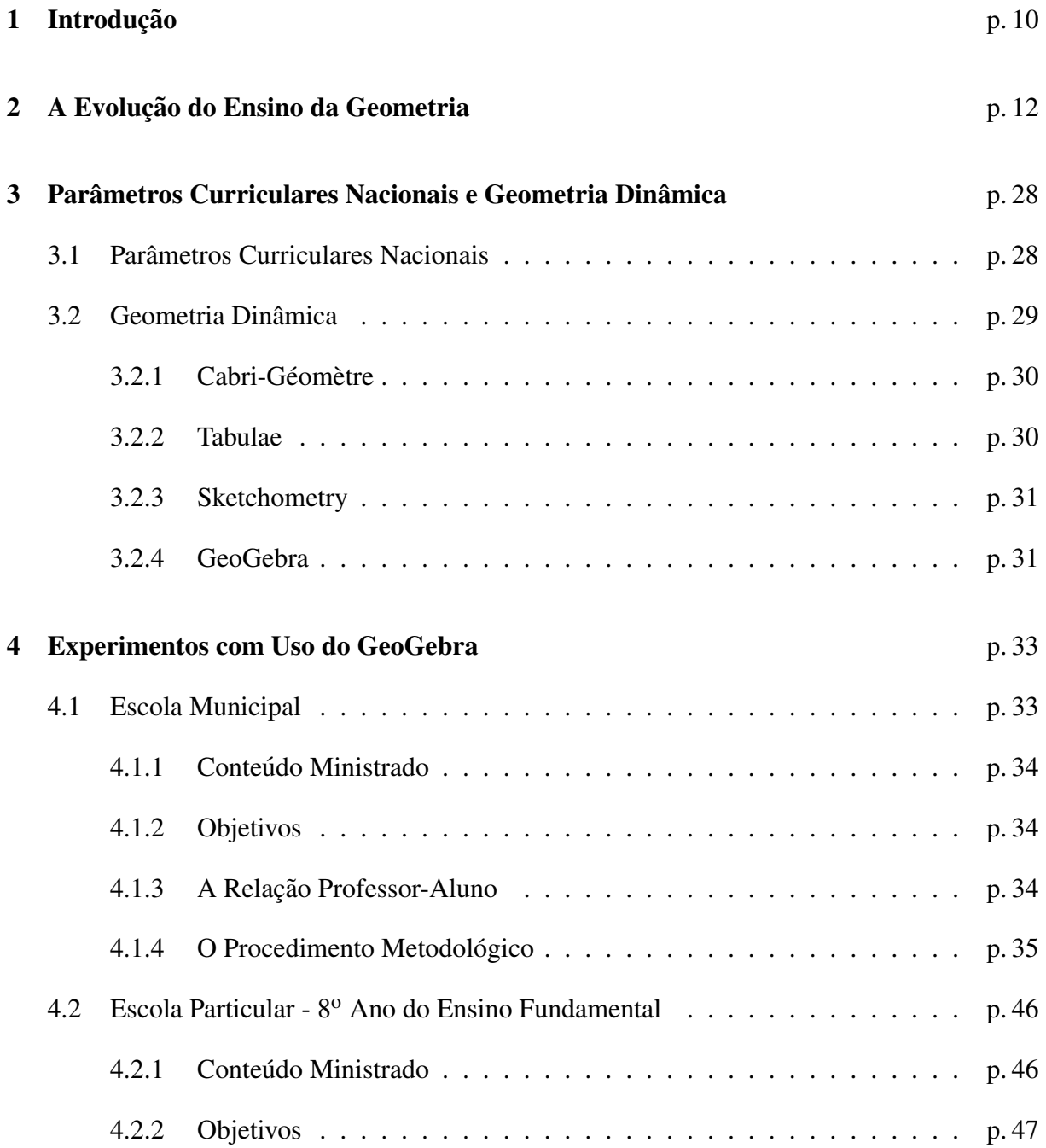

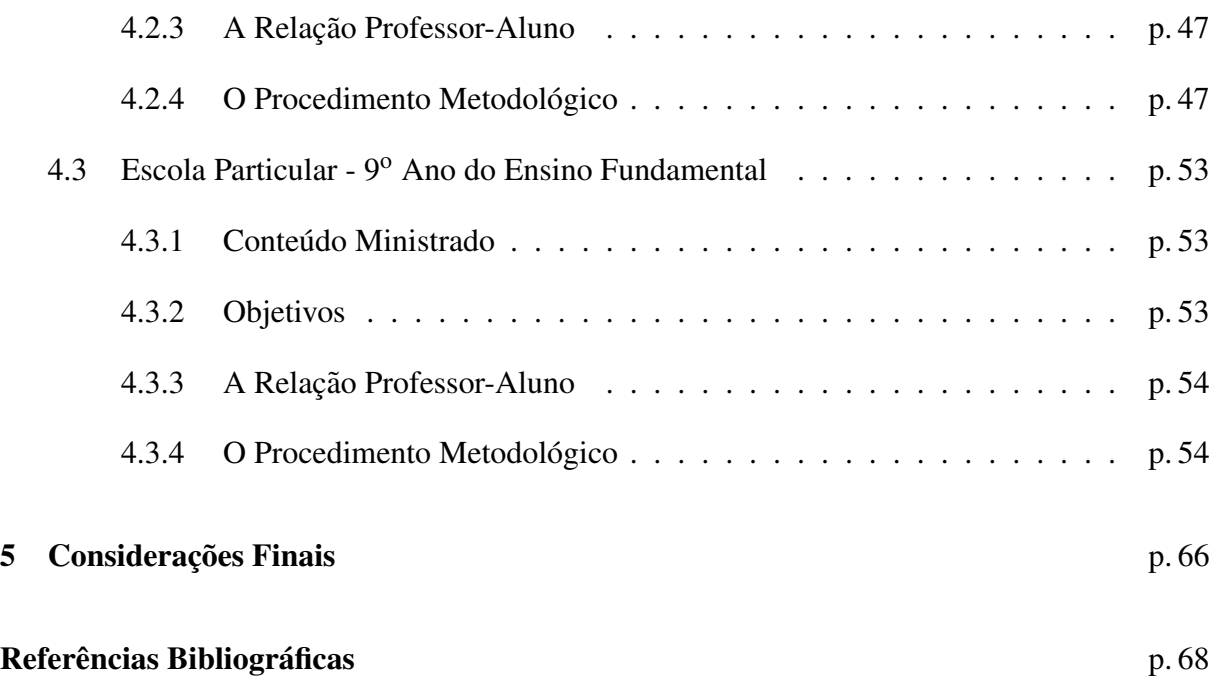

# *Lista de Figuras*

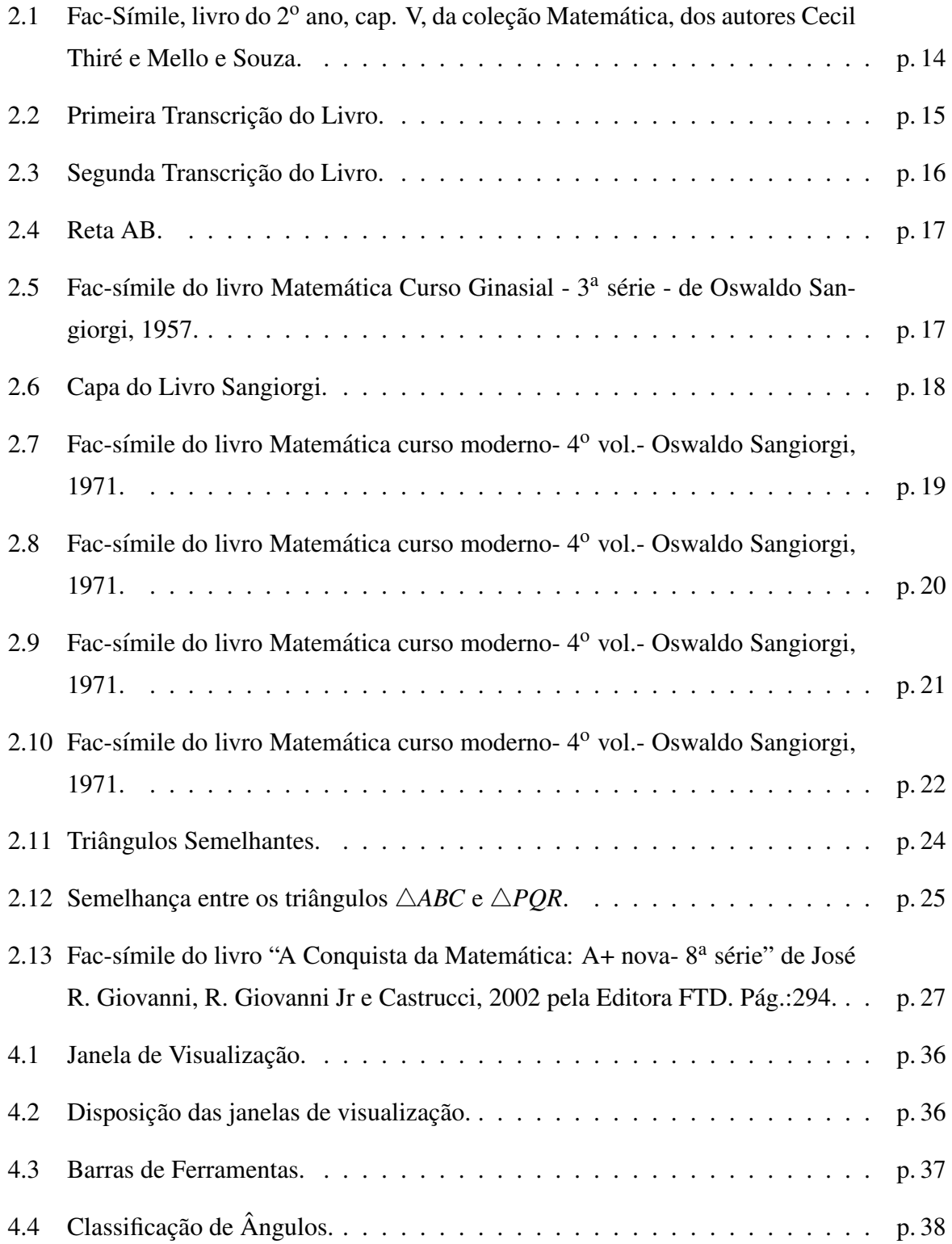

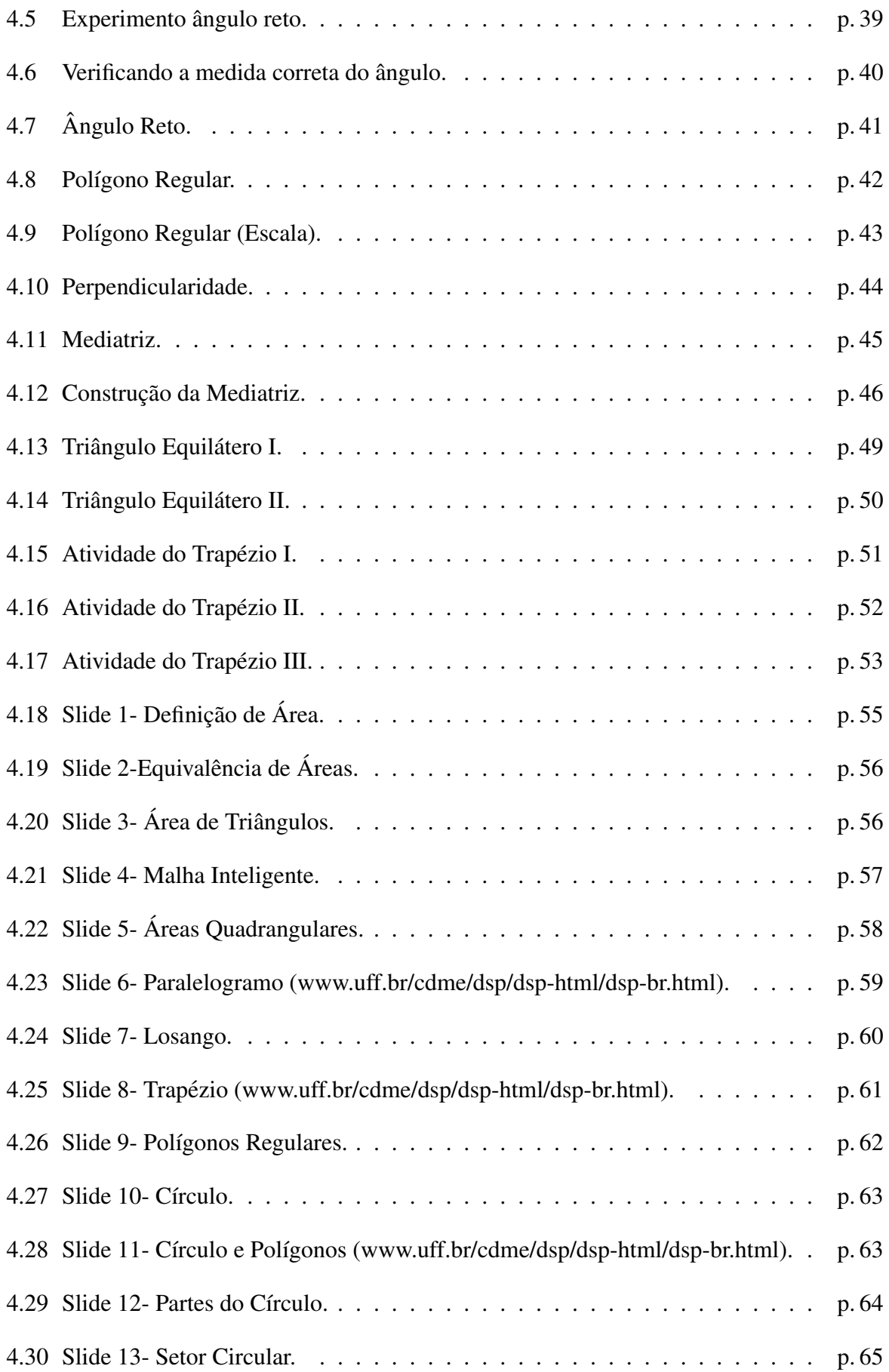

# *1 Introdução*

No Brasil, é possível elencar uma série de indicadores que pretendem apontar a qualidade do ensino. No âmbito internacional, o Programa Internacional de Avaliação de Estudantes -PISA, cujo objetivo é produzir instrumentos para melhorar a efetividade da educação, além de possibilitar a comparação internacional.

No âmbito nacional, podem-se destacar exames, como a Prova Brasil e o Sistema de Avaliação da Educação Básica- SAEB, que objetivam avaliar a qualidade do ensino oferecido pelo sistema educacional brasileiro a partir de testes padronizados e questionários socioeconômicos.

Segundo a avaliação do PISA, o Brasil está em uma desconfortável 57<sup>a</sup> posição no ranking mundial de aprendizagem de Matemática, em uma lista de 65 países. De acordo com o Índice de Desenvolvimento da Educação Básica (Ideb) em 2011, 73% das escolas brasileiras dos anos finais do ensino fundamental (de  $6^{\circ}$  ao  $9^{\circ}$  ano) estão em uma faixa de notas entre 3,1 e 5. A média brasileira no Ideb é de 4,7.

Dentre as medidas discutidas para a melhoria de ensino estão: definições do conteúdo a serem ensinados; capacitação do professor; uso de tecnologias que possibilitem ao aluno e ao professor desenvolver os conteúdos com metodologias diferenciadas. Nesse contexto, uma questão importante do sistema de ensino brasileiro são os problemas de aprendizagem de Matemática, enfatizados quando se diz respeito ao ensino das ciências exatas quanto às avaliações citadas.

Os Parâmetros Curriculares Nacionais(PCNs) ([15][16]) enfatizam a importância dos recursos tecnológicos, indicando como um dos objetivos do ensino fundamental, a capacidade dos alunos em "saber utilizar diferentes fontes de informação e recursos tecnológicos para ad*quirir e construir conhecimentos"* [16]. As escolas publicas e privadas, de acordo com suas ´ possibilidades, estão se integrando ao avanço tecnológico educacional. Para a utilização das novas tecnologias é necessário uma reestruturação do método tradicional em que o professor é a figura central do processo de aprendizagem e o aluno, de forma passiva, assimila o conteúdo exposto no quadro.

É necessário a capacitação de profissionais atuantes nas escolas, com apoio técnico para auxiliar os professores nas atividades dos laboratórios de informática e um plano curricular adaptado aos recursos tecnológicos.

O objetivo desta dissertação é apresentar relatos de experiências com Geometria Dinâmica, usando o *software* GeoGebra. Para tanto, pretende-se distinguir abordagens que utilizam o recurso e as diferentes percepções dos alunos, no que se refere ao conteúdo trabalhado em ambientes informatizados.

No capitulo 2, faremos um breve histórico do ensino da Geometria no Brasil por meio do qual poderá ser observado o uso de diferentes metodologias de ensino.

Apresentam-se, logo em seguida, fragmentos dos Parametros Curriculares Nacionais (PCN's), ˆ a fim de ratificar a importância da utilização de recursos tecnológicos ao abordar os conteúdos de Geometria no Ensino Fundamental. Outros recursos tecnológicos e a concepção de Geometria Dinâmica serão descritos. O recurso utilizado neste trabalho no processo de aprendizagem com a Geometria Dinâmica foi o *software* Geogebra, cuja origem, acesso e aplicabilidade serão apresentados.

Ao final deste estudo, será apresentado um relato de trabalho em três ambientes: uma turma do 9º ano da rede pública do Município de Itaboraí-RJ, com noções básicas de geometria plana no laboratório de informática; uma turma do 8º ano com o estudo de Quadriláteros, também em laboratório de informática; e no 9º ano, em que foi apresentado o conteúdo de Áreas de Figuras planas em sala de aula com o projetor multimídia Datashow. Estas duas últimas turmas são de escolas da rede particular no Município de Niterói-RJ.

Os conteúdos trabalhados nas turmas da escola pública e particular foram diferentes devido ao: conteúdo programático, disponibilidade das escolas, período em que os experimentos foram aplicados e as necessidades de cada turma.

# *2 A Evoluc¸ao do Ensino da Geometria ˜*

Comentaremos um pouco sobre a Historia do Desenvolvimento do Ensino de Geometria no ´ Brasil, tomando como referência os textos dos autores Valente[25] e Zuin[26]

Os primeiros relatos de educação no Brasil reportam ao Ensino Jesuítico Humanístico, que não enfatizava o ensino de ciências e da Matemática. Com o aumento populacional e processo de transformação da sociedade, anos após a colonização Portuguesa, senhores cultos e poderosos da sociedade desejando-se estabelecer no Brasil, promoveram a expansão das escolas jesuítas pelo território brasileiro.

Em 1549 na Bahia e em 1550 em São Vicente, teve início a criação de escolas no Brasil, onde se ensinava a leitura e escrita. Apenas em 1573, com a inauguração do Colégio do Rio de Janeiro, foram introduzidas no programa escolar as quatro operações (soma, subtração, produto e divisão). Anos se passaram com a Matemática sendo difundida nos cursos elementares até a graduação, até que, na Bahia, em 1757, foi reconhecida como Faculdade. Os conteúdos ensinados na Faculdade de Matematica eram estabelecidos pela Universidade de Coimbra, pois ´ os mestres jesuítas, provenientes de Portugal, apesar de grande conhecimento Matemático, seguiam os interesses da Corte. Os conteúdos focados eram a Geometria, baseada nos Elementos de Euclides e astronomia, pautada nos trabalhos de Ptolomeu. Assim, o que era ensinado no Brasil não condizia com os avanços científicos no continente europeu.

A Corte Portuguesa, em 1648, busca a contratação de estrangeiros, especialistas em cursos militares para vir ao Brasil ensinar e formar pessoas, capacitando-as para a realização de fortificações militares. Portugal ameaçado pelo grande exército de Napoleão, devido ao comércio com a Inglaterra, precisava proteger suas terras. Devido à falta de materiais como livros, compassos e demais instrumentos, ainda em 1710, as aulas não haviam iniciado e apenas por ordem da carta regia, de 19 de agosto de 1738, é implantado um curso que se tornará o embrião das escolas militares.

Esses foram os primeiros indícios de como a Geometria começou a fazer parte dos conteúdos escolares. A Guerra como tema central impulsionou o estudo de Geometria nas aulas de

Fortificação e Artilharia, apesar das dificuldades da falta de material didático e os textos não serem redigidos em língua portuguesa.

Após a chegada de D. João VI ao Brasil em 1809, houve a necessidade de se estabelecerem as profissões técnicas e científicas. Assim, são criados cursos de desenho no país. Uma Missão Francesa chega ao Rio de Janeiro, a convite de D. João VI, para criar a Escola Real de Ciências, Artes e Ofícios no Brasil que, após a Proclamação da República, passou a ser chamada de Escola Nacional de Belas Artes. O ensino sistemático da Matemática, das ciências e do conhecimento técnico no Brasil, fica estabelecido, então, no início do século XIX. Cabe salientar que pouquíssimas pessoas tinham acesso a essa instituição. A Matemática no Brasil estava fortemente presente na formação técnica e militar e, somente após a independência do país, é que o ensino de matemática se difunde modestamente. O vestibular e os cursos preparatórios têm início em 1827 com a possibilidade dos cursos superiores, promovendo mudanças nos materiais didáticos. A Matemática passa a fazer parte da cultura geral e não é mais considerada um saber técnico.

Do meio do século XIX em diante, houve uma reformulação do material didático com base nos textos franceses. A obra de Cristiano Benedito Ottoni[14], que integrava conhecimentos de álgebra, aritmética e geometria, foi atualizada com mais exercícios e inclusão de temas novos sob a alegação de evolução da Matemática na Europa. Ainda assim, a obra única, ao longo dos anos, é abandonada para serem adotados livros de diversos autores em temas isolados.

Pregava-se o tratamento rigoroso da Matemática de modo a trabalhar na matemática elementar conceitos avançados. A mudança dos livros didáticos se fez necessária. Em 1931, com a Reforma Francisco Campos[23], acontece o primeiro movimento modernizador da Matematica ´ desencadeando importantes mudanças curriculares. Ainda, em 1931, Euclides Roxo[19] elabora o livro "Curso de Matemática Elementar" adotado primeiramente no Colégio Pedro II e, posteriormente, em todo o Brasil, que trazia o conteúdo de Geometria apresentando a ordem: Hipótese, Demonstração e Tese. Para servir de ilustração apresentamos (Figura 2.1) o fac-símile da página referida, do livro do 2º ano, capítulo V, da coleção Matemática, dos autores Thiré e Souza. Livraria Francisco Alves. Rio de Janeiro, 1931. Edição, p.55.[24]

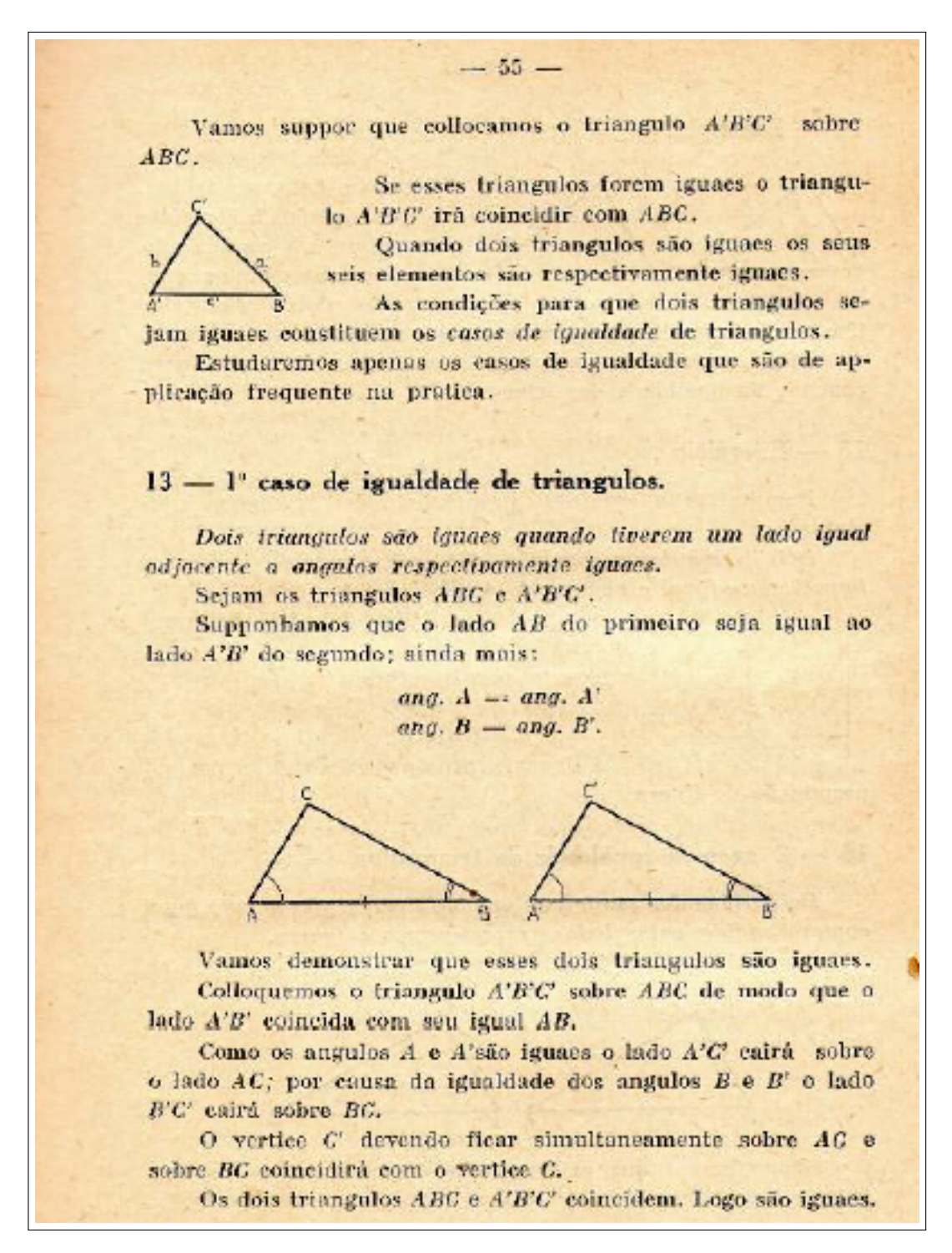

Figura 2.1: Fac-Símile, livro do 2º ano, cap. V, da coleção Matemática, dos autores Cecil Thiré e Mello e Souza.

A linguagem utilizada rompe com a formalidade imposta até então, sem perder o rigor da demonstração, fazendo uma apresentação experimental.

*"A Geometria era ensinada de forma pronta aos alunos, na forma dedutiva. Os livros didáticos e as aulas de Geometria da época, em geral, começavam com os conceitos primitivos*  (ponto, reta, plano), os primeiros postulados e axiomas, as primeiras definições, e depois uma *sucessao de teoremas (com enunciado, hip ˜ otese, tese, demonstrac¸ ´ oes e c.q.d.)." ˜* IMENES[10]

Nos anos 30, 40 e 50 do século XX, predomina o modelo de ensino e aprendizagem em que o centro do processo, mecanizado, educacional é o professor. O ensino da Matemática valoriza a apresentação da teoria sobrepondo-se à pratica e à resolução de problemas.

Destaca-se o fato de em 1950 coexistirem dois grupos de autores de livros didaticos: os ´ atualizados Ary Quintella, Oswaldo Sangiorgi e Jairo Bezerra entre outros; e os livros de anos anteriores utilizados e reeditados dos autores Euclides Roxo, Cecil Thiré e Jácomo Stávale entre outros.

Como exemplo, da abordagem adotada, segue-se uma transcrição do livro "Matemática -Curso Ginasial" - 3ª série, de Osvaldo Sangiorgi, Companhia Editora Nacional, São Paulo, 1957, citado por Imenes[10] (Figuras 2.2 e 2.3).

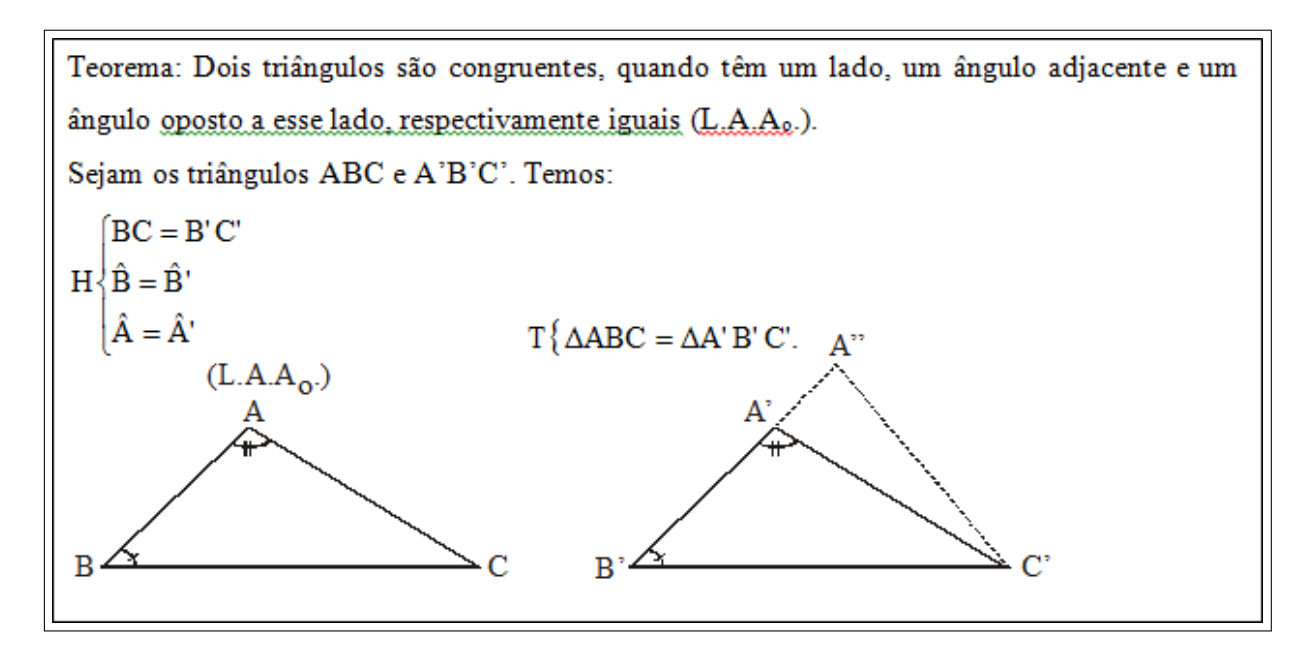

Figura 2.2: Primeira Transcrição do Livro.

Essa demonstração (Figura 2.3) é baseada no modelo de construção da Geometria apresentada pelo geômetra Euclides de Alexandria, em sua obra: "Os Elementos" (300. A.C.)[17]. Segundo Imenes[10]:

*"Ha razo ´ avel consenso sobre a sua inadequac¸ ´ ao, em n ˜ ´ıvel de 1<sup>o</sup> grau. No Brasil e em muitos pa´ıses ela foi abandonada."*

Demonstração:

| 1. Transportemos o triângulo ABC sobre o triângulo A'B'C', de modo que BC coincida com                        |                                                     |  |  |  |
|----------------------------------------------------------------------------------------------------|-----------------------------------------------------|--|--|--|
| o seu igual B'C'. Nas condições da hipótese $(\hat{B} = \hat{B}')$ , dizemos que $\hat{A}$ deve coincidir com |                                                     |  |  |  |
| $\hat{A}$ ', ou seja. AB = A'B', e os dois triângulos serão iguais pelo caso L.A.L.:                          |                                                     |  |  |  |
| 2. Com efeito, se não fosse $AB = A'B'$ , deveria ser, por exemplo, $AB > A'B'$ e então                       |                                                     |  |  |  |
| existiria um ponto A", tal que A" $B = AB$ e unindo A" com C resultaria                                       |                                                     |  |  |  |
| $\Delta A^{\dagger}$ B'C' = $\Delta ABC$ (L.A.L),                                                             |                                                     |  |  |  |
| e portanto:                                                                                                   | $\hat{A} = \hat{A}$ ".                              |  |  |  |
| $\hat{A} = \hat{A}'$ (por hipótese)<br>Como                                                                   |                                                     |  |  |  |
| Segue-se que:                                                                                                 | $\hat{A}^{\dagger} = \hat{A}^{\dagger}$             |  |  |  |
| Isto é, um absurdo, pois Â' sendo ângulo externo ao <sup>AA" A' C'</sup> é maior que o ângulo                 |                                                     |  |  |  |
| interno não adjacente $\hat{A}$ ". Chegaríamos a absurdo análogo, caso fosse AB < A'B'. Logo.                 |                                                     |  |  |  |
|                                                                                                    | $\triangle ABC = \triangle A'B'C'$<br>$AB = A'B'$ e |  |  |  |
|                                                                                                    | c.q.d.                                              |  |  |  |
|                                                                                                    | Sangiorgi, 1957                                     |  |  |  |
|                                                                                                    |                                                     |  |  |  |

Figura 2.3: Segunda Transcrição do Livro.

No início dos anos 60, houve um movimento de renovação da Matemática que, no Brasil, passou a ser conhecido como Movimento da Matemática Moderna, que propôs mudanças no ensino de Matemática e de Geometria em particular. O ensino de geometria era fundamentalmente lógico-dedutivo, com demonstrações. A proposta da Matemática Moderna de algebrizar a geometria não perdurou no Brasil, mas conseguiu abrandar o modelo anterior, criando, assim, uma lacuna nas nossas práticas pedagógicas.

Com a introdução dos conjuntos, houve preocupação com o uso dos símbolos, por exemplo:

- $\overline{AB}$  representa segmento AB, de extremos A e B.
- $\overrightarrow{AB}$  representa semirreta de origem em A.
- ←− *AB* - representa semirreta de origem em B.
- $\overleftrightarrow{AB}$  representa a reta determinada pelos pontos A e B (Figura 2.4).
- $\overrightarrow{AB} = \overrightarrow{AB} \cap \overrightarrow{BA}$

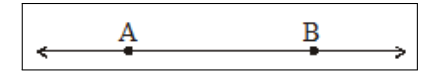

Figura 2.4: Reta AB.

Exemplo que denota bem o uso de símbolos é encontrado no livro de Sangiorgi[20] (Figura  $(2.5)$ .

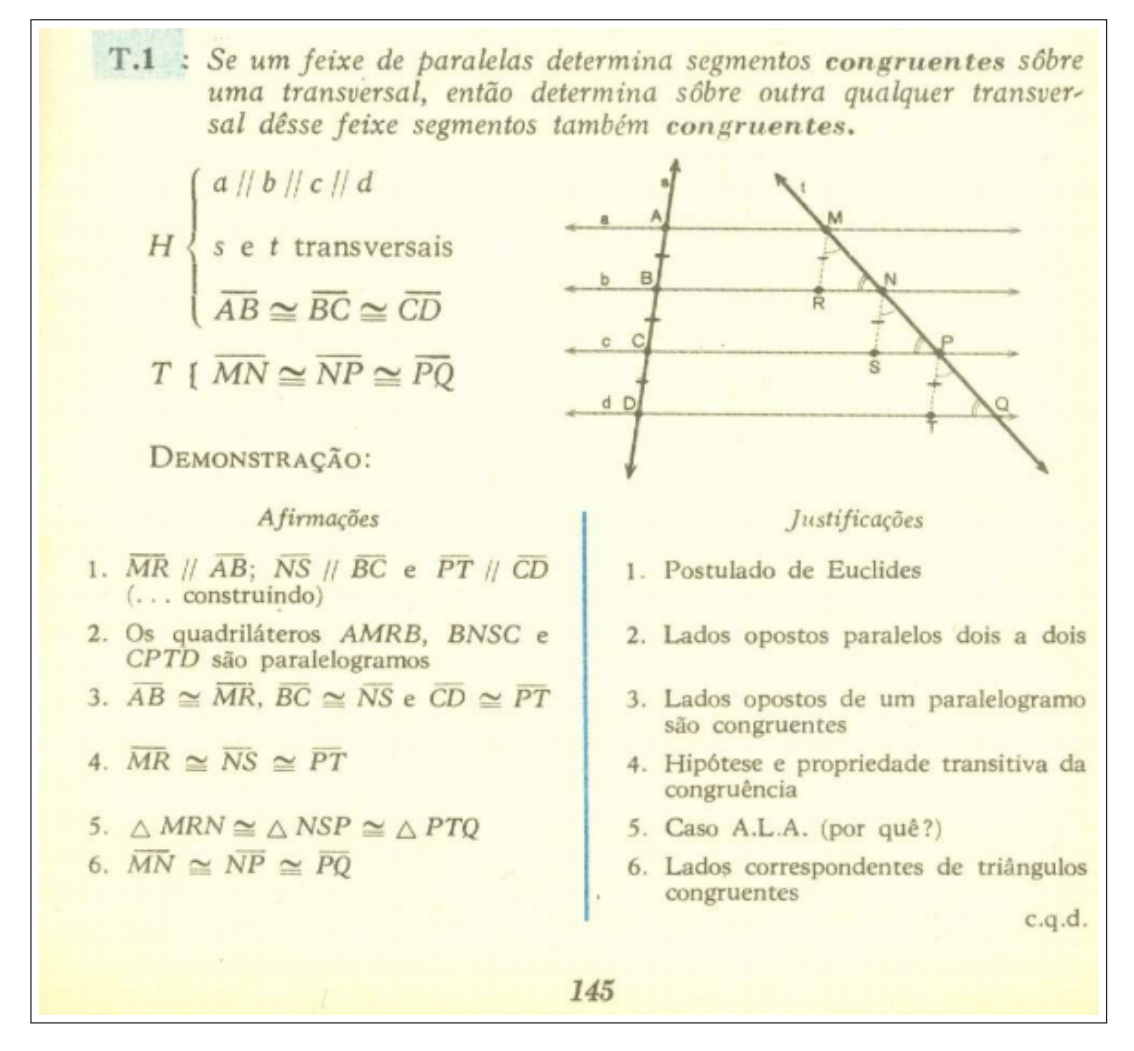

Figura 2.5: Fac-símile do livro Matemática Curso Ginasial - 3ª série - de Oswaldo Sangiorgi, 1957.

O pioneiro na utilização de novas propostas alavancadas com o Movimento da Matemática Moderna foi Osvaldo Sangiorgi[21]. Segundo Valente[25]:

*"Surgem novos livros didaticos. O primeiro deles passa a ser utilizado por todo o Brasil ´ e, tambem, por nosso parente de profiss ´ ao: o livro de Osvaldo Sangiorgi. Lanc¸ado em 1963, o ˜ primeiro de uma serie de quatro, faz escola entre os professores e constitui guia para o trabalho ´ de ensinar a matemática moderna. Em cena, nas aulas, os conjuntos, as estruturas algébricas.* 

*Acompanha cada exemplar um guia para uso dos professores. Afinal, tudo e divulgado como ´ novidade, era necessario reaprender matem ´ atica, uma nova matem ´ atica, a matem ´ atica mo- ´ derna."* (Figura 2.6).

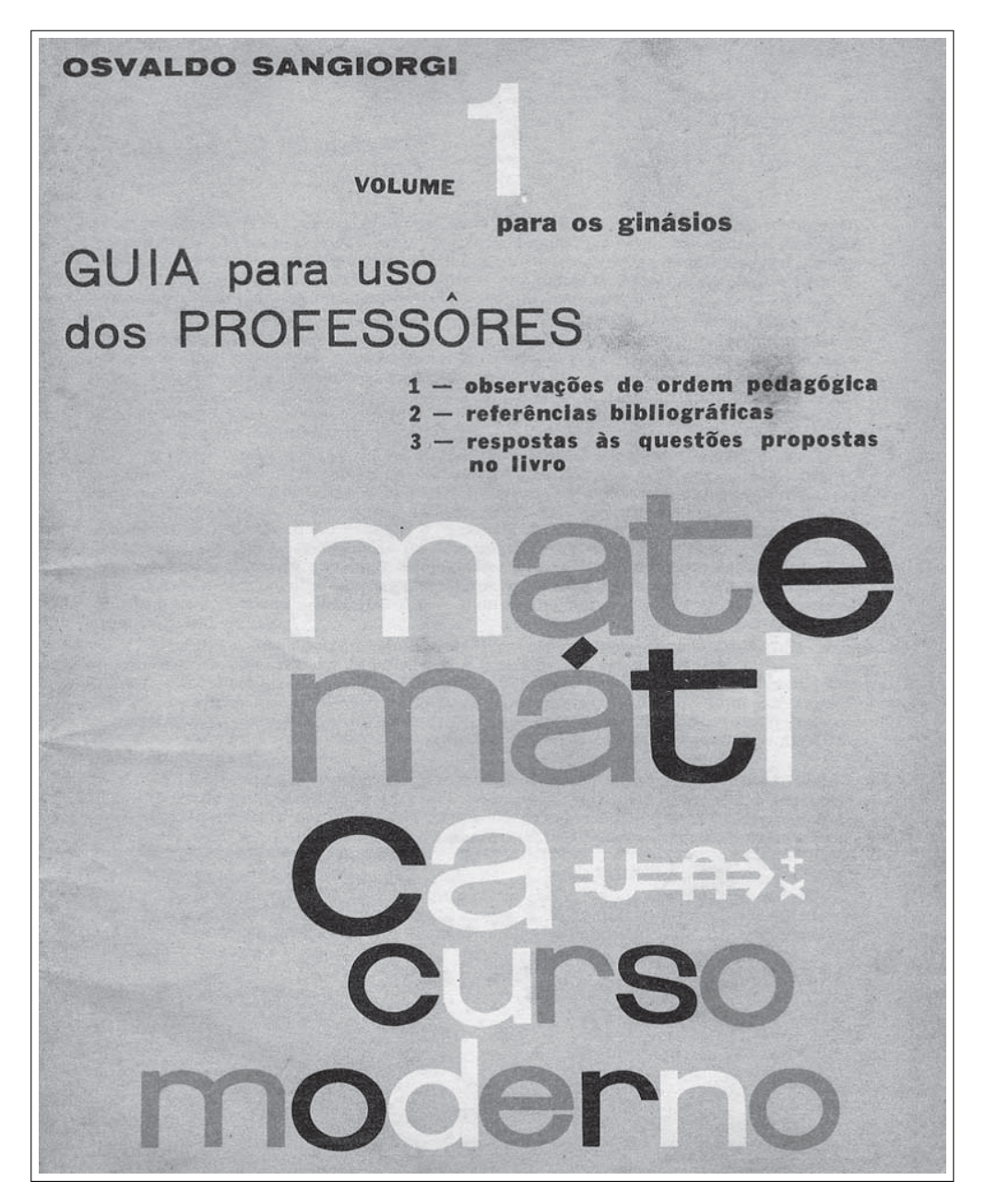

Figura 2.6: Capa do Livro Sangiorgi.

Na década de 1970, encontra-se um ensino com demonstrações baseadas em postulados, em que os alunos participavam ativamente. Com o propósito de enfatizar tal momento histórico, caracterizado por representativas mudanças, vamos transcrever informações a respeito dos livros didáticos da época e algumas observações ao analisar a abordagem para alunos do 4º ano ginasial, o que corresponderia hoje ao nono ano do Ensino Fundamental.

Nos livros desta época, o conteúdo ministrado é introduzido pelo professor a partir da definição de região poligonal, tomando como referência a região do triângulo. Observa-se a preocupação do autor em não dividir o polígono em triângulos apenas traçando as diagonais, mas também criando um ponto interior ao polígono, e, partindo desse ponto, subdividir o polígono, como podemos observar (Figura 2.7).

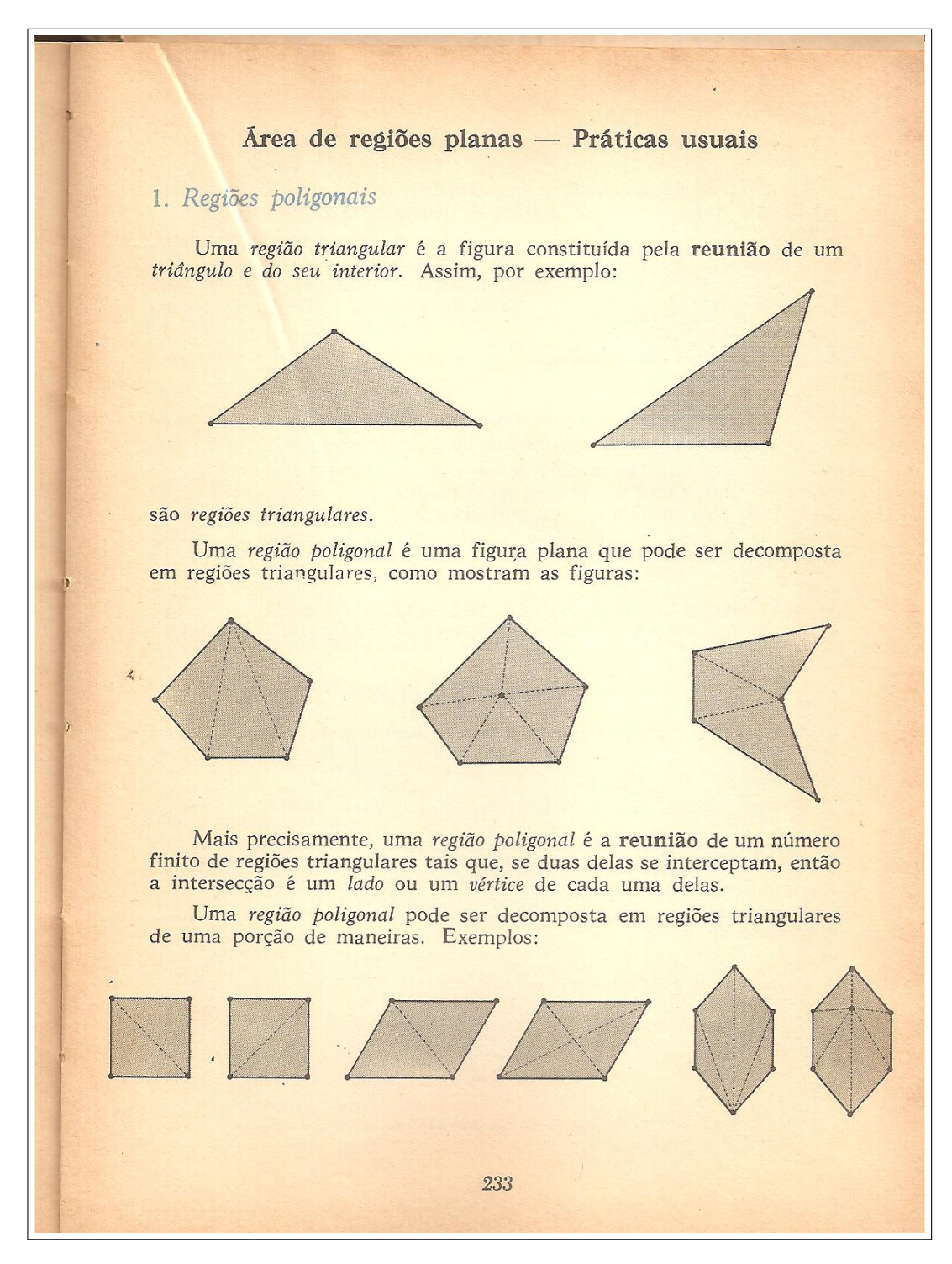

Figura 2.7: Fac-símile do livro Matemática curso moderno- 4º vol.- Oswaldo Sangiorgi, 1971.

Ao definir área como um número real positivo, o autor afirma que a unidade deve ser determinada e não há uma preocupação em demonstrar a área do triângulo, já que o autor julga ser conhecida, três anos atrás na 1<sup>a</sup> série ginasial. Sem demonstrações, o autor cria o primeiro postulado P1 com relação a área do triângulo (Figura 2.8).

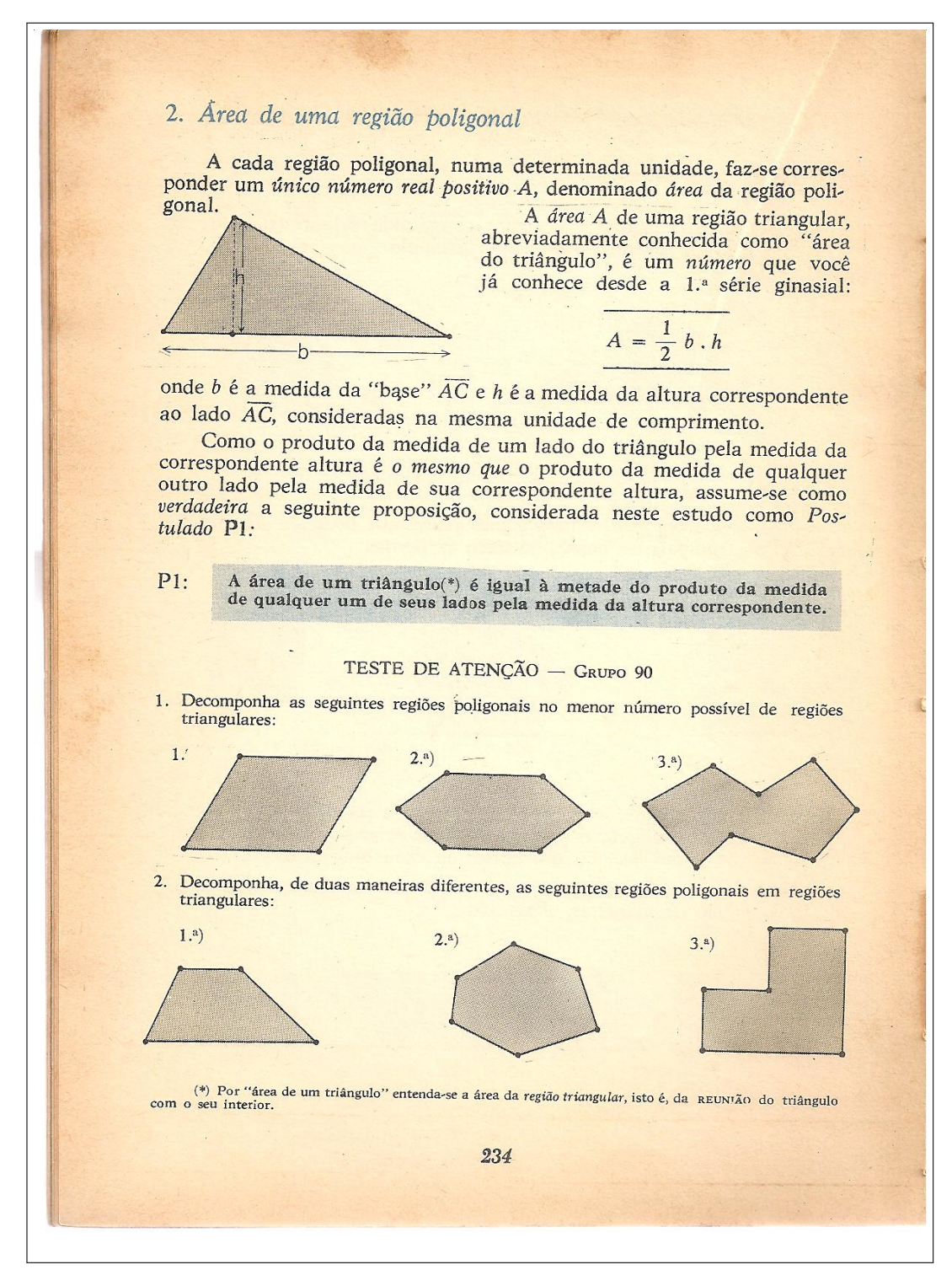

Figura 2.8: Fac-símile do livro Matemática curso moderno- 4º vol.- Oswaldo Sangiorgi, 1971.

Nos exercícios, o autor exige dos alunos o conhecimento de teorema de Pitágoras, para definir os elementos necessários para chegar à área. Também é preocupação do autor garantir que as dimensões estejam na mesma unidade que nomeará a unidade de área (Figura 2.9).

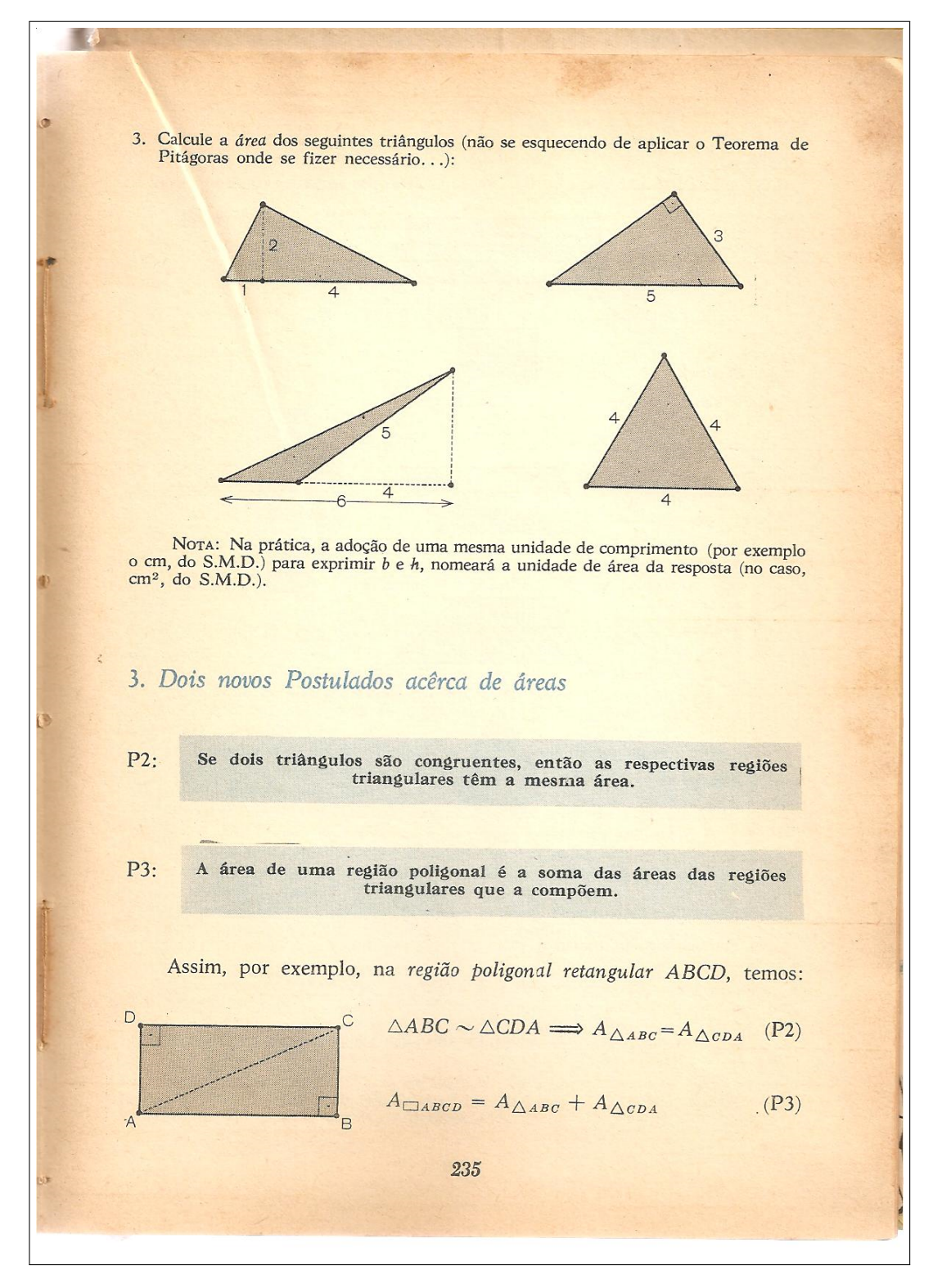

Figura 2.9: Fac-símile do livro Matemática curso moderno- 4º vol.- Oswaldo Sangiorgi, 1971.

São apresentados dois novos postulados aos alunos, relacionando congruência de triângulos e decomposição de áreas.

O autor sugere a demonstração da área de polígonos com base nos postulados e apresenta como modelo a área do retângulo e de um polígono regular convexo (Figura 2.10).

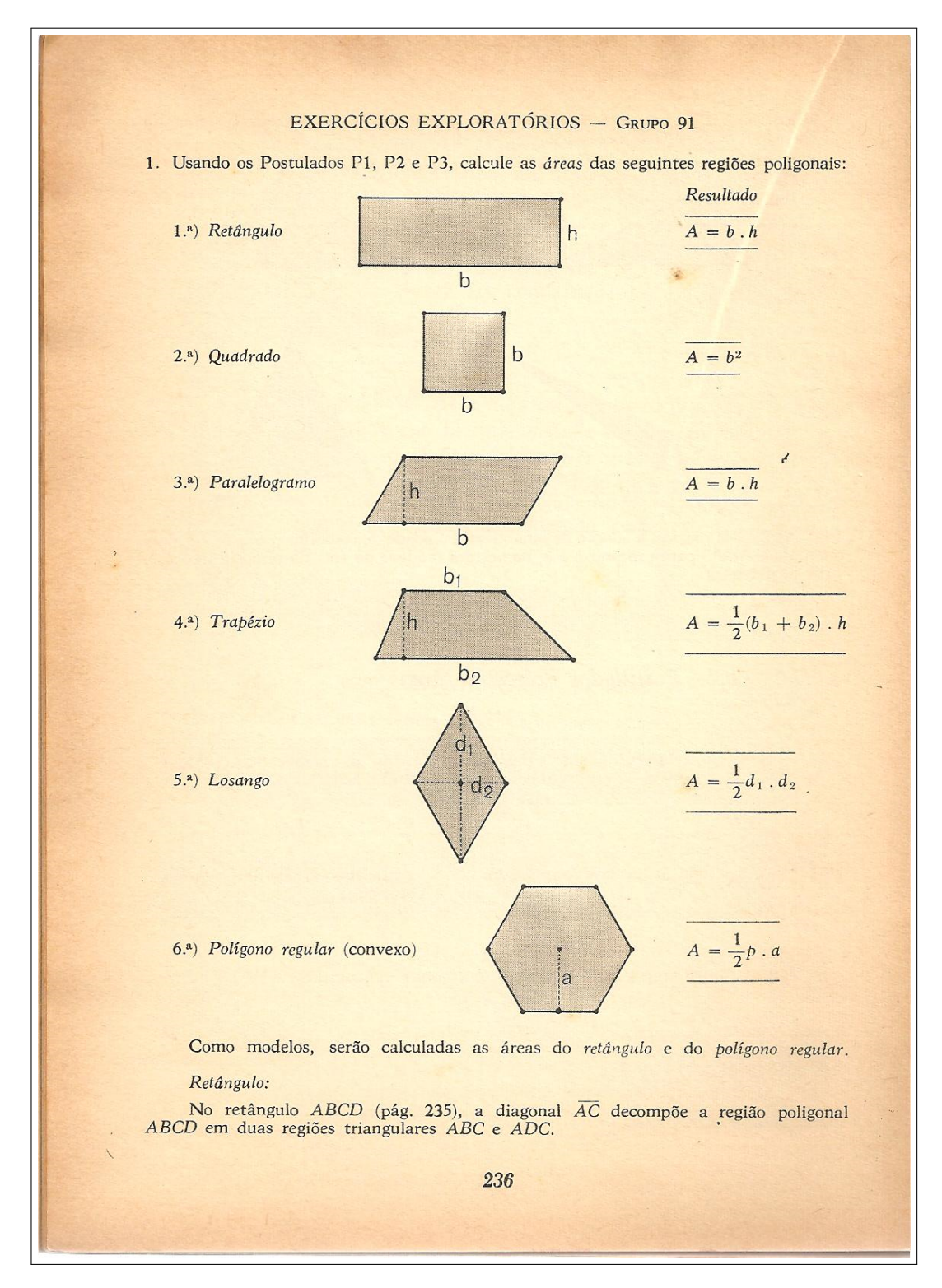

Figura 2.10: Fac-símile do livro Matemática curso moderno- 4º vol.- Oswaldo Sangiorgi, 1971.

Finalizamos a análise do livro, destacando os anos 70 como um marco da transformação do ensino da Matemática.

Em 1976, Castrucci com parceria de Ronaldo G. Peretti e José R. Giovanni lancam o livro "Matemática": 8ª série, 1º grau pela editora FTD que inicia a apresentação da obra com a seguinte citação:

*"Dentro de um esquema de ensino pratico e objetivo, com desenvolvimento simples de todos ´ os topicos que reputamos essenciais ao curso mantivemos, entretanto, tanto quanto poss ´ ´ıvel, o rigor dos conceitos basicos". ´* CASTRUCCI[6]

O que mostra uma grande preocupação com a mudança de abordagem do ensino de Matemática. Há grande preocupação com a Geometria que, segundo eles:

"Permitimo-nos aqui chamar a atenção para o estudo da geometria. Infelizmente, como o ensino da geometria, fonte de inspiração e de raciocínio, tem sido abandonado, procuramos, *nesta parte, dar uma apresentac¸ao bastante intuitiva, com poucas demonstrac¸ ˜ oes, lembrando ˜ que o importante nesta area, ´ e o despertar para a criatividade e o desenvolvimento da fantasia. ´ Nesta fase, em segundo lugar, vem o conhecimento do racioc´ınio dedutivo, ferramenta basica ´ em qualquer atividade intelectual. Por isso, ha pequenas demonstrac¸ ´ oes dispostas em duas ˜ colunas: asserc¸ao e raz ˜ ao. Seguem-se outras demonstrac¸ ˜ oes incompletas para que o aluno as ˜ termine".* CASTRUCCI[6]

A citação, acima, deixa clara a preocupação de participação do aluno no processo de aprendizagem.

Nessa fase, houve preocupação, por parte de alguns educadores, de como e o quê ensinar em Geometria. Procuravam-se caminhos que tornassem o ensino da Geometria mais atrativo, através da participação do aluno com o assunto abordado.

O caminho adotado para se ensinar Geometria não possuía uma linha metodológica definida, podemos dizer, uma fragmentação das propostas de ensino da Matemática.

*"Nesta salada, as vezes se diz que a Geometria das primeiras s ` eries ´ e intuitiva e que a ´ dos ultimos anos de Ensino Fundamental ´ e formalizada. Nem uma coisa nem outra ´ e ver- ´* dade. Em geral os alunos são apenas informados a respeito de certas propriedades das figuras. *Nem descobrem tais propriedades fazendo experiencias, nem chegam a elas fazendo deduc¸ ˆ oes." ˜* IMENES[10]

Já nos anos 90, permanece a preocupação com a compreensão e a participação dos alunos, por parte dos autores dos livros didáticos, como mostra o exemplo abaixo, extraído do livro "Matemática... você constrói" Lima, Siani Filho, Couto Filho, 1997.[12]

Exemplo: (Transcrito do livro "Matemática... você constrói")

Sejam os triângulos ABC e PQR, com dois ângulos respectivamente congruentes (Figuras 2.11 e 2.12).

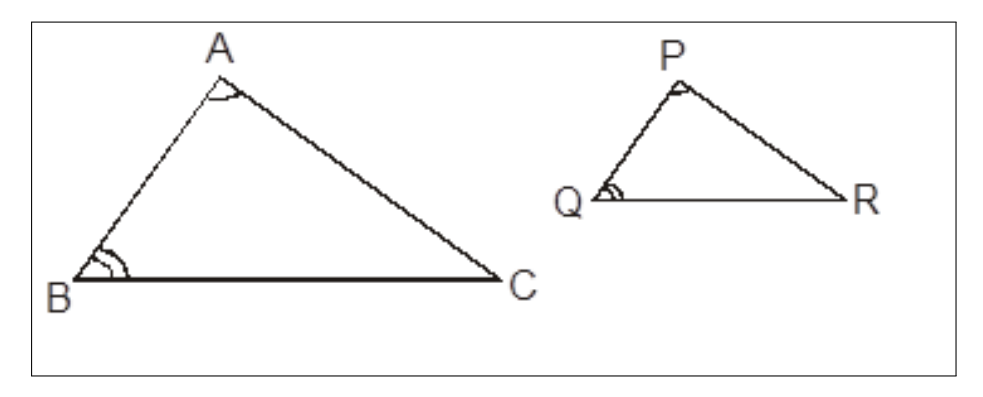

Figura 2.11: Triângulos Semelhantes.

Mostra-se que: Se os triângulos ABC e PQR possuem dois pares de ângulos respectivamente congruentes,  $\hat{A} \cong \hat{P}$  e  $\hat{B} \cong \hat{Q}$ , então os triângulos ABC e PQR são semelhantes.

a) Destaque do enunciado acima:

Hipótese  $\longrightarrow \hat{A} \cong \hat{P}, \hat{B} \cong \hat{Q}$ Tese −→ 4*ABC* ∼ 4*PQR*

.

b) Para demonstrar que 4*ABC* ∼ 4*PQR*, o que devemos provar?

Que  $\triangle ABC$  e  $\triangle POR$  têm ângulos ordenadamente congruentes e que

$$
\frac{m(\overline{AB})}{m(\overline{PQ})} = \frac{m(\overline{BC})}{m(\overline{QR})} = \frac{m(\overline{AC})}{m(\overline{PR})}
$$

c) Primeiro, é demonstrado a congruência entre os ângulos. Para isso, dê a justificativa para as afirmativas a seguir e depois complete as lacunas.

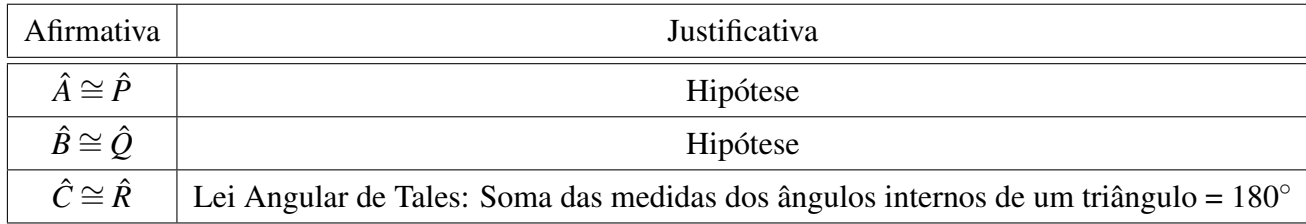

Logo, os ângulos dos triângulos  $\triangle ABC$  e  $\triangle PQR$  são ordenadamente congruentes.

d) Agora demonstraremos, utilizando o teorema fundamental da semelhança, que os lados homólogos são proporcionais, ou seja,

$$
\frac{m(\overline{AB})}{m(\overline{PQ})} = \frac{m(\overline{BC})}{m(\overline{QR})} = \frac{m(\overline{AC})}{m(\overline{PR})}
$$

Para isso, faremos os seguintes traçados:

- 1 o . Marcamos sobre o lado *AB* do 4*ABC* o ponto D, tal que *AD* ∼= *PQ*.
- 2º. Traçamos pelo ponto D o segmento  $\overline{DE},$  tal que  $\overline{DE}//\overline{BC}.$

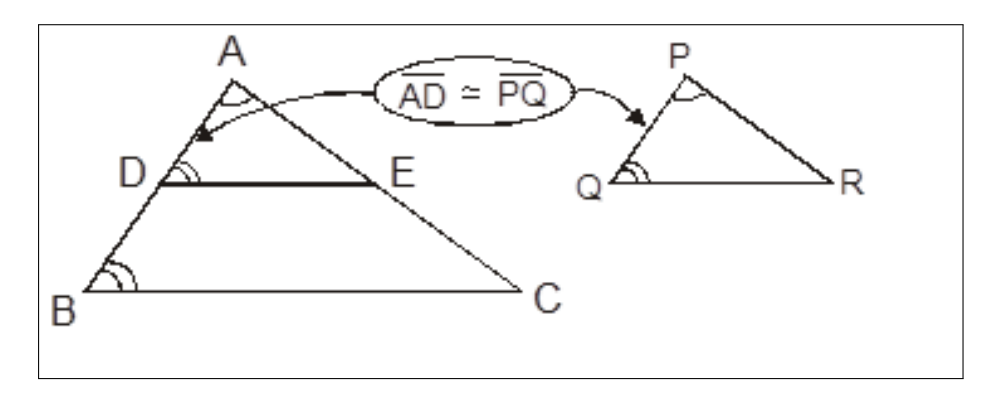

Figura 2.12: Semelhança entre os triângulos  $\triangle ABC$  e  $\triangle PQR$ .

e) Dê as justificativas para provar que os triângulos  $\triangle ABC$  e  $\triangle PQR$  são congruentes.

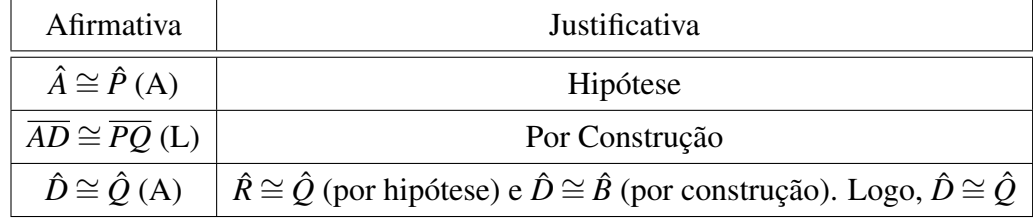

Portanto, pelo caso ALA de congruência, os triângulos  $\triangle ADE \neq \triangle PQR$  são congruentes.

f) Aplique o teorema fundamental para provar que os lados homólogos dos triângulos 4*ABC* e 4*PQR* sao proporcionais e complete para concluir que ˜ 4*ABC* ∼ 4*PQR*.

$$
\frac{m(\overline{AB})}{m(\overline{AD})} = \frac{m(\overline{PQ})}{m(\overline{DE})} = \frac{m(\overline{AC})}{m(\overline{AE})}
$$

 $\overline{C}$ omo  $\overline{AD} \cong \overline{PQ}$ ,  $\overline{DE} \cong \overline{OR}$  e  $\overline{AE} \cong \overline{PR}$ , obtemos a proporção:

$$
\frac{m(\overline{AB})}{m(\overline{PQ})} = \frac{m(\overline{RC})}{m(\overline{QR})} = \frac{m(\overline{AC})}{m(\overline{PR})}
$$

Portanto, os triângulos  $\triangle ABC$  e  $\triangle PQR$  são semelhantes. demonstrando assim, 0 1<sup>o</sup> Caso de Semelhança (AA).

Provavelmente devido à influência dos Parâmetros Curriculares Nacionais(PCN's)[15][16] elaborado nos anos 90 e das pesquisas em Educação Matemática, as demonstrações que apareciam nos livros didáticos já permitiam a oportunidade ao aluno de participar ativamente de sua construção.

Todavia, visando motivar o aluno para o estudo das formas e a relacioná-lo com a realidade à nossa volta, foram desenvolvidos diversos recursos didáticos, dos quais fazem parte alguns materiais concretos manipulativos, dentre os quais se destacam jogos geometricos planos e ´ espaciais e jogos que utilizam espelhos, dobraduras de papel, redes gráficas. Um bom exemplo é o trabalho de orientação e capacitação dos professores em oficinas de Matemática dirigido pela Prof<sup>a</sup>. Ana Maria M. R. Kaleff, do Departamento de Geometria da UFF: "Vendo e Entendendo Poliedros" Ed. Eduff e "Quebra-Cabeças Geométricos e Formas Planas" Ed. Eduff.[11]

*"Soluc¸oes experimentais para resgatar o ensino aprendizagem de geometria t ˜ em surgido ˆ nos ultimos anos: introduzir geometria atrav ´ es dos s ´ olidos; usar jogos do tipo Tangram; re- ´* cobrir regiões do plano com ladrilhos; usar dobraduras e recortes. Todas estas ideais são *positivas, e têm dado bons resultados.*" **NASSER**[13]

Em 2002, é lançado o livro "A conquista da Matemática: A+ nova", 8ª série, também pela Editora FTD, com os autores Castrucci, falecido em 1995, José R. Giovanni e agora com José R. Giovanni Jr[7]. O livro colorido em duas versões, uma para alunos e outra para os professores, com objetivos específicos e orientações metodológicas, sugestões de leitura com o propósito de enriquecimento da prática pedagógica e detalhes sobre a abordagem dos conteúdos. A versão do aluno não traz apresentação e sim um convite no qual os autores exaltam a importância da Matemática em nossas vidas. O conteúdo de geometria se encontra no final do livro que termina com elementos de estatística.

Ressaltando as propostas de "Bigode" e da prof. Ana Kalef, citadas por Nasser[13]. Apresentase o fac-símile do livro supracitado que, em uma seção chamada "Explorando", sugeriu-se uma atividade com Tangram em que os autores usam como unidade de medida um quadrado com 1 cm de lado. Porém, nas situações-problema, os alunos são obrigados a usar o triângulo retângulo como unidade (Figura 2.13).

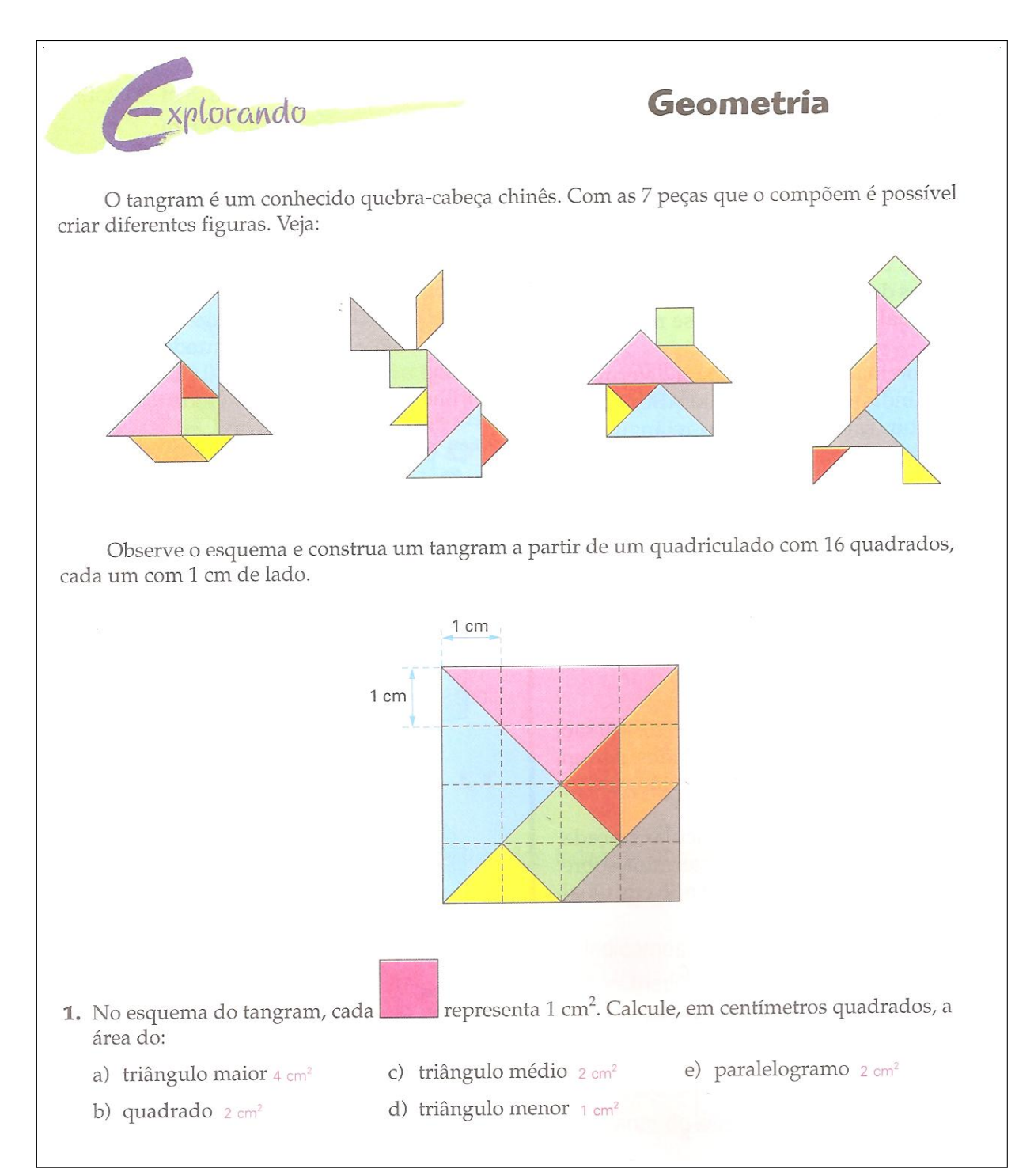

Figura 2.13: Fac-símile do livro "A Conquista da Matemática: A+ nova- 8ª série" de José R. Giovanni, R. Giovanni Jr e Castrucci, 2002 pela Editora FTD. Pág.:294.

# *3 Parametros Curriculares Nacionais e ˆ Geometria Dinamica ˆ*

### 3.1 Parametros Curriculares Nacionais ˆ

Elaborados na década de 90, os Parâmetros Curriculares Nacionais (PCN's)[15][16] têm como objetivo estabelecer, para os sistemas de ensino, uma base nacional comum nos currículos e servem de eixo norteador na revisão ou elaboração da proposta curricular das escolas. Assim como, auxiliar os educadores na reflexão sobre a prática diária em sala de aula e servir de apoio ao planejamento de aulas.

Os objetivos e a abordagem de Geometria para o Ensino Fundamental referente aos PCN's deixam clara a importância da Geometria em todos os ciclos do ensino fundamental apontando os benefícios e sugerindo atividades que venham a facilitar a aprendizagem.

"As atividades geométricas podem contribuir também para o desenvolvimento de proce*dimentos de estimativa visual, seja de comprimento, ângulos ou outras propriedades métricas das figuras, sem usar instrumentos de desenho ou de medida. Isso pode ser feito, por exemplo, por meio de trabalhos com dobraduras, recortes, espelhos, empilhamentos ou pela modelagem de formas em argila ou massa."* PCN's[16]

"Construir, maquetes e descrever o que nelas está sendo representado é também uma ati*vidade muito importante, especialmente no sentido de dar ao professor uma visão do domínio geometrico de seus alunos" ´* PCN's[16]

*"O uso de alguns softwares dispon´ıveis tambem´ e uma forma de levar o aluno a raciocinar ´ geometricamente."* PCN's[16]

Os PCN's enfatizam a importância dos recursos tecnológicos para a educação, visando à melhoria da qualidade do processo ensino aprendizagem. Afirmam que a informática na educacão:

*"Permite criar ambientes de aprendizagem que fazem sugerir novas formas de pensar e*

#### *aprender."* PCN's[16].

O avanço tecnológico nos dias atuais é uma realidade no sistema educacional brasileiro. O acesso ao uso do celular, *tablets*, computadores e muitos aparelhos eletrônicos, faz com que se repense a metodologia de ensino. No entanto, saber se professores, alunos e demais membros da comunidade escolar estão preparados para fazer parte desse avanço é outra questão que merece uma avaliação aprimorada.

Escolas brasileiras estão em uma certa desvantagem, visto que a velocidade com que acontecem as mudanças é bem maior do que a capacidade de acompanhá-las. Entretanto, essa situação não inviabiliza a utilização de novos recursos tecnológicos como cita Gravina[9]

*"O uso produtivo de um software, em sala de aula, depende primordialmente do dom´ınio dos conteúdos matemáticos que nele podem ser explorados, e que o domínio da parte técnica do software e um problema menor" ´* .

Os Parâmetros Curriculares Nacionais, enfatizam a importância dos recursos tecnológicos para a educação, visando à melhoria da qualidade do processo ensino aprendizagem.

### 3.2 Geometria Dinâmica

Na perspectiva do uso de novas tecnologias, a utilização de *softwares* educativos terá relevância se for proposto em ambiente que promova a integração dos alunos, ou seja, o aluno desempenha a ação de sujeito ativo na construção do seu conhecimento.

O termo GEOMETRIA DINÂMICA [1] é usado para designar programas interativos voltados para o processo ensino-aprendizagem. Este termo foi criado por Nick Jakiw e Steve Rasmussen da empresa Key Curriculum Press (Criadores do Geometer's Sketchpad) para diferenciar os *softwares* que permitem a criação e manipulação de figuras geométricas a partir de suas propriedades dos já existentes. O desenvolvimento desses *softwares* foi possível devido aos avanços no aperfeicoamento do *hardware* dos computadores que possibilitou maior capacidade de memoria, processadores mais velozes e a utilização do *mouse* ou a ponta dos dedos como meio de comunicação do usuário com a interface gráfica.

Deve-se atentar para o fato de a Geometria Dinâmica não ser tratada como uma nova geometria e sim um método dinâmico e interativo que permite aos usuários ações de objetos matematicos na tela do computador. Entre muitos recursos destaca-se o "Arrastar" que por meio do ´ *mouse* torna possível selecionar um objeto geométrico construído e depois posicioná-lo na tela do computador, criando um movimento que provoca mudanças na configuração do objeto. A

dinâmica desses movimentos permite diferenciar uma figura desenhada de outra que foi construída através de propriedades geométricas, como, por exemplo, a invariância de elementos ao serem arrastados.

Ao tratarmos da utilização de *softwares* de Geometria Dinâmica, faz-se necessário citar a linguagem de computação, chamada LOGO [18]. Desenvolvida por Seymour Papert no MIT (Instituto de Tecnologia de Massachusetts) nos EUA, na década de 60. Com uma visão construtivista, a linguagem LOGO consiste em uma criança controlar um robô (Desenho de uma tartaruga) na tela do computador através de comandos. A criança indica os comandos e o movimento da tartaruga deixa um rastro criando formas geométricas e desenho. A vivência das atividades faz com que o usuário avalie a ação e assim desenvolva o aprendizado. A linguagem LOGO é considerada um referencial histórico, pois criou um debate sobre o Instrucionismo que oferecia tutoriais e instruções com o Construtivismo que colocava o papel de instrutor para a criança. Em meados dos anos 90, perdeu-se o interesse na utilização da linguagem com a chegada de programas multimídia, editores de imagem e interfaces gráficas.

Entre os principais *softwares* de Geometria Dinâmica atualmente disponíveis destacam-se: Cabri-Géomètre, Tabulae, Sketchometry e Geogebra. Nosso objetivo é apresentar as principais características dos *softwares* atuais.

### 3.2.1 Cabri-Géomètre

O Cabri-Géomètre [5] é um *software* que possibilita construir figuras da geometria elementar que podem ser traçadas com a ajuda de uma régua e de um compasso "eletrônicos". Depois que as figuras são construídas, é possível deslocar os elementos que compõem o desenho e perceber a conservação das propriedades que lhes haviam sido atribuídas. Essa possibilidade de deformação permite o acesso rápido e contínuo a todos os casos, constituindo-se numa ferramenta rica de validação experimental de fatos geométricos.

### 3.2.2 Tabulae

O Tabulae [22] é um *software* de Geometria Dinâmica plana desenvolvido no Instituto de Matemática da UFRJ. O objetivo principal do programa é proporcionar uma alternativa brasileira, de classe mundial, aos *softwares* encontrados no mercado hoje em dia. A versão atual do Tabulae contém funcionalidades geométricas e vetoriais, além de calculadora. Ele está inteiramente escrito na linguagem Java e por este motivo apresenta a facilidade de ser compatível com diferentes sistemas operacionais, tais como Windows, Linux e Macintosh. Como sua concepção

é inteiramente orientada a objeto, é possível adicionar novas ferramentas sem a necessidade de reiniciar seu processo de montagem.

### 3.2.3 Sketchometry

Sketchometry [3] é um *software* gratuito de geometria dinâmica e, como aplicativo web HTML5, é livre para ser usado em *tablets* e *desktops*. Ao usuário é permitido construir varias figuras geométricas: pontos, retas, semirretas, segmentos de retas, polígonos regulares e não regulares, retas paralelas, retas perpendiculares, círculos, pontos médios e ângulos; assim como funções e gráficos, sendo também possível a inclusão de textos.

Cabe ao usuário esboçar com a ponta do dedo uma construção na tela e o programa converte em objetos geométricos. Existe ainda um conjunto de gestos para representar construções mais elaboradas como retas paralelas e perpendiculares, por exemplo.

### 3.2.4 GeoGebra

O GeoGebra [4] é um *software* gratuito de matemática dinâmica. Criado por Markus Hohenwarter foi desenvolvido para o ensino e aprendizagem da matemática nos vários níveis de ensino (do básico ao universitário). Escrito em Java e disponível em português, o GeoGebra e multiplataforma e, portanto, pode ser instalado em computadores com Windows, Linux ou ´ Mac OS. Com acesso livre, o programa poderá ser instalado em computadores pessoais, através do site do instituto Geogebra do Rio de Janeiro www.geogebra.im-uff.mat.br, que tambem for- ´ nece varias atividades desenvolvidas por membros do Instituto de Matematica da Universidade ´ Federal Fluminense(UFF).

Este programa reúne recursos de geometria, álgebra, tabelas, gráficos, probabilidade, estatística e cálculos simbólicos em um único ambiente. Assim, o GeoGebra tem como diferencial dos outros *softwares* a vantagem didática de apresentar, ao mesmo tempo, representações diferentes de um mesmo objeto que interagem entre si. O programa pode ser utilizado como material auxiliar em aulas expositivas, mas é interessante que os estudantes usem o Geogebra para interpretar o enunciado das questões e buscar soluções em duplas ou individualmente.

Ele não serve apenas para trabalhar com mais agilidade e buscar diversos caminhos de resolução de problemas, mas também para validar atividades feitas no caderno ao serem conferidas no computador. Ao propormos uma atividade para a turma, o desejável é apresentar a tarefa e deixar os alunos experimentarem as opções do Geogebra a fim de escolher a mais apropriada. E não fornecer um passo a passo de como realizá-la, listando os botões do *software* 

que devem ser acessados, o que tornaria a atividade improdutiva, pois os alunos não estariam explorando os aspectos matematicos da atividade. ´

Pela disponibilidade e riqueza de recursos, entre outros aspectos, o GeoGebra foi o programa escolhido para ser utilizado nas atividades propostas neste trabalho, que será descrito no próximo capítulo.

## *4 Experimentos com Uso do GeoGebra*

As aulas foram propostas em escolas, pública e particular, localizadas nos municípios de Itaboraí-RJ e de Niterói-RJ, respectivamente. Realizaram-se os experimentos no segundo semestre do ano letivo. O conteúdo trabalhado com a turma do 9º ano da escola municipal foi selecionado a partir do conhecimento dos alunos por meio de uma avaliação. Já, na escola particular, o conteúdo abordado seguiu o estabelecido no planejamento curricular.

Na escola pública, as aulas expositivas dialogadas com a participação ativa dos alunos, foram aplicadas em uma turma com 25 estudantes de 9<sup>o</sup> ano, com atividades no laboratório de informática. Em contrapartida, na particular, as aulas foram ministradas em uma turma de  $8^\circ$ ano e outra de 9º, com média de 40 alunos. O experimento ocorreu após o conteúdo ser ministrado sem utilização de recursos tecnológicos. Na ocasião, foram utilizadas duas metodologias distintas: (i) a aula expositiva dialogada em turmas do 8º ano, na qual o aluno interage de forma direta com o uso do computador; (ii) e outra no 9<sup>o</sup> ano, sob a forma de aula expositiva, em que se utilizaram o projetor multimídia (*Datashow*), os recursos do *software* GeoGebra e o *PowerPoint*, no espaço físico de sala.

### 4.1 Escola Municipal

O professor atuou em uma escola pública municipal, localizada em Manilha-Itaboraí, na qual lecionou em uma turma de  $8^{\circ}$  ano com quarenta alunos e uma de  $9^{\circ}$  ano. Ao desenvolver uma pesquisa com vistas a avaliar o conhecimento de Geometria, constatou-se que, tanto a turma do 8º quanto a do 9º ano apresentavam defasagem no conteúdo básico de geometria segundo os PCNs[15][16]. Assim, por estarem concluindo o ensino fundamental, decidiu-se por aplicar a atividade na turma do 9º ano, postergando para um segundo momento a realização da atividade na turma do oitavo ano, uma vez que o laboratório não suportaria o número de alunos.

### 4.1.1 Conteúdo Ministrado

O conteúdo abordado na turma de 9º ano compreende: entes geométricos; nomenclaturas; retas e suas partes; posição de retas; classificação de ângulos; triângulos, seus elementos e sua classificação quanto aos lados e aos ângulos. [8]

Devido ao número insuficiente de máquinas no laboratório, espaço reduzido e resultado da pesquisa, fez-se necessário um embasamento teórico. Assim, no quadro branco, foi realizada, em quatro aulas expositivas de 50 minutos, a apresentação dos conteúdos a serem trabalhados no laboratório.

### 4.1.2 Objetivos

O objetivo desta aula no laboratorio foi de familiarizar os alunos com o software GeoGebra ´ e resgatar o conteúdo através da Geometria Dinâmica.

No primeiro encontro, destacam-se os seguintes: (a) Capacitar os alunos na instalação do software; (b) Identificar os elementos basicos e sua nomenclatura, assim como realizar ´ construções básicas; (c) Apresentar a Geometria dinâmica, com a possibilidade de arrastar objetos.

No segundo encontro, sugerem-se os seguintes: (a) Identificar os elementos básicos e suas nomenclaturas; (b) Realizar construções: ângulos e suas classificações; (c) Construção do triângulo isó sceles por meio do lugar geométrico: mediatriz.

### 4.1.3 A Relação Professor-Aluno

Dialogando com a turma, foi explicada como a geometria dinâmica favoreceria a visualização geométrica, assim como a dinamização do tempo em atividades pedagógicas. Em se tratando de uma turma com alunos de mesma faixa etária e interesse nos conteúdos apresentados, foi desenvolvida a atividade no laboratório de informática, agrupando três ou quatro alunos em cada máquina.

### 4.1.4 O Procedimento Metodológico

### Plano da 1ª aula- Atividades:

- 1: Orientar a instalação do Software GeoGebra.
- 2: Assistir aos tutoriais 1, 2 e 3.
- 3: Construir pontos e retas com o uso das ferramentas do GeoGebra.
- 4: Construir ângulos identificando suas classificações.
- 5: Sugerir a utilização do software em outros ambientes.

### Plano da 2<sup>a</sup> aula- Atividades:

- 1: Construir ângulos identificando suas classificações.
- 2: Construir triângulos isó sceles.
- 3: Construir a mediatriz.

### 1<sup>a</sup> Aula:

Na primeira atividade, orientou-se os alunos através do Google (site de pesquisa), localizar o site, referente ao Instituto GeoGebra do Rio de Janeiro, http://www.geogebra.im-uff.mat.br/. O site do Instituto oferece informações necessárias para um iniciante, no que diz respeito à instalação e às orientações em forma de animações e textos explicativos do uso do GeoGebra, intitulados "tutoriais". Houve a necessidade de auxiliar a instalação do programa para três grupos.

Com o programa instalado, foi proposto aos alunos, como segunda atividade, assistirem aos três primeiros tutoriais:

Tutorial 1-A disposição das janelas do programa: A Janela de visualização, a janela de álgebra, o campo de entrada e o botão de ajuda. (Figura 4.1)

| <b>GeoGebra</b>                 |                                                    |                  |                                                                             | $-10X$                    |
|---------------------------------|----------------------------------------------------|------------------|-----------------------------------------------------------------------------|---------------------------|
| Arquivo Editar                  | Exibir Disposições Opções Ferramentas Janela Ajuda |                  |                                                                             |                           |
|                                 | Eixos<br>∰ Malha                                   |                  | Mover: Arraste ou selecione um<br>ou mais objetos (Esc)                     |                           |
| Janela de Álgebra               | $\mathbf{v}$<br>Janela de Visualização             | Ctrl+Shift+1     |                                                                             | $\bullet$ $\Box$ $\times$ |
| Objetos Livres<br>Objetos Deper | $\mathbf{v}$<br>Janela de Álgebra                  | Ctrl+Shift+A     |                                                                             |                           |
|                                 | Planilha                                           | Ctrl+Shift+S     | Existem outras janelas<br>com recursos específicos<br>que estão escondidas! |                           |
|                                 | Janela CAS                                         | Ctrl+Shift+K     |                                                                             |                           |
|                                 | Janela de Visualização 2                           | Ctrl+Shift+2     |                                                                             |                           |
|                                 | Protocolo de Construção                            | Ctrl+Shift+L     |                                                                             |                           |
|                                 | Teclado                                            |                  |                                                                             |                           |
|                                 | Campo de Entrada                                   |                  |                                                                             |                           |
|                                 | <b>Barra de Ferramentas</b>                        |                  |                                                                             |                           |
|                                 | Barra de Navegação para Passos da Construção       |                  |                                                                             |                           |
|                                 | all Atualizar Janelas                              | $Ctrl + F$       |                                                                             |                           |
|                                 | Recalcular Todos os Objetos                        | $Ctrl + R$       |                                                                             |                           |
|                                 |                                                    |                  |                                                                             |                           |
|                                 |                                                    | o                |                                                                             |                           |
|                                 | $\cdot$<br>$\cdot$ 3<br>$-4$                       | $\Omega$<br>$-1$ | $\overline{2}$<br>з<br>5<br>1<br>4                                          | 6                         |
|                                 |                                                    | $-1 -$           |                                                                             |                           |
|                                 |                                                    |                  |                                                                             |                           |
| Entrada:                        |                                                    |                  |                                                                             | $\Box$                    |
|                                 |                                                    |                  | 00:51 / 01:10                                                               |                           |

Figura 4.1: Janela de Visualização.

Tutorial 2- Disposições das janelas de visualização:(Álgebra e Gráficos, Geometria Básica, Geometria, Tabela e Gráficos e CAS e Gráficos). (Figura 4.2)

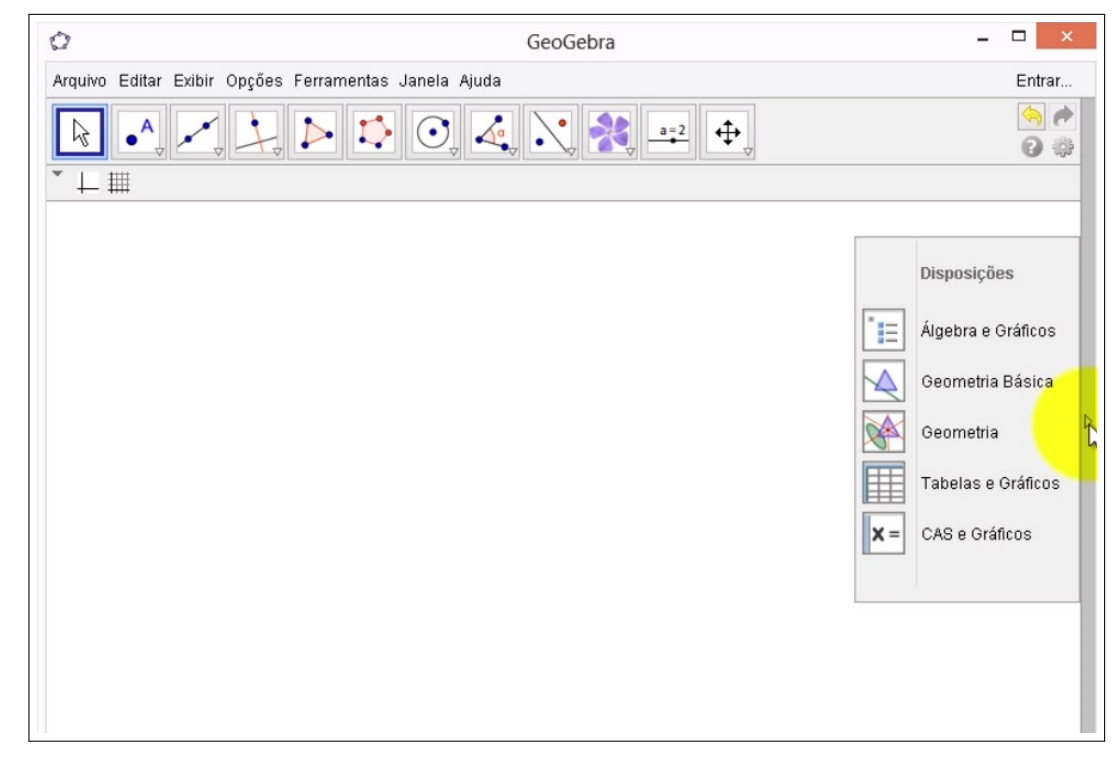

Figura 4.2: Disposição das janelas de visualização.

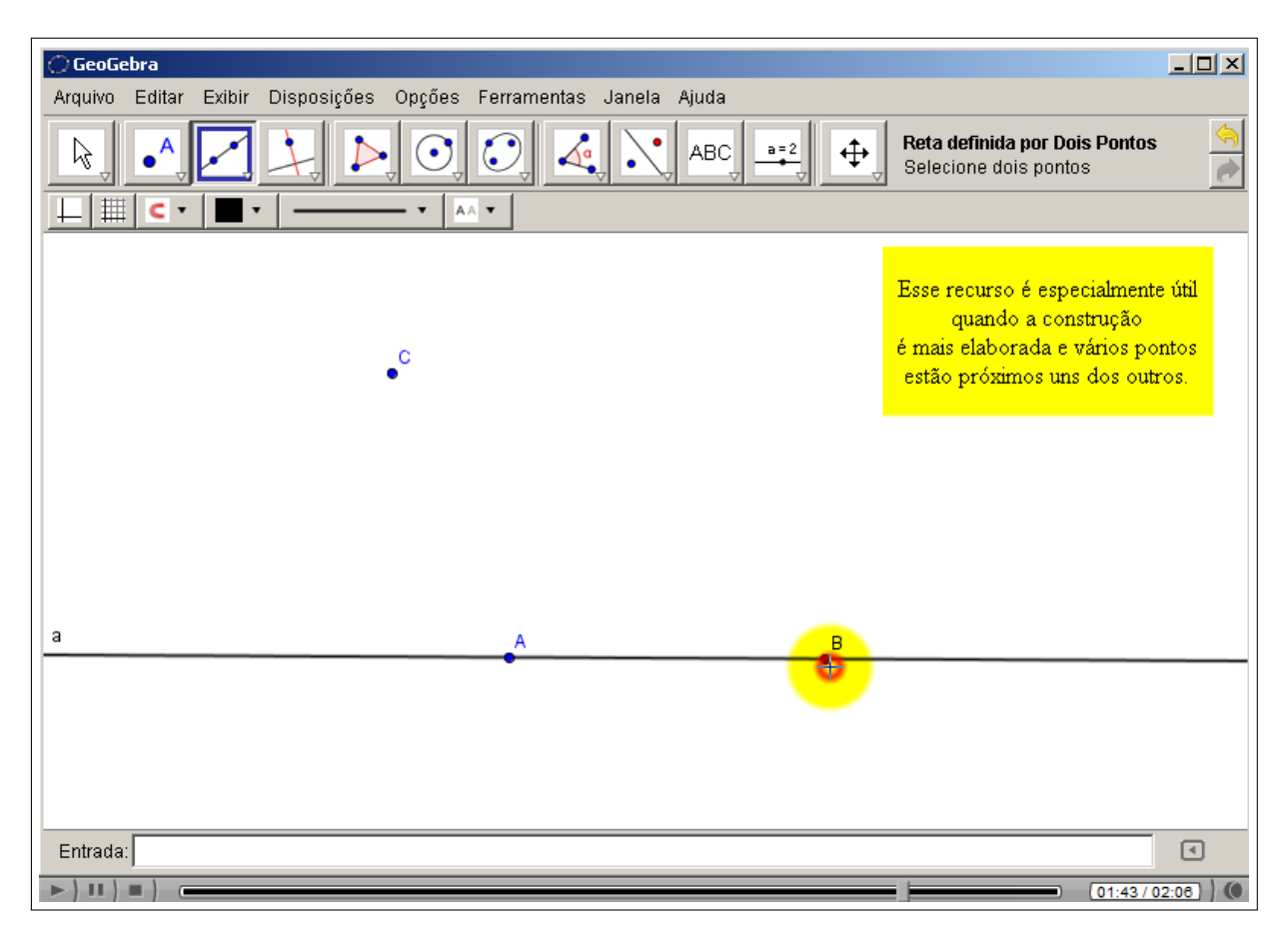

Tutorial 3- Barra de ferramentas e construção de pontos e retas. (Figura 4.3)

Figura 4.3: Barras de Ferramentas.

Enquanto orientava a instalação e acesso à internet para alguns grupos, para outros alunos foi solicitado que construíssem pontos e retas usando as ferramentas do GeoGebra para colorir, renomear e arrastar os objetos. Foi bastante natural a ajuda que os alunos prestavam uns aos outros apresentaram, ainda, facilidade com o uso do programa. Cerca de 40% dos alunos espontaneamente nomearam e coloriram os elementos da construção.

A quarta atividade foi a construção do que haviam aprendido com a aula expositiva, no quadro branco da sala de aula, (classificação de ângulos; triângulos, seus elementos e sua classificação quanto aos lados e aos ângulos.), o objetivo foi explorar o recurso da Geometria Dinâmica através do GeoGebra.

Um exemplo da classificação de ângulos apresentada por um aluno: (Figura 4.4)

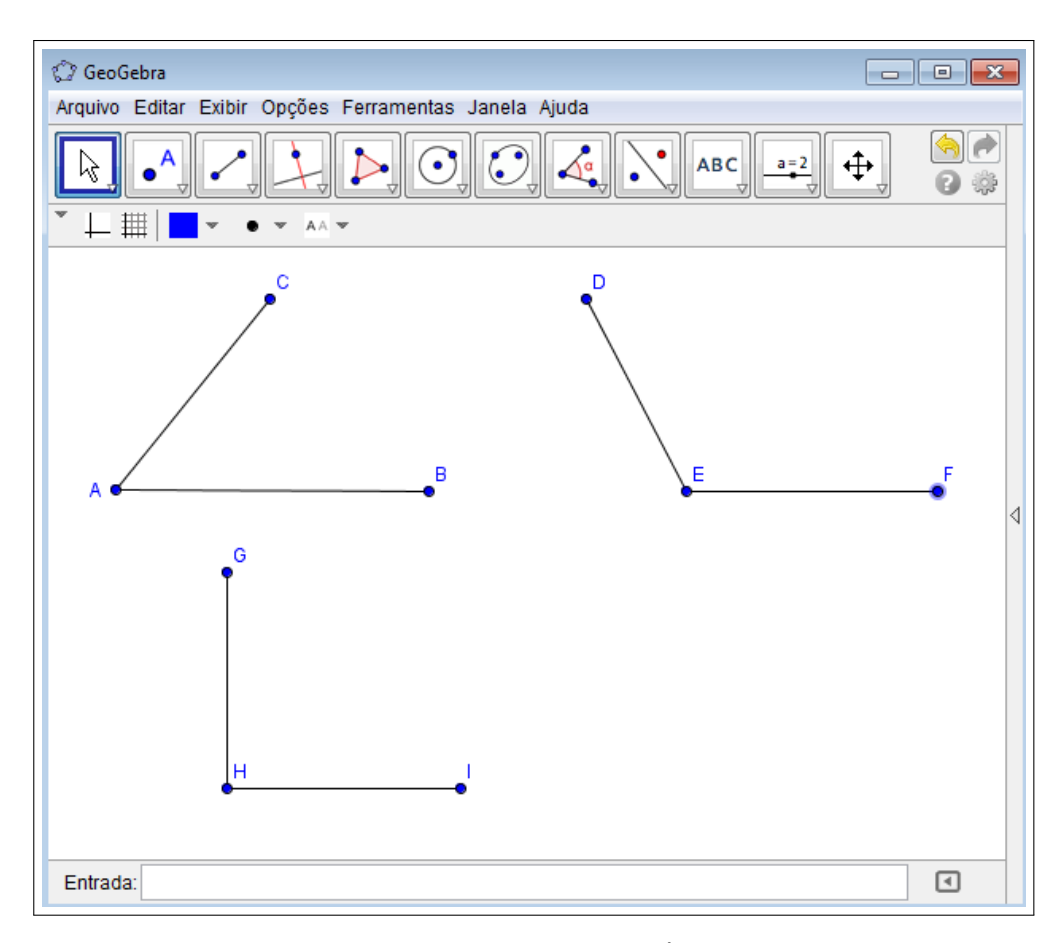

Figura 4.4: Classificação de Ângulos.

O professor o questionou quanto à construção, cujo diálogo se reproduz a seguir:

Diálogo I:

Professor: A construção dos ângulos é com segmentos ou semirretas?

Aluno: Não vi diferença, mas assim não vai haver linhas embaralhadas.

Diálogo II:

Professor: Por que fazer três figuras?

Aluno: Porque são três nomes.

Diálogo III:

Professor: Você não poderia com uma construção apresentar a classificação?

Aluno: Ihhhh, esqueci! Eu posso mexer aqui.

O aluno começou a arrastar um dos lados do segmento e identificar os ângulos agudos, obtusos e retos, observado pelos outros alunos do grupo.

Diálogo IV:

Professor: Como você sabe que o ângulo é reto?

Aluno: Porque esta "retinho".

Diálogo V:

Professor: E se eu arrastar o vértice A posicionando como na figura? (Figura 4.5)

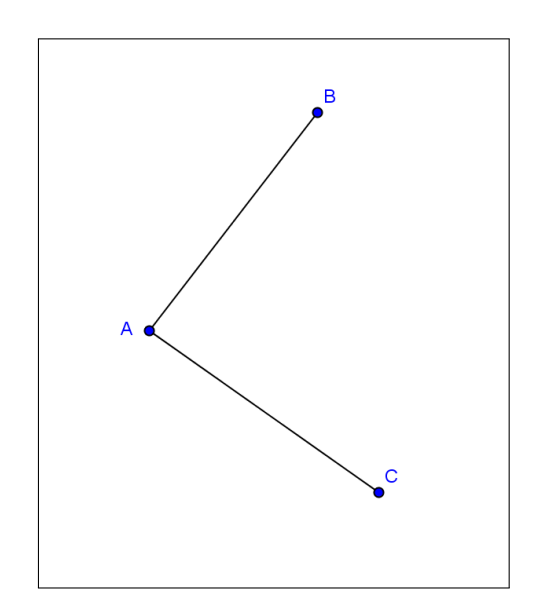

Figura 4.5: Experimento ângulo reto.

Aluno: Ainda está "retinho".

Diálogo VI:

Professor: Vou expor a medida do ângulo dessa construção e vamos ver o que aparece. (Figura 4.6)

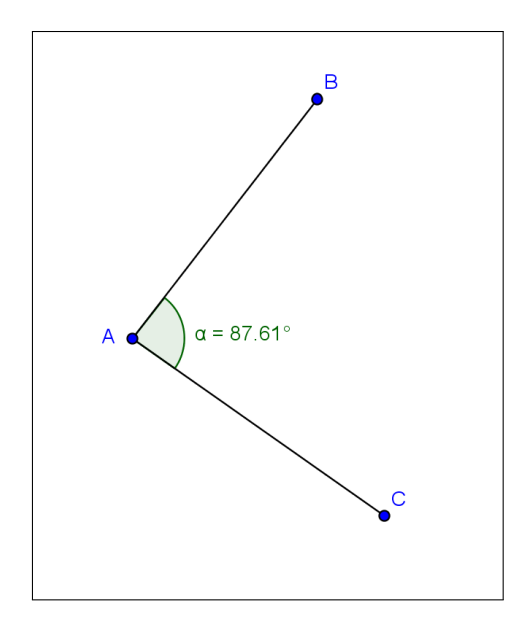

Figura 4.6: Verificando a medida correta do ângulo.

Aluno: Ihhhhhhhh. Parecia que estava "retinho".

Os outros alunos pronunciaram-se: "Mexe aí para ficar 90°".

Vários alunos se deram conta de como a mera percepção visual poderia enganá-los e perceberam a importância das definições e propriedades dos objetos geométricos em questão. Como atividade adicional solicitou-se que eles encontrassem um jeito de construir um ângulo reto, sem arrastar um lado do ângulo com a medida expressa. Vários alunos descobriram que poderiam construir retas perpendiculares, nesse contexto, concluindo que a construção do ângulo reto com semirretas e não com segmentos.

Ao término da aula, foi sugerido aos alunos que usassem o programa como tarefa para suas casas, já que todos revelaram possuir computador, e enviassem ao professor um e-mail com dúvidas ou perguntas. Surpreendentemente, mais da metade dos alunos não sabiam enviar mensagens. Todos possuíam cadastro em algum servidor (e-mail), pois o criaram para utilizar o Facebook; no entanto, desconheciam a senha ou o modo como funcionava. Apenas dois alunos enviaram e-mail, comentando que haviam instalado o programa.

### 2<sup>a</sup> Aula:

Como primeira atividade, pediu-se aos alunos a retomada das construções trabalhadas, em especial, os ângulos retos.

Após alguns minutos, um aluno apresentou a seguinte construção: (Figura 4.7)

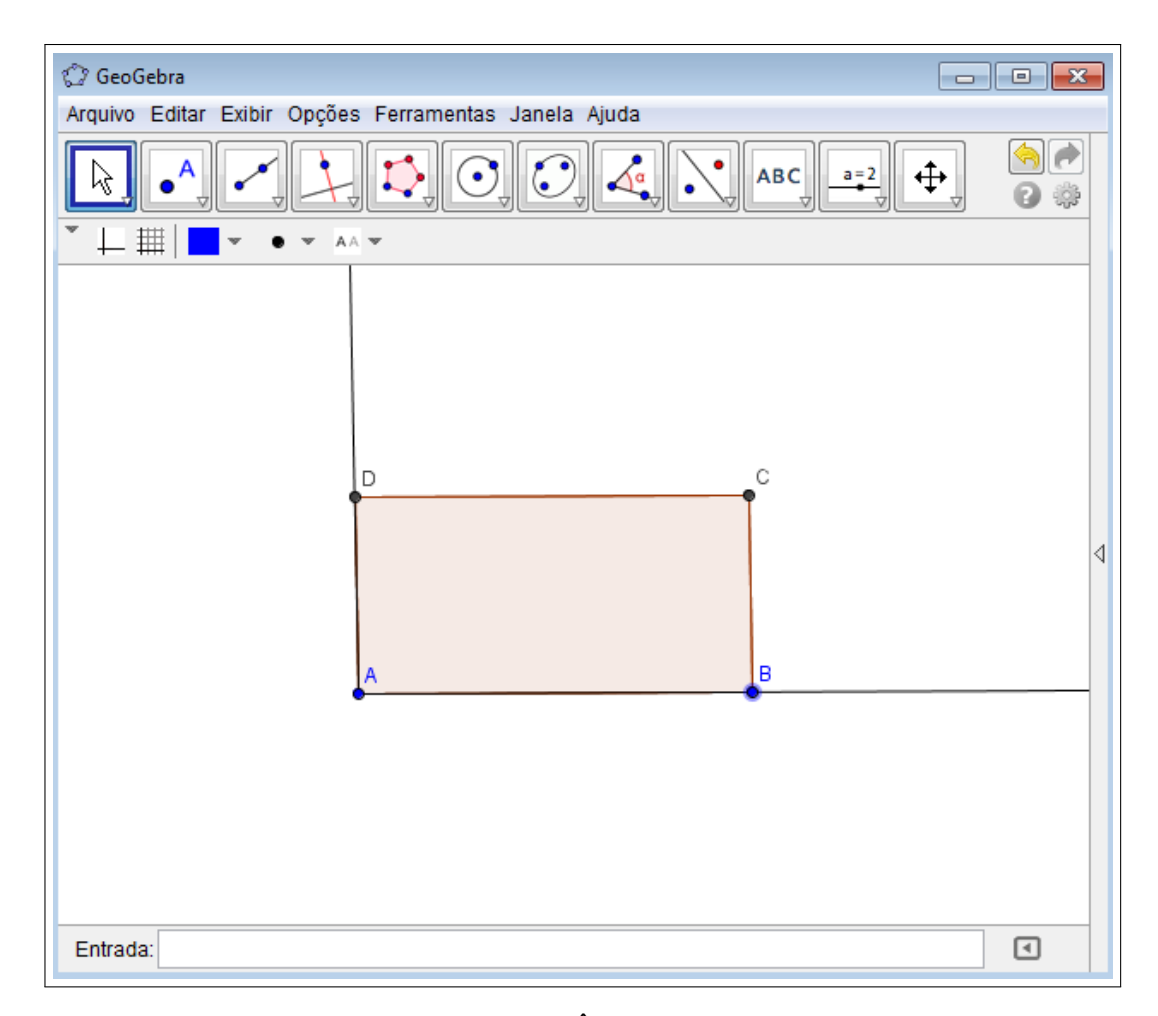

Figura 4.7: Ângulo Reto.

Diálogo VII:

Professor: O que é isso?

Aluno: Um retângulo.

Diálogo VIII:

Professor: Fale mais sobre sua construção? O que você quer apresentar?

Aluno: O ângulo reto.

Professor: Explique melhor.

Aluno: Como o retângulo tem os ângulos retos o ângulo DAB é reto.

Professor: Sim. Como sei que a figura é um retângulo?

Aluno: Pois construí um polígono regular.

Questionou-se a construção por não se tratar de um polígono regular. O aluno insistiu na afirmação apresentando a forma com a qual realizou a construção: com a ferramenta polígono regular, determinou dois pontos e indicou o número de vértices do polígono, exibindo na janela de visualização a figura semelhante a apresentada anteriormente.

Duas preocupações foram imediatas do professor: a formação do conceito equivocado de polígono regular, que foi comentado em sala, quando se tratava do triângulo equilátero; e a construção exibida com a utilização da ferramenta "Polígono Regular". Aferindo-se a construção, um dos vértices foi arrastado pelo professor como apresentando na figura. (Figura 4.8)

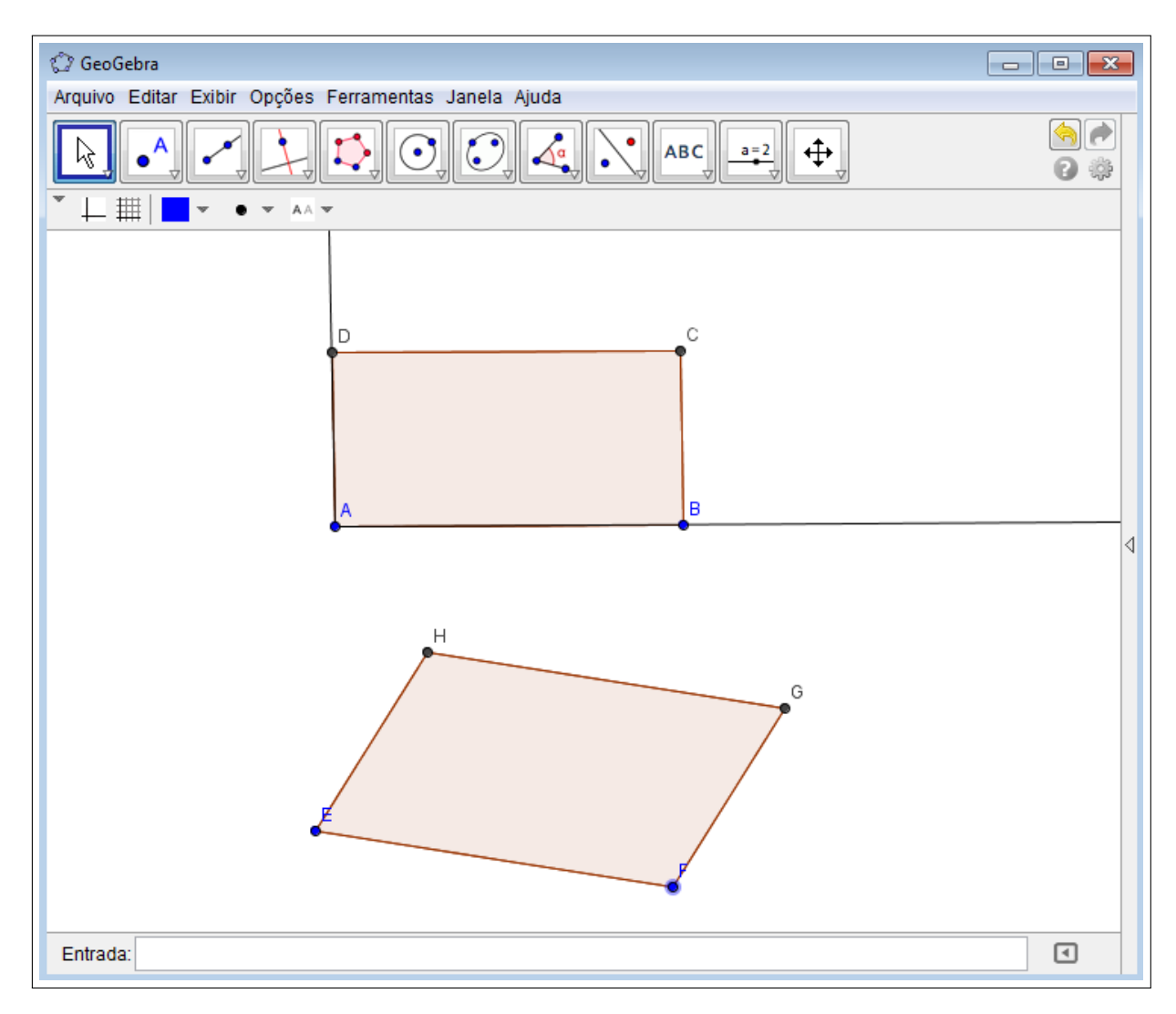

Figura 4.8: Polígono Regular.

Percebeu-se que a janela não estava na visualização padrão. Ou seja, fora de escala, como mostra a figura seguinte. (Figura 4.9)

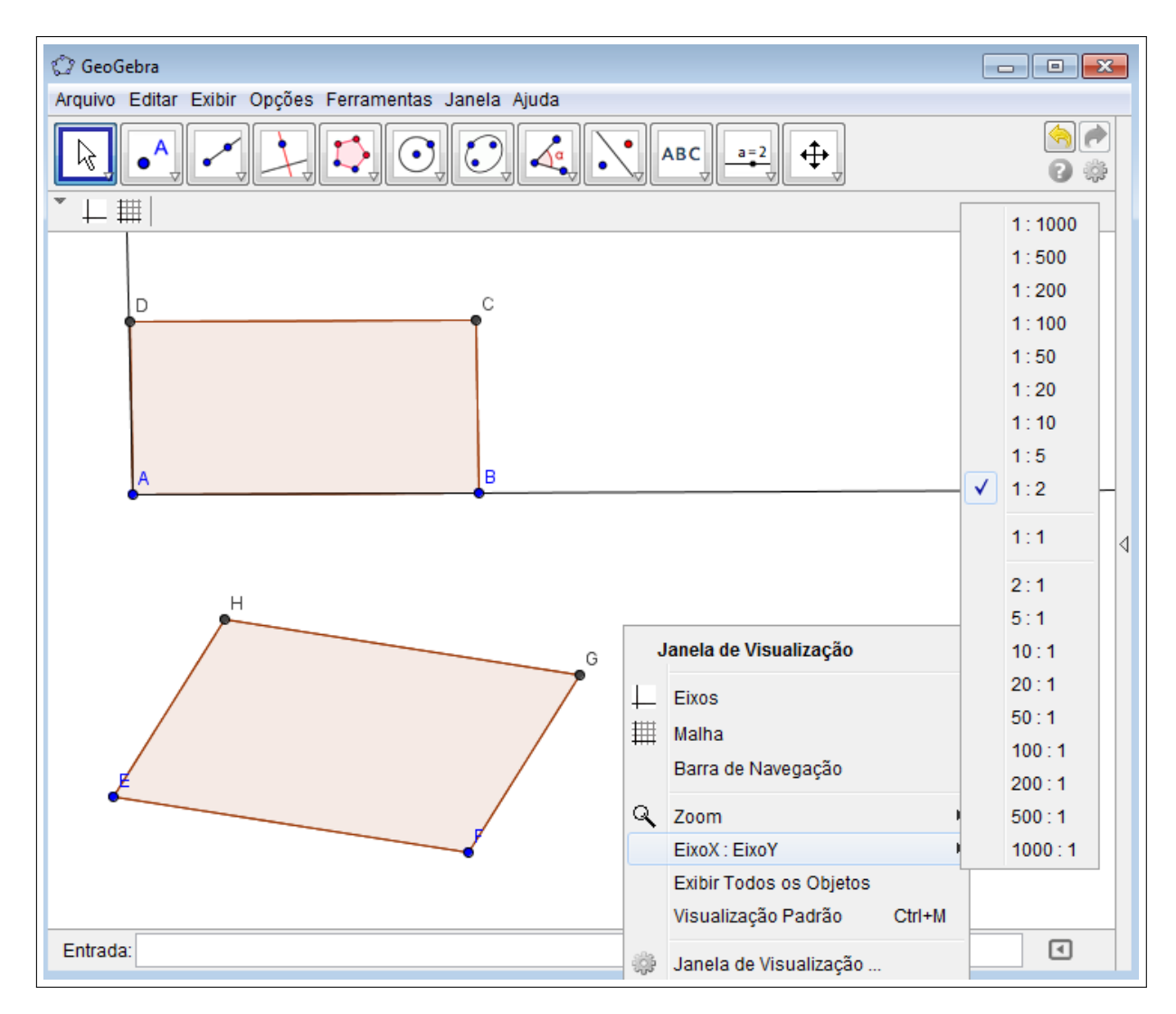

Figura 4.9: Polígono Regular (Escala).

Verificando a definição de um polígono regular e alterando o modo de visualização da janela para padrão, foi possível a apresentação correta da construção. Como exemplo do que a variação da escala altera na apresentação da figura, utilizou-se da construção de uma circunferência.

Quanto ao aluno, sua ideia de construção foi elogiada, com a ressalva de que a construção estaria correta, caso o polígono fosse equiângulo e foi enfatizado que o retângulo não se tratava de um exemplo de polígono regular. Utilizando-se a construção do aluno, agora na escala padrão, foi reduzido o tamanho do quadrado sem exibição do rótulo nos vértices. Assim, foi reforçada a simbologia do ângulo reto. (Figura 4.10)

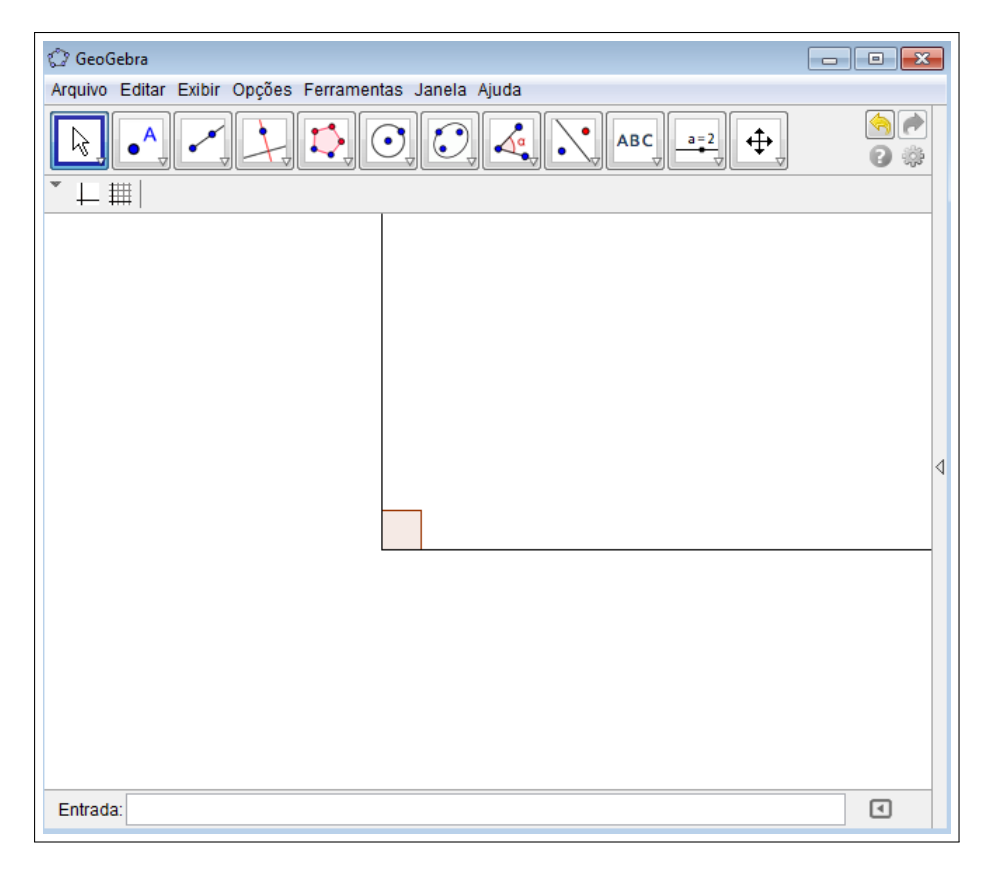

Figura 4.10: Perpendicularidade.

Pesquisou-se algumas versões do GeoGebra quanto a apresentar a tela inicial fora do padrão e, concluiu-se que não existe registro desse fato. Foi solicitado que os grupos verificassem nos seus programas se, acidentalmente, não foi alterada a escala de apresentação dos eixos. Para cada grupo, comentou-se o ocorrido e apresentou-se a experiência de alteração da escala dos eixos.

Foi sugerida, como segunda atividade, a construção do triângulo isósceles, e muitos demonstraram a preocupação com a necessidade da propriedade que caracteriza a figura, solicitando orientações para garantir que dois lados sejam congruentes.

No quadro branco, foram apresentadas a bissetriz, a altura, a mediana e a mediatriz com suas propriedades e foi sugerido a analise da utilização dessas na construção. Não suficiente para a execução da tarefa, após alguns minutos, voltou-se ao quadro branco para mostrar o lugar geométrico do ponto que dista igualmente das extremidades de um segmento construindo vários triângulos isó sceles com a mesma base nomeada de mediatriz.

Um dos grupos pediu ajuda ao professor, alegando não conseguir traçar a mediatriz no lugar certo. (Figura 4.11)

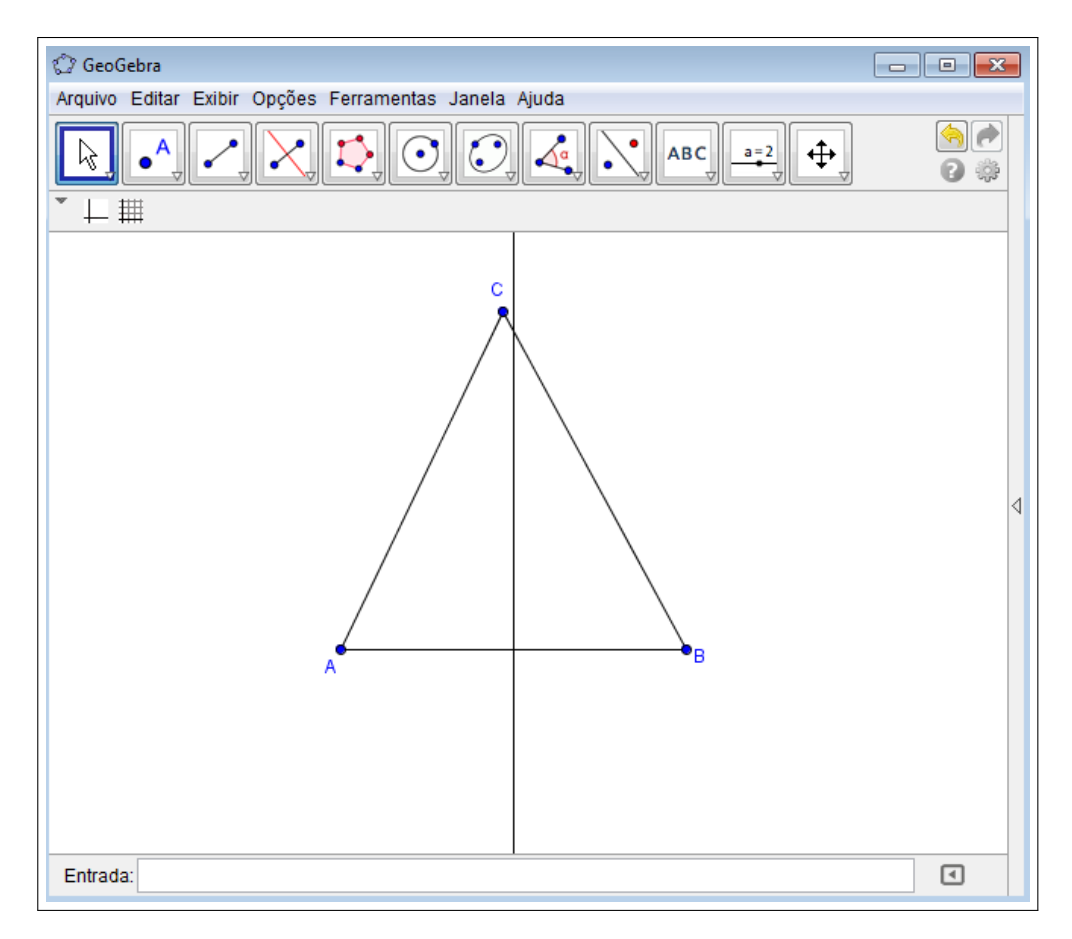

Figura 4.11: Mediatriz.

Para construir a mediatriz, é necessário selecionar dois pontos, A e B conforme indicado na figuras 4.11. Os alunos desse grupo clicaram no vertice A e tentavam posicionar a mediatriz no ´ ponto C. Quando o marcador aproximava-se do ponto C, a mediatriz inclinava, pois a indicação era que fosse do segmento AC e, quando aproximava do ponto B, corretamente, ela não passava pelo ponto C.

O questionamento do professor aos alunos quanto à construção foi:

Diálogo IX:

Professor: O ponto C determina a mediatriz ou a mediatriz determina o ponto C?

Professor: A movimentação do ponto C é possível sem deformar o triângulo isó sceles?

Os alunos foram receptivos à indagação, e procederam corretamente à construção da figura. Também, como terceira proposta de atividade, foi solicitado aos alunos a construção geométrica da mediatriz.

Um exemplo, da construção realizada por um aluno (Figura 4.12).

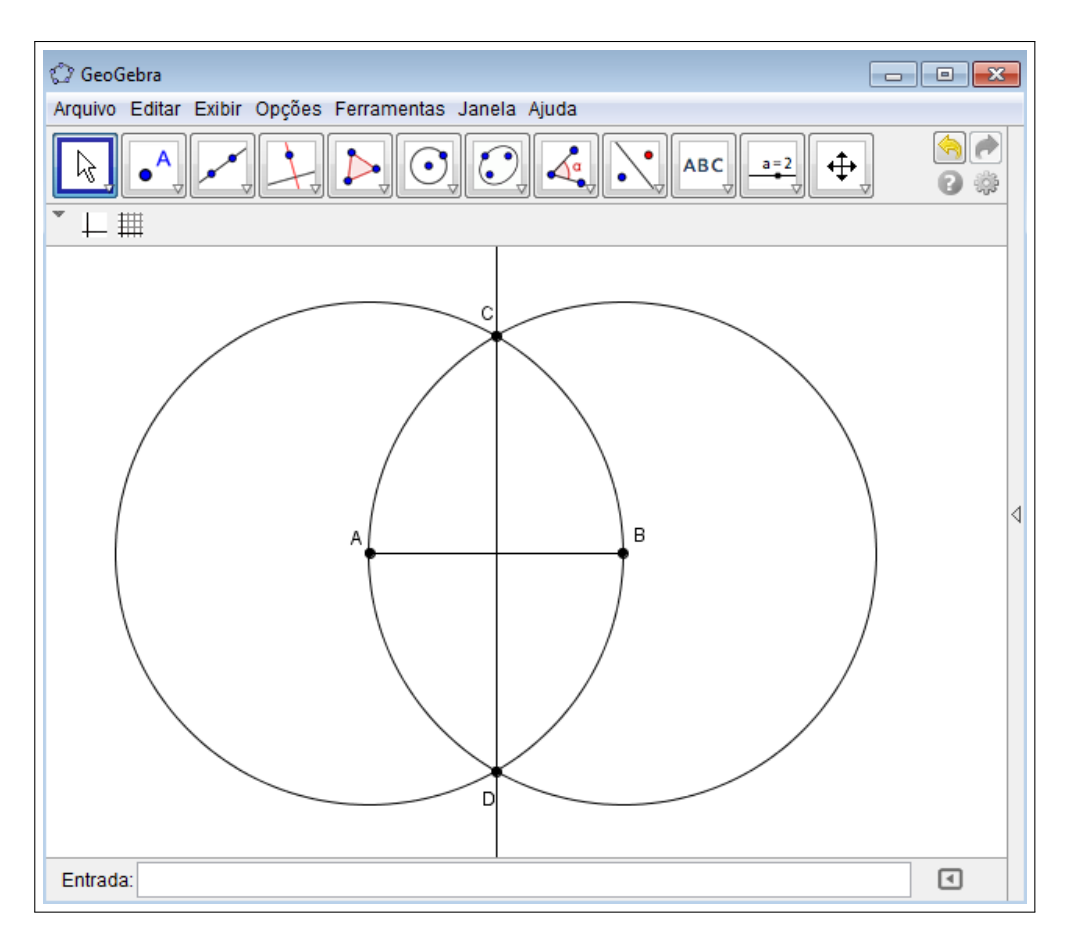

Figura 4.12: Construção da Mediatriz.

As observações nas duas aulas fizeram com que os alunos ficassem atentos aos detalhes das construções, como, por exemplo, a opção de esconder objetos ou não para a visualização de determinada construção.

### 4.2 Escola Particular - 8º Ano do Ensino Fundamental

### 4.2.1 Conteúdo Ministrado

No 8<sup>o</sup> ano do ensino fundamental, abordou-se o conteúdo Quadriláteros notáveis, a partir da perspectiva tradicional. O conteúdo foi ministrado em quatro turmas, que apresentam, em média, 40 alunos. Totalizaram-se três encontros de 50 minutos no laboratório de informática da escola, equipado com quarenta e dois computadores, com o sistema Linux, acesso à internet, sistema de áudio, um *software* que permite ao professor, mediador da atividade, acompanhar as ações que cada aluno desempenha em suas respectivas máquinas. O laboratório dispõe de um projetor, cuja funcionalidade foi a de projetar as ações realizadas no computador do professor, a fim de que todos pudessem observá-las.

### 4.2.2 Objetivos

Em linhas gerais, o objetivo dessa aula consistiu em familiarizar os alunos ao software GeoGebra.

No primeiro encontro, destacam-se os seguintes: (a) Capacitar os alunos na instalação do software; (b) Realizar construções básicas; (c) Apresentar a Geometria dinâmica.

No segundo encontro, sugere-se: Reconhecer a importância das propriedades de uma figura geométrica.

No terceiro encontro, destacam-se os seguintes: (a) Estabelecer a distinção entre procedimentos, como construir e desenhar uma figura (Quadrilátero); (b) Fazer uma revisão das propriedades do trapézio, paralelogramo, retângulo, losango e quadrado.

### 4.2.3 A Relação Professor-Aluno

Ao longo da exposição do conteúdo, os alunos apresentaram dificuldades, em especial no momento de execução dos exercícios propostos no material didático oferecido pela escola, mais especificamente na identificação e no reconhecimento das propriedades do trapézio, do paralelogramo, do retângulo, do losango e do quadrado.

O professor conversou com as turmas, sobre a existencia do programa, suas possibilidades, ˆ aplicações e a maneira com a qual a Geometria Dinâmica poderia auxiliá-los.

### 4.2.4 O Procedimento Metodológico

### Plano da 1ª aula- Atividades:

- 1: Orientar a instalação do Software GeoGebra.
- 2: Assistir aos tutoriais 1 e 2.
- 3: Construir pontos e retas com o uso das ferramentas do GeoGebra.
- 4: Assistir aos tutoriais 3 e 4.
- 5: Construção do triângulo equilátero.

### Plano da 2<sup>a</sup> aula- Atividades:

- 1: Construção do triângulo equilátero.
- 2: Assistir ao tutoriais 8 e 9.
- 3: Assistir aos tutoriais 11, 12 e 13.

### Plano da 3<sup>a</sup> aula- Atividades:

- 1: Destacar a importância das propriedades, na construção, de um polígono.
- 2: Construção de quadriláteros.

### 1<sup>a</sup> Aula:

Como primeira atividade, orientou-se os alunos a instalarem o programa GeoGebra, nos computadores do laboratorio para que fizessem o mesmo em seus computadores pessoais. ´ Através do Google (site de busca), sugeriu-se a busca do site http://www.geogebra.im-uff.mat.br/, o qual oferece informações necessárias para um iniciante, à instalação e orientações em forma de animações e textos explicativos do uso do GeoGebra, intitulados "tutoriais".

Com o *software* instalado, foi realizada a apresentação dos comandos e da funcionalidade do GeoGebra no *Datashow*. Como tarefa proposta para casa, propôs-se, como segunda atividade que os alunos assistissem aos dois primeiros tutoriais. O primeiro deles faz referencia ˆ à disposição inicial das janelas do programa: a Janela de Visualização, à Janela de Álgebra, ao Campo de Entrada e ao Botao de Ajuda, ao passo que o segundo tutorial compreende as ˜ disposições das janelas com que se deseja trabalhar.

Foi solicitado, na terceira atividade, a construção de pontos e retas usando o programa e, em um segundo momento, que os arrastassem. Essa possibilidade foi enfatizada como recursos do *software* de Geometria Dinâmica, possibilitando observar objetos em diferentes posições.

A execução dos comandos descritos nos tutoriais 3 (Barra de Ferramentas, construção de pontos e retas) e 4 (Como apagar objetos, o botão de Desfazer, construção de pontos médios e segmentos), como quarta atividade, possibilitou a familiarização com o GeoGebra e mostrou como realizar às construções. Solicitou-se que os alunos construíssem um triângulo equilátero. Nesse momento, muitos alunos apresentavam o triângulo com a aparência de lados iguais. Alguns usaram a ferramenta "Polígono" e arrastaram os vértices para a posição que parecesse equilátero; outros, porém, usaram a ferramenta "Polígono regular"; houve, ainda, os que tentavam formar o triângulo com segmentos.

Como consequência do que foi observado, acrescentou-se o seguinte exercício: "Arraste os vértices do triângulo construído e verifique as diferenças entre as construções das duas atividades".

A aula foi finalizada com o seguinte questionamento: Por que algumas construções deformavam?

### 2<sup>a</sup> Aula:

Retomando a discussão sobre o triângulo equilátero, questionou-se a sua construção e a utilização do programa em outros locais, além do espaço escolar.

Quanto ao triângulo equilátero, executando-se a primeira atividade, uns reconheceram a falha na construção já que o arrastar o vértice ou o lado a figura perdia suas propriedades, e outros não, preservando a invariância dos elementos. Foi orientado, como segunda atividade, o estudo do tutorial 8 (Como esconder e exibir objetos. Aplicação: construção de um triângulo equilátero). O objetivo primordial foi o de que os alunos reconhecessem a importância das condições ser equilátero e equiângulo para a identificação da figura, no caso, o triângulo equilátero (Figura 4.13).

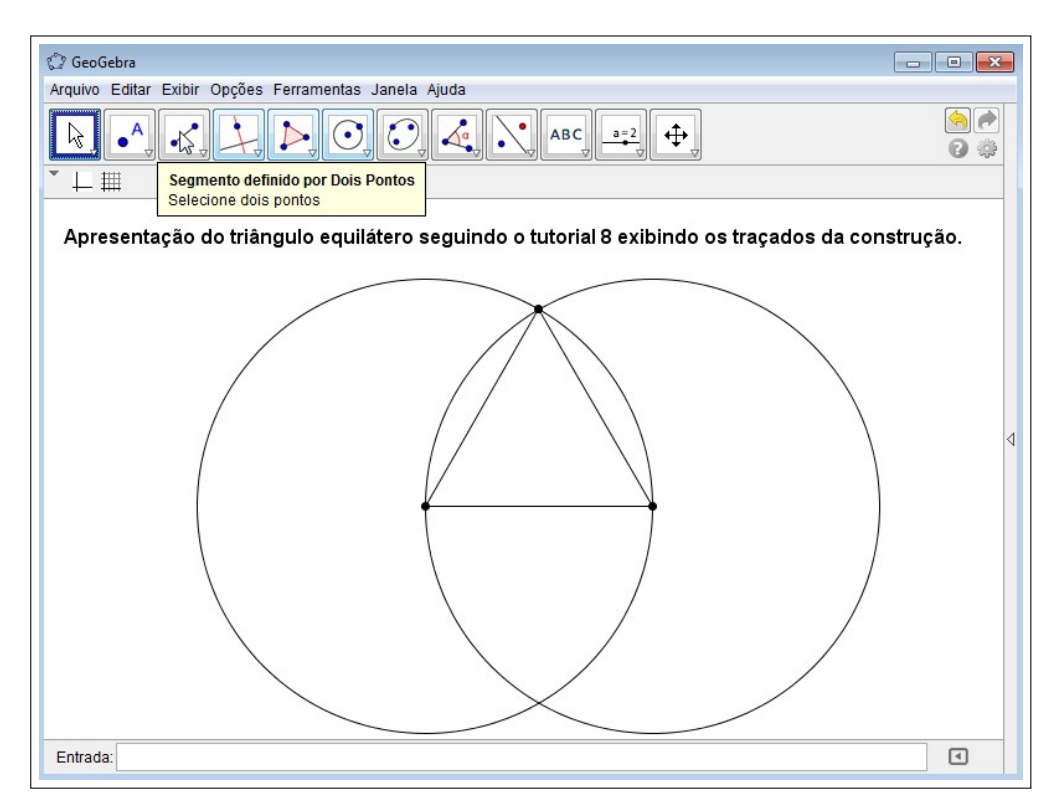

Figura 4.13: Triângulo Equilátero I.

Nesse momento, percebeu-se a vantagem da Geometria Dinâmica em relação à Geometria tradicional, apresentada nos livros. Isso porque ao arrastar os elementos da construção permitia

a observação das propriedades que garantem a forma equilátera do triângulo, o que desencadeou uma grande discussão entre os alunos e troca de comentários a respeito das construções em analise. Cerca de 30% dos alunos, identificaram as propriedades e foram em busca de novos de- ´ safios, ainda seguindo a proposta da segunda atividade, com a realização de outras construções, como, por exemplo, é apresentado no tutorial 9 (Como traçar retas perpendiculares. Aplicação: construção de um quadrado).

Cabe mencionar que alguns alunos insistiram em construir as figuras com base apenas na visualização, de modo que não se mostraram preocupados com as propriedades e verificaram, com o arrastar objetos, que a construção deformava (Figura 4.14).

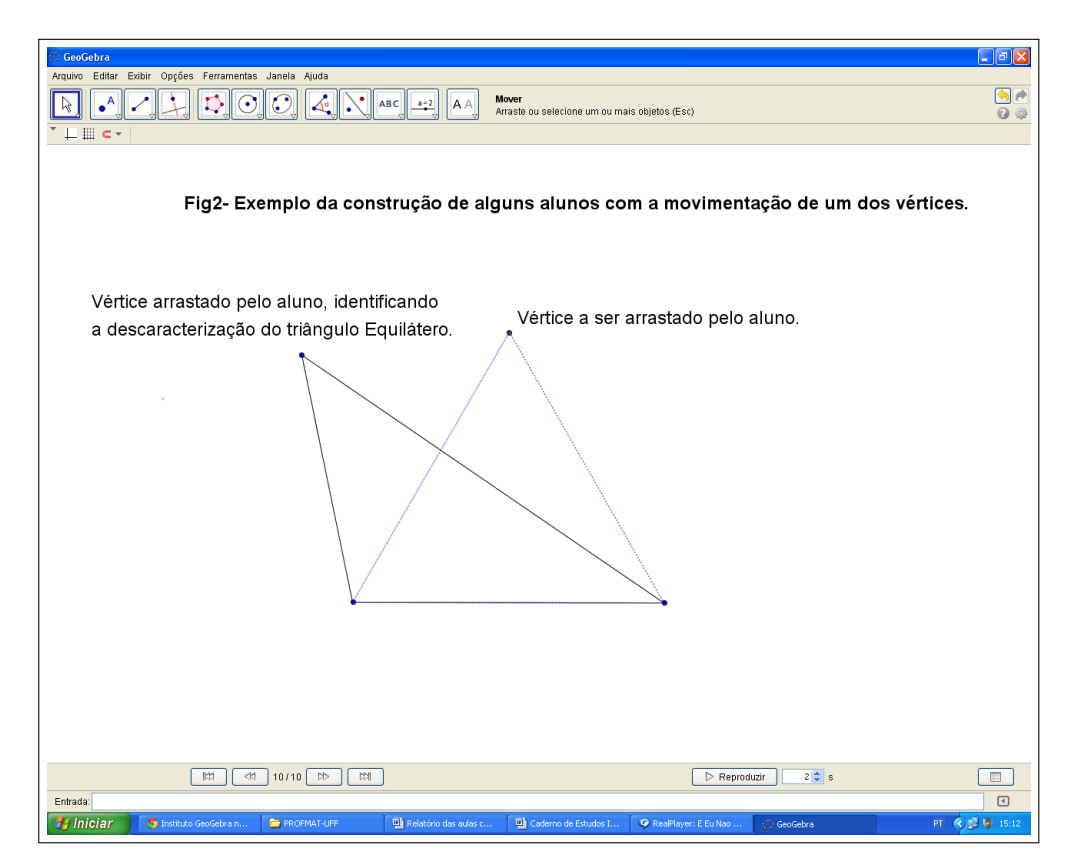

Figura 4.14: Triângulo Equilátero II.

As turmas foram orientadas a assistirem e a construírem, seguindo a orientação da terceira atividade, os tutoriais: 11 (Como traçar retas paralelas. Como construir polígonos preenchidos coloridos. Aplicação: construção de um paralelogramo), 12 (Como mudar a aparência de um objeto: sua cor, seu tamanho, sua espessura, sua transparência. Como renomear um objeto) e 13 (Como modificar as propriedades de um objeto (sua cor, seu tamanho, sua espessura, sua transparência) com o botão direito do mouse).

Esse momento foi, sem dúvida, um dos mais ricos no processo de aprendizagem, pois os alunos discutiam suas construções e procuravam erros insistindo em apresentar o correto, por exemplo: na construção do triângulo equilátero do tutorial 8, ao localizar um ponto, deixá-lo livre sobre um dos arcos e não na intersecção deles(figura 4.13).

Novamente, ressaltou-se a importância das atividades serem realizadas em suas casas, o que não seria obrigatório, mas que, certamente, seria uma forma de revisar o conteúdo abordado e criar outras construções.

### 3<sup>a</sup> Aula:

A aula iniciou-se com a apresentação do exemplo de dois trapézios construídos na figura 4.15. E perguntou-se aos alunos se as duas figuras poderiam ser consideradas como tal.

Num primeiro momento, vários alunos disseram que sim, uns poucos, no entanto, atentaram para a possibilidade de arrastarem-se seus vértices (Figura 4.15).

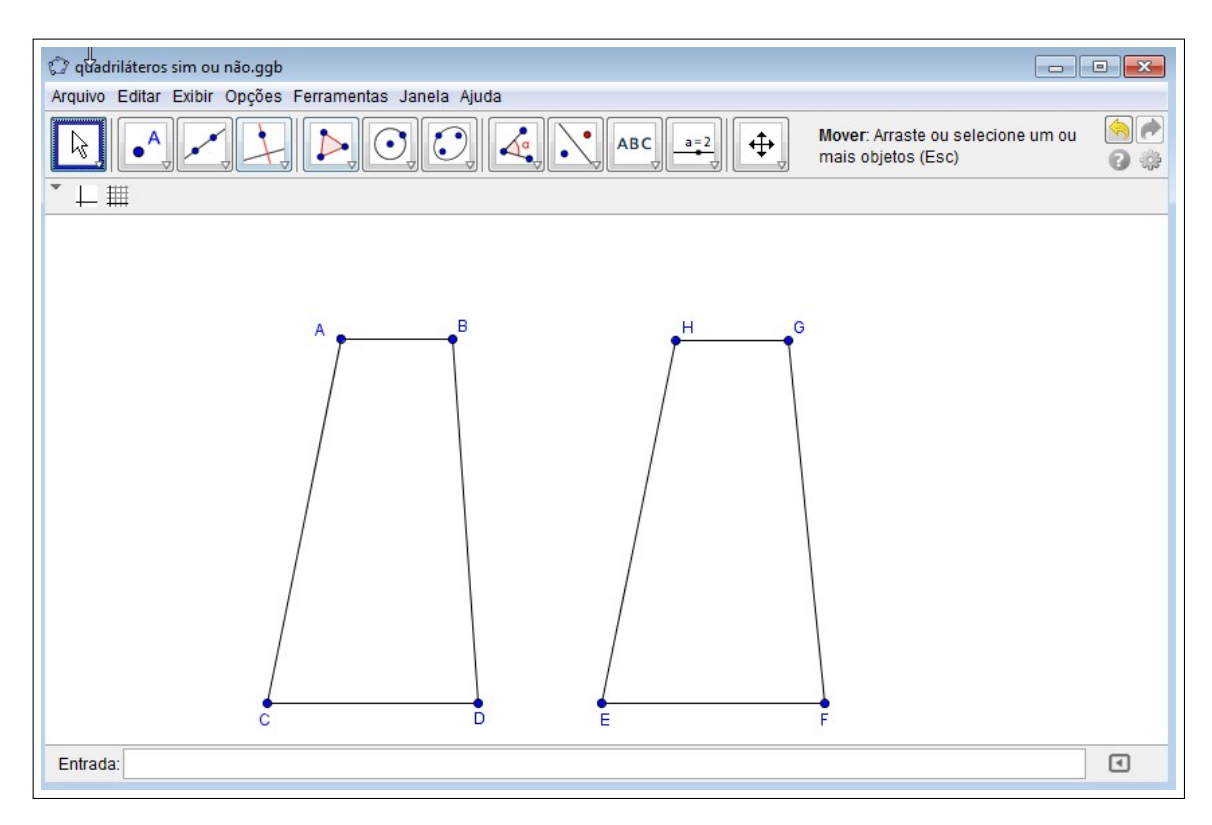

Figura 4.15: Atividade do Trapézio I.

Mostraram-se as possibilidades de movimentação em cada figura dos vértices D e H (Figura 4.16).

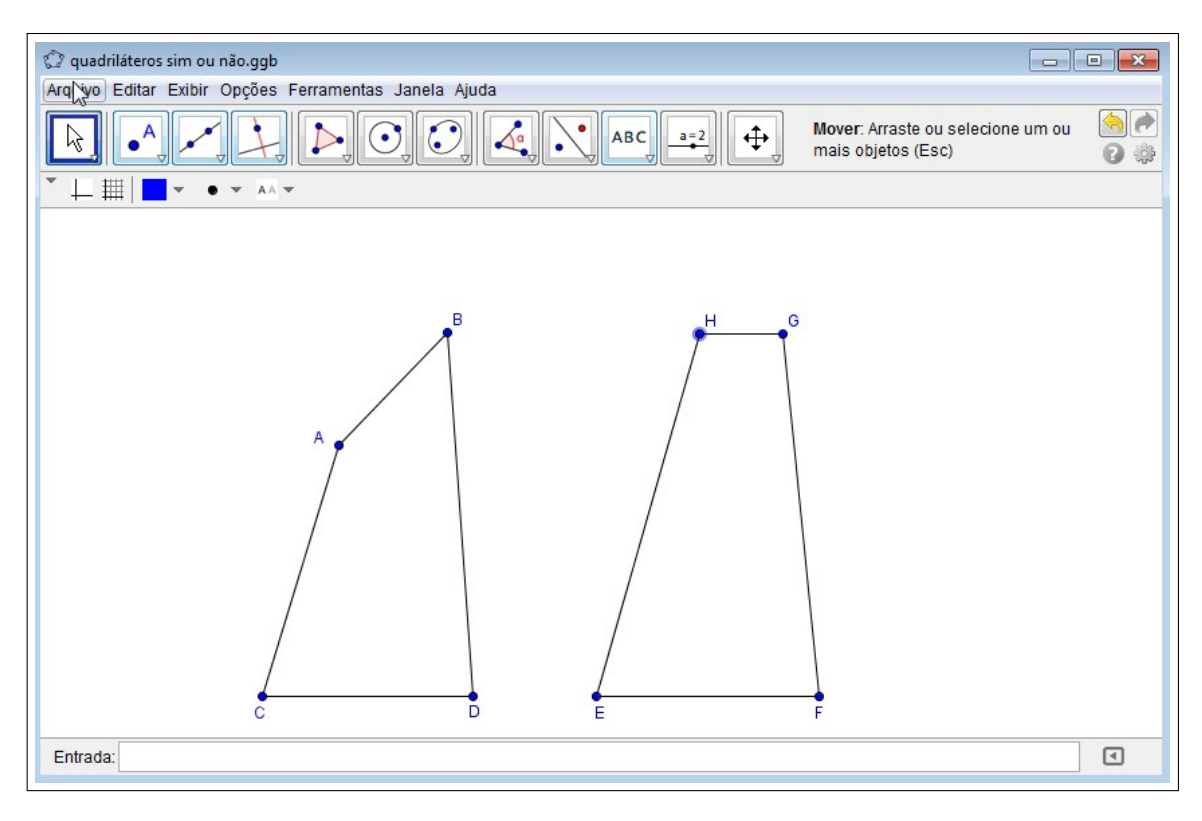

Figura 4.16: Atividade do Trapézio II.

Na figura 4.16, o vértice "D" é livre, podendo ser arrastado, e o Vértice "H" apenas se desloca na horizontal.

Os alunos, após a apresentação, atentaram-se para a necessidade da propriedade de dois lados opostos serem obrigatoriamente paralelos, por meio de comentários recorrentes. Assim, cada quadrilátero seria classificado de acordo com suas propriedades.

A possibilidade do vértice "*H*" ser arrastado na horizontal não garante que estamos tratando de um trapézio. Faz-se necessária uma atenção toda especial à definição de quadriláteros.

*"Sejam A, B, C e D quatro pontos de um mesmo plano, todos distintos e três não colineares. Se os segmentos AB, BC, CD e DA interceptam-se apenas nas extremidades, a reuniao desses ˜ quatro segmentos e um quadril ´ atero" ´* ,DOLCE[8].

Assim, quando arrastamos na horizontal, o vértice para a direita do vértice G, não se trata mais do trapézio, e o quadrilátero passa a ser chamado de linha poligonal fechada não simples (Figura 4.17).

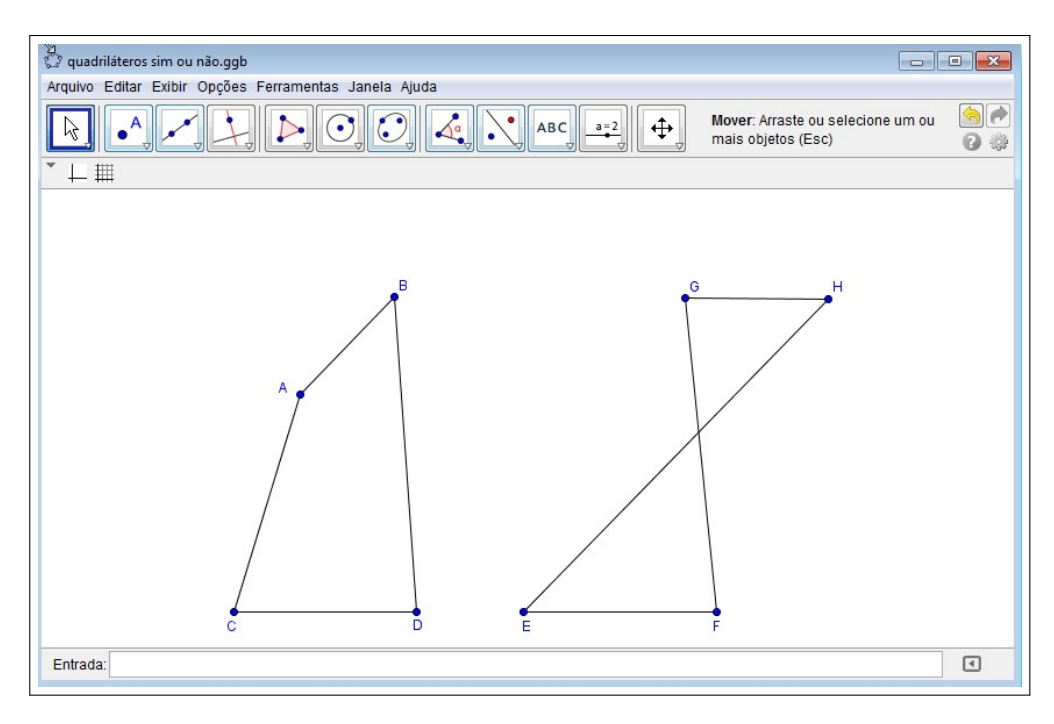

Figura 4.17: Atividade do Trapézio III.

Os alunos construíram outros quadriláteros e, no final, recordamos as propriedades estudadas. Questionamentos apareceram nas construções e a troca de experiências entre os alunos trouxe resultados positivos no que se refere à identificação das propriedades.

Ao trabalharmos os exercícios após as aulas do laboratório, as propriedades foram identificadas de forma clara e os alunos mostraram participação e desempenho nas avaliações escritas aplicadas posteriormente.

### 4.3 Escola Particular - 9º Ano do Ensino Fundamental

### 4.3.1 Conteúdo Ministrado

Retomando o conteúdo trabalhado no 6º ano, unidades de áreas e cálculo de área de figuras retangulares planas, apresentamos a unidade de área e o cálculo de área do quadrado; retângulo; paralelogramo; losango; trapézio; triângulo; círculo e suas partes.

### 4.3.2 Objetivos

Desenvolver o cálculo de áreas de figuras planas nas diferentes figuras geométricas.

No primeiro encontro, sugerem-se os seguintes: (a) Apresentar do software GeoGebra como recurso didático; (b) Reconhecer unidades de área, assim como a noção intuitiva de áreas retangulares. (c) Realizar demonstrações do cálculo de áreas de quadriláteros por equivalência de figuras.

No segundo encontro, destacam-se os seguintes: (a) Visualizar a area do Losango por equi- ´ valência com Retângulo, assim como o cálculo de área do Trapézio por composição de um Paralelogramo. (b) Apresentar as fórmulas do cálculo de área dos triângulos. (c) Reconhecer a fórmula do cálculo de área do círculo de diferentes formas e do cálculo de áreas das partes do círculo por regra de três.

### 4.3.3 A Relação Professor-Aluno

Pela correção de exercícios e avaliações escritas, os alunos do 9º ano apresentaram dificuldade no conteúdo de áreas de figuras planas. Verificamos que, para vários alunos, área de figuras planas era um conjunto de fórmulas específicas para cada região. Um aluno comentou que: "Calcular área e só ver quantos quadrados cabem ali!" e outro declarou que "É só aplicar a fórmula", quando foram questionados sobre o conteúdo. Assim, onde as fórmulas eram aplicadas de forma direta, as questões eram resolvidas; porém, nas questões com equivalência de áreas, não conseguiam resolver dizendo: "Qual é a fórmula que tenho que usar aqui?". Deduzir as fórmulas por equivalência de áreas no quadro não atingia o grau de entendimento esperado. Assim, buscamos novos recursos didaticos. ´

### 4.3.4 O Procedimento Metodológico

### Plano da 1ª aula- Atividades:

- 1: Apresentar o conceito de área.
- 2: Abordar o Triângulo como unidade de medida.
- 3: Explicar a área de regiões quadrangulares.

### Plano da 2<sup>a</sup> aula- Atividades:

- 1: Apresentar a área do losango e do trapézio, por equivalência de áreas.
- 2: Abordar a área do triângulo.

### Plano da 3<sup>a</sup> aula- Atividades:

- 1: Apresentar a área dos polígonos regulares.
- 2: Abordar a área do círculo e suas partes.

1ª Aula: Em uma conversa sobre áreas de figuras planas, os alunos foram questionados sobre a área do piso de uma sala de aula de 64m<sup>2</sup>, muitos valores foram ditos: 8, 20, 80, 125m<sup>2</sup>; e após confirmação do valor correto, alguns alunos ficaram surpresos com suas respostas equivocadas. Com o uso do projetor multimídia (*Data show*), iniciou-se a apresentação, dos slides, com a definição de área no *Powerpoint* (Figura 4.18).

# Nosso propósito nesta unidade é medir a porção do plano ocupada por uma figura.

- Medir uma grandeza significa compará-la com uma outra de mesma espécie tomada como unidade.
- · Medir a área de uma figura plana é achar o número que exprime quantas vezes uma unidade de área esta contida na figura.

Figura 4.18: Slide 1- Definição de Área.

Identificou-se, a partir de depoimentos dos alunos, dificuldades em situações que se estabeleça comparação de grandezas, como, por exemplo: determinar a quantidade de lajotas suficientes para cobrir uma área ou o número de voltas da roda de uma bicicleta, ou pedaladas, para percorrer uma distância.

Diversificando-se a comparação de grandezas com a unidade quadrado, como segunda atividade, apresentou-se a medição da área de um triângulo equilátero maior com a unidade, entendendo-se como um triângulo equilátero aquele cujo lado seja divisor do triângulo maior (Figura 4.19).

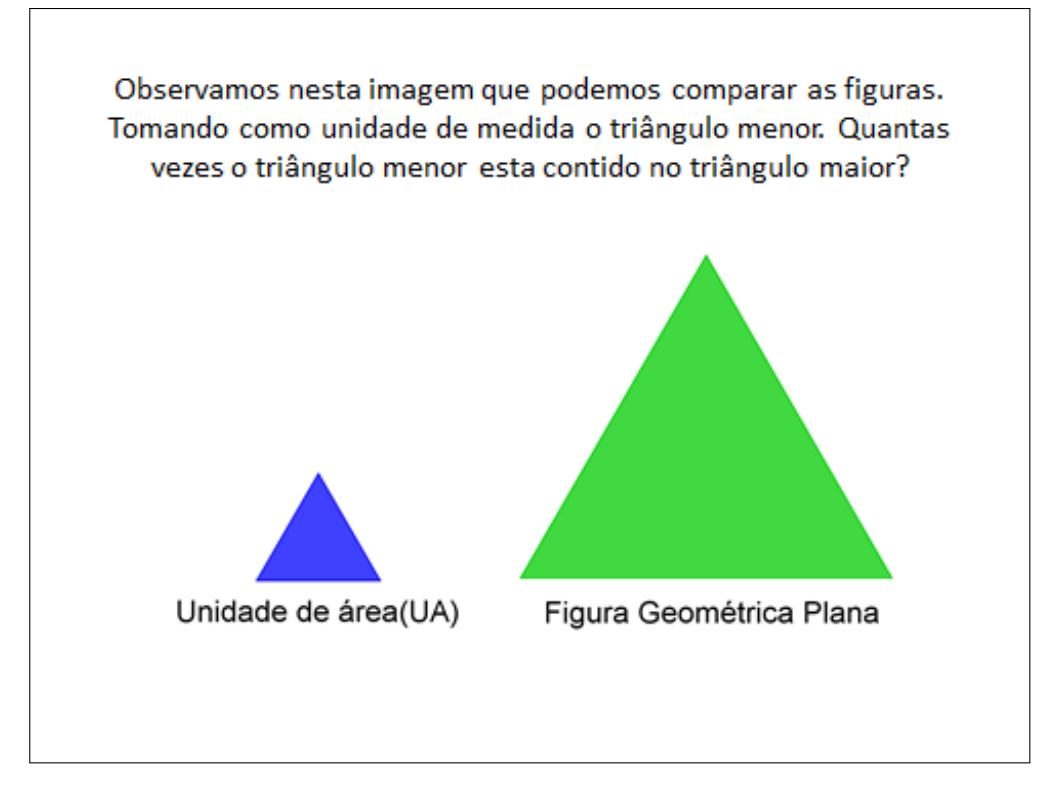

Figura 4.19: Slide 2-Equivalência de Áreas.

Após apresentação de outros slides e utilização do GeoGebra, concluiu-se que a medida do maior triângulo era aproximadamente nove vezes o menor (Figura 4.20).

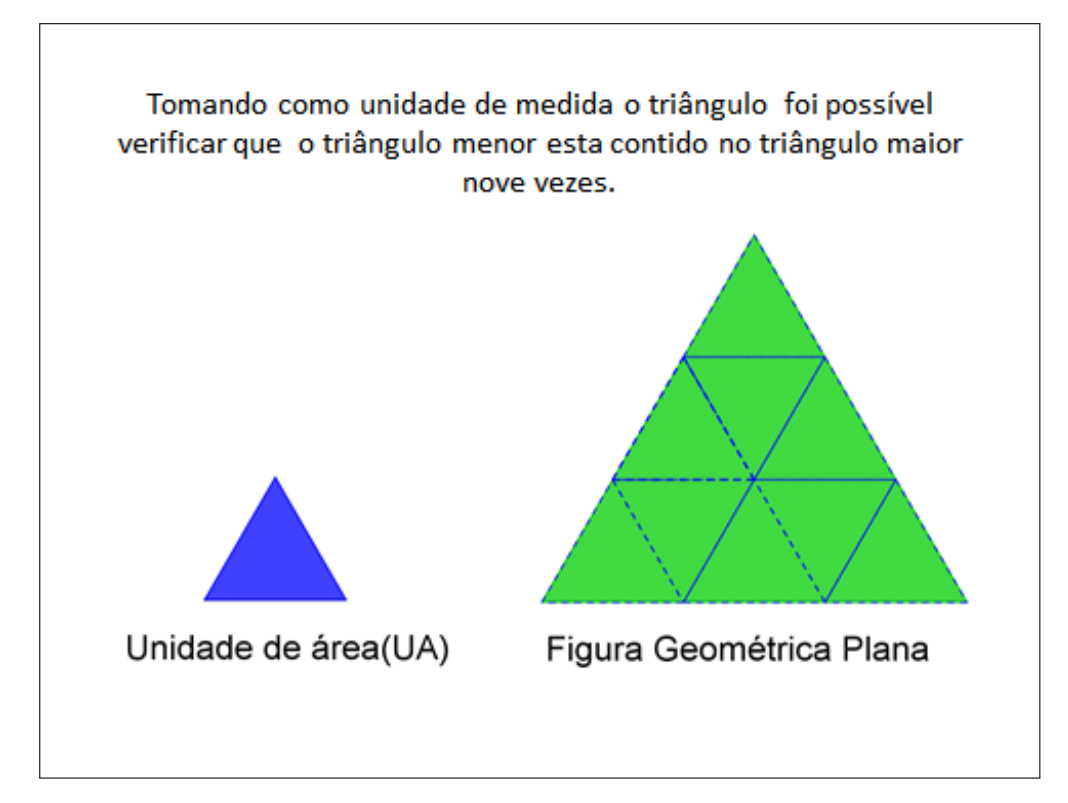

Quanto à escolha da unidade de medida de área dessa figura, os alunos questionaram se não teriam outros triângulos para comparar e se sempre seria equilátero. Esclareceu-se que a escolha da unidade de medida deveria atender à situação-problema. Por exemplo, na escolha da unidade de medida linear para medir pequenos objetos (Aparelhos eletrônicos, roupas, fio de cabelo) sugere-se o centímetro ou milímetro e não o quilômetro. Nessa figura, poderíamos, por exemplo, considerar triângulos retângulos.

A noção intuitiva do cálculo de área da região retangular é apresentada, como terceira atividade, ao analisar a contagem de quadriláteros em uma malha. Verifica-se que é feita pelo produto da quantidade de quadrilateros no comprimento e largura tomados como unidade de ´ medida. Nomeamos esse slide como malha inteligente, por possibilitar alteração das dimensões e formas quadrangulares (Figura 4.21).

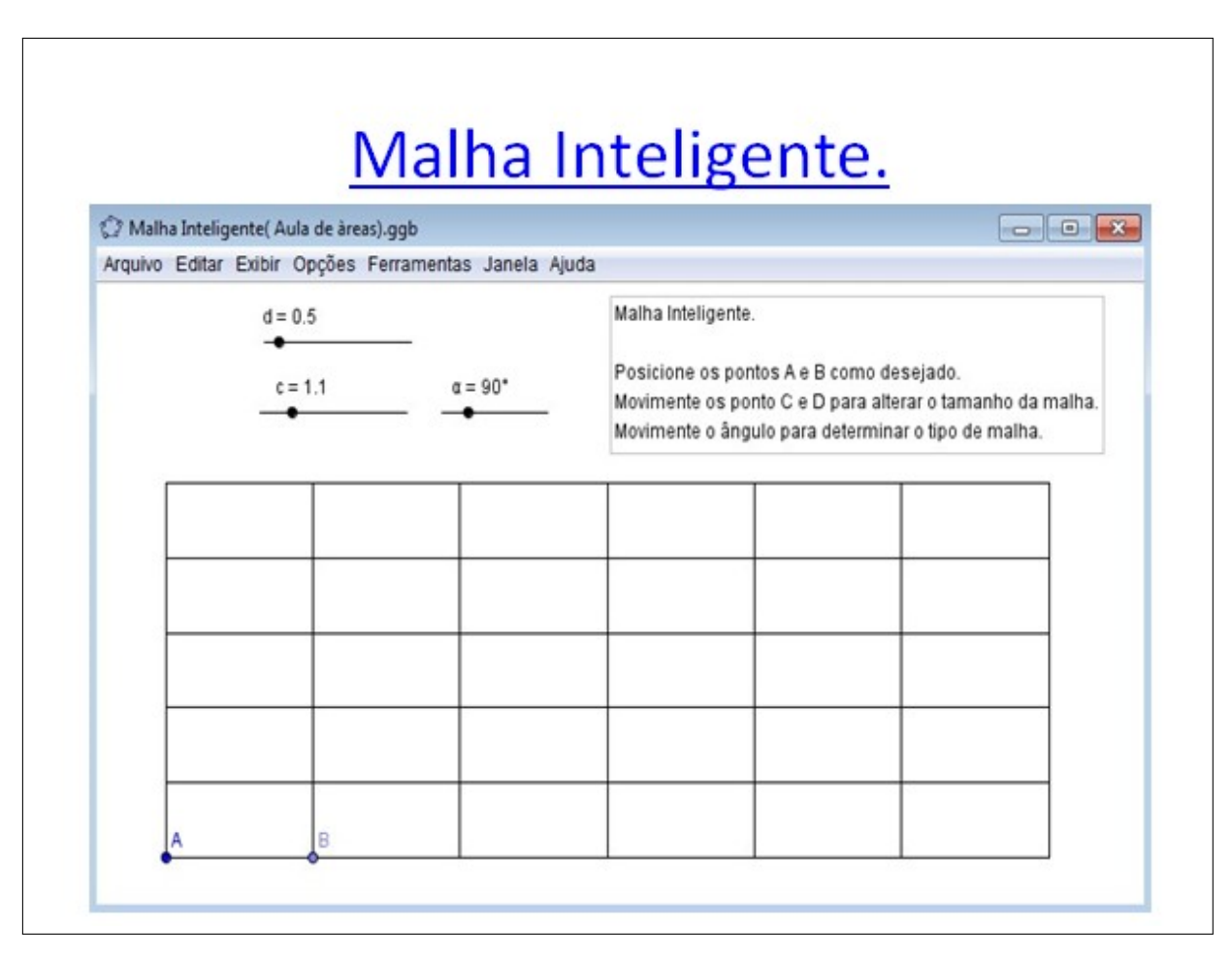

Figura 4.21: Slide 4- Malha Inteligente.

A área do quadrado é apresentada mediante alterações nas dimensões do retângulo, tornando o comprimento congruente à largura, visualizando as animações da construção abaixo no GeoGebra (Figura 4.22).

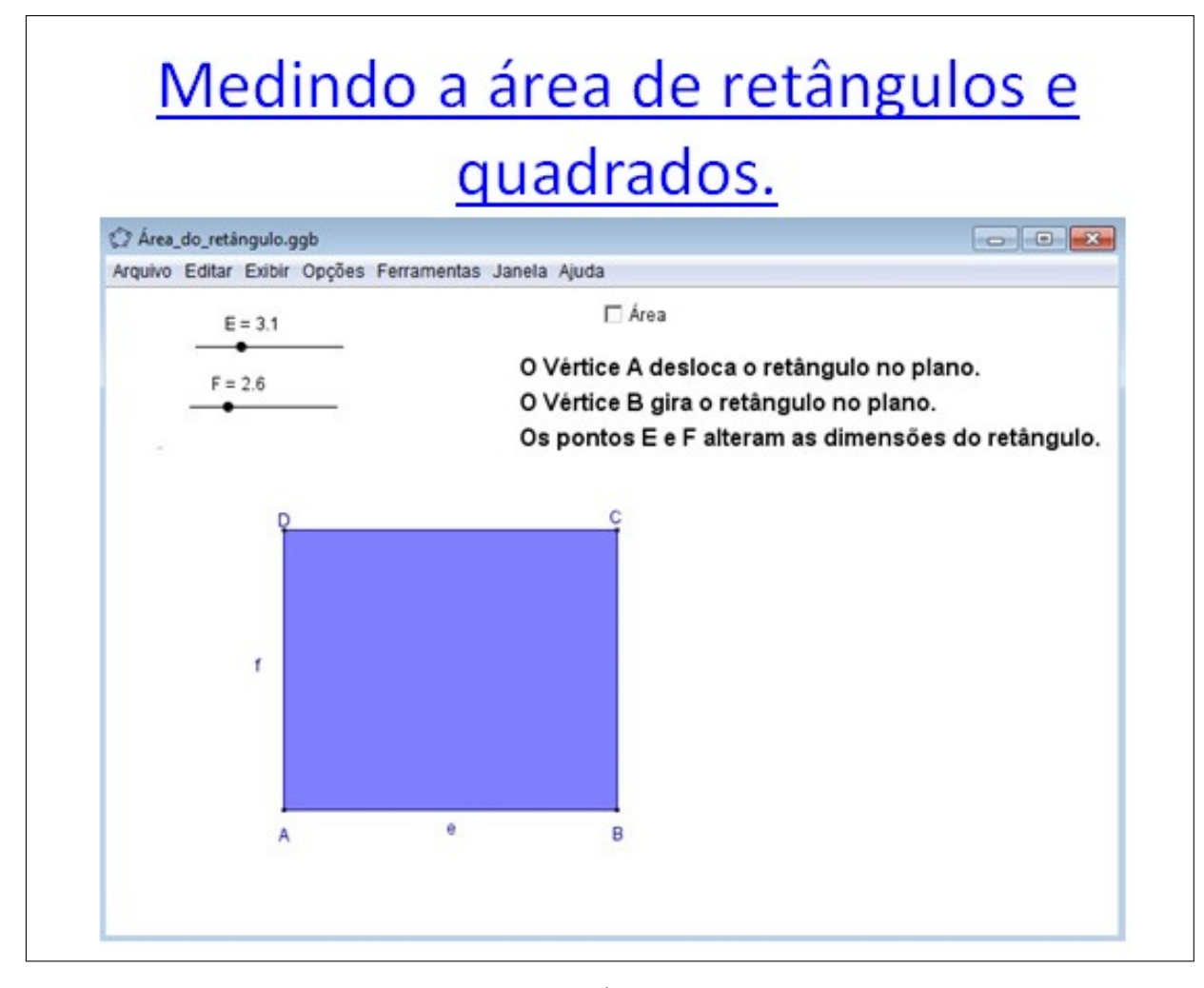

Figura 4.22: Slide 5- Áreas Quadrangulares.

Ressaltada a questão do quadrado ser um tipo de retângulo, pelos alunos, foi apresentada, com a revisão das propriedades dos paralelogramos e observação no GeoGebra, a definição correta.

A visualização de equivalência de áreas, ou seja, mostrar que a área de um paralelogramo pode ser equivalente à área de um retângulo formado pelo arrastar de um triângulo é apresentada com a utilização, gratuita, do material "Demonstrações sem palavras" uma seção no site da UFF no endereço http://www.uff.br/cdme/dsp/dsp-html/dsp-ap-br.html (Figura 4.23).

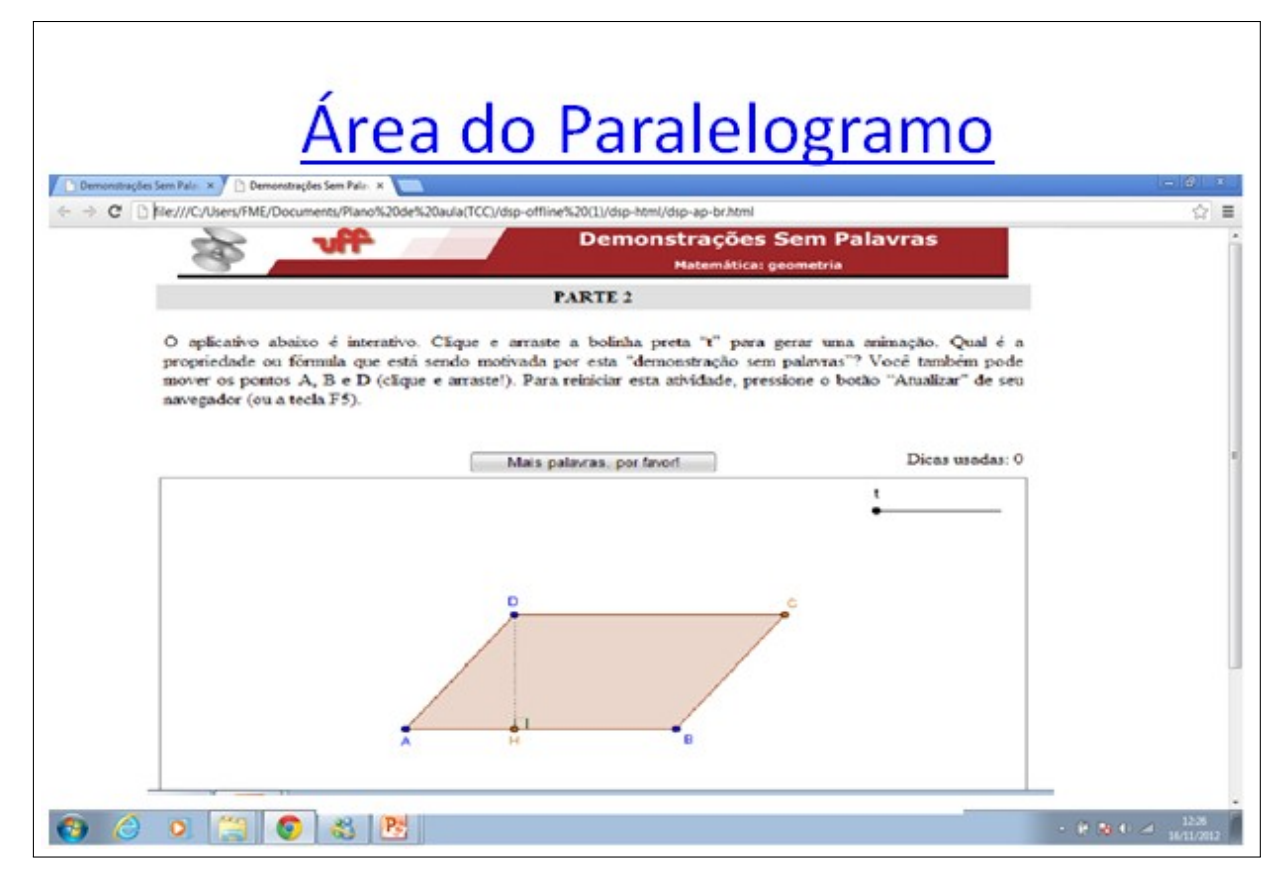

Figura 4.23: Slide 6- Paralelogramo (www.uff.br/cdme/dsp/dsp-html/dsp-br.html).

O *software* oferece ao usuário a possibilidade de mover o ponto t, que gera a animação do arrastar do triângulo DAH, compondo um Retângulo. Houve atenção por parte dos alunos que não apresentaram dúvidas quanto à visualização. Aproveitando a situação, foi sugerido que, em suas casas, acessassem o site, pois lá existe um vasto material disponível.

#### Aula 2:

Apresentou-se, no *Powerpoint* e o site "Demonstrações sem palavras", das fórmulas para determinar o cálculo da área do losango e trapézio.

No GeoGebra, ao arrastar os pontos "P"e "F", na construção do losango, as diagonais também são arrastadas, uma sobre a outra e, com a ferramenta "Habilitar rastro", as sombras das diagonais formam um retângulo. Mostra-se, com isso, a equivalência entre a área do retângulo formado e a área do losango (Figura 4.24).

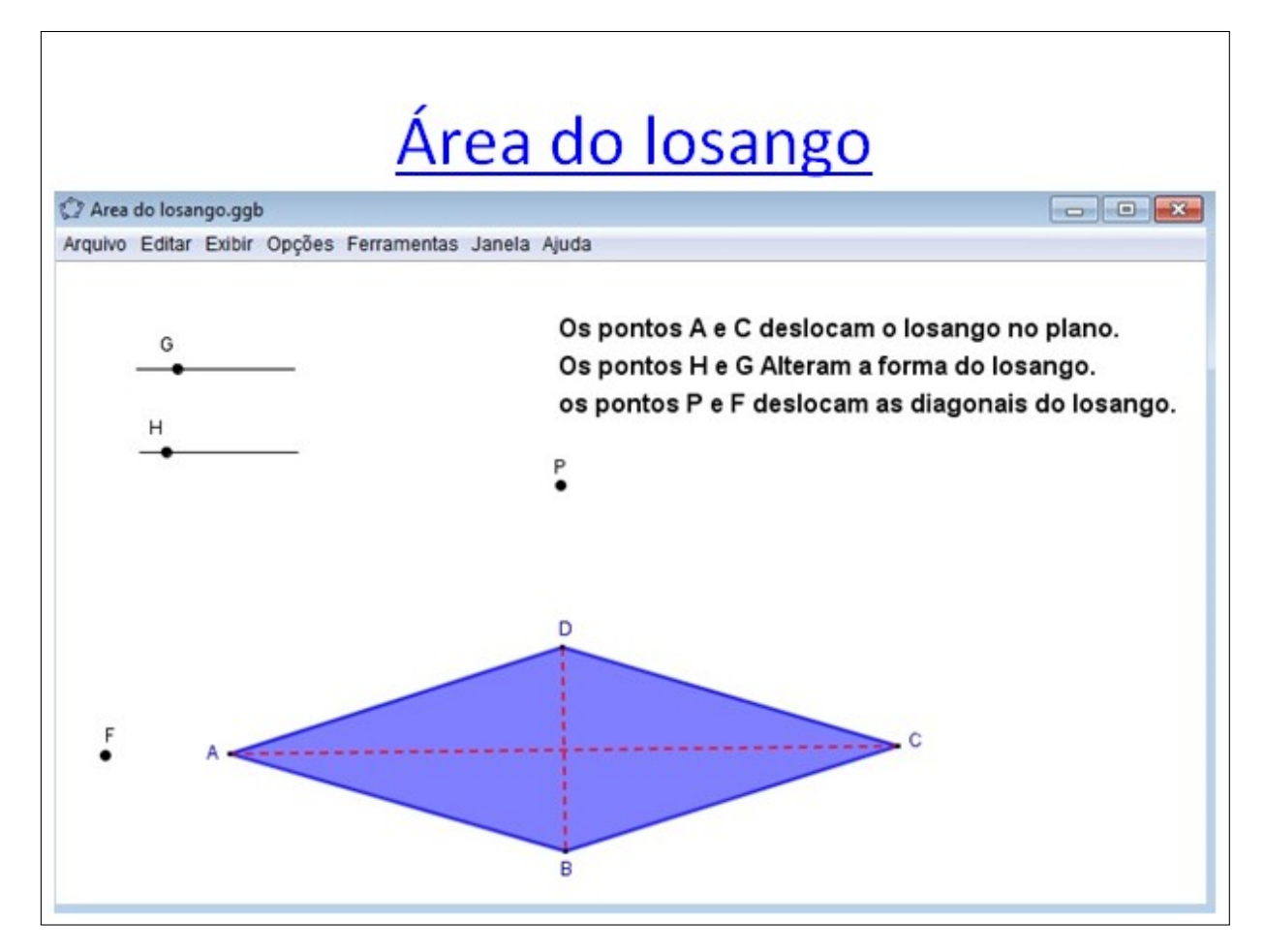

Figura 4.24: Slide 7- Losango.

Exibindo-se o "Demonstrações sem palavras", o aluno é motivado a visualizar a composição de um paralelogramo pela rotação do trapézio NMED, no sentido horário em relação ao vértice "N". Assim, a área do trapézio ACDE é equivalente ao Paralelogramo AFGM (Figura 4.25).

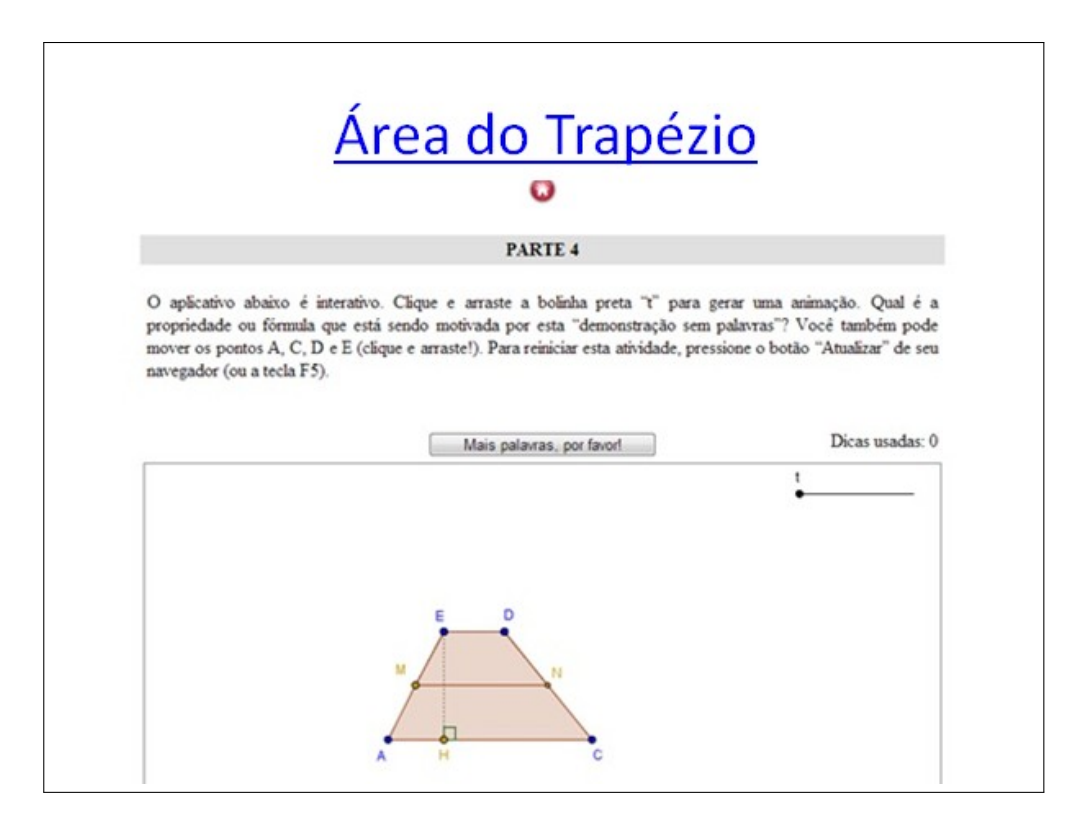

Figura 4.25: Slide 8- Trapézio (www.uff.br/cdme/dsp/dsp-html/dsp-br.html).

A possibilidade de visualização das decomposições ou composições de figuras através de outras, além de esclarecer, estimulava a participação na aula. Questionamentos quanto à existência de outras formas de dedução dos cálculos de área foram realizados.

No quadro branco, por exemplo, foi apresentado outra composição de áreas equivalentes do trapézio. Após os alunos terem assistido aos elementos serem arrastados nas construções, utilizando o GeoGebra e no site "Demonstrações sem Palavras", o entendimento e visualização das explicações no quadro branco tornavam-se mais acessíveis aos alunos. Sendo assim, apresentouse as fórmulas do cálculo de área dos triângulos no quadro branco, com pincel colorido. Quando apresentada a área do triângulo, seguindo a proposta da segunda atividade, como metade da área do paralelogramo de mesma base e altura, os alunos reconheceram de imediato tratar-se de figuras equivalentes.

Apresentou-se no GeoGebra um triângulo retângulo e a rotação deste para mostrar que os catetos poderiam ser aceitos como base e altura. No triângulo equilátero, o desenvolvimento da fórmula para o cálculo da altura pelo teorema de Pitágoras e, em seguida, para a área foi desenvolvida no quadro. Os alunos atentamente acompanharam o desenvolvimento algebrico. Intera- ´ giram de forma direta, percebendo a equivalência de um triângulo escaleno por dois triângulos retângulos para a dedução da fórmula da área do triângulo, quando é fornecido um ângulo e os lados desse ângulo, chamada fórmula da área de triângulos por senos.

#### Aula 3:

Foi apresentada, através do GeoGebra, a fórmula para determinar a área de polígonos regulares. Fez-se necessário definir apótema e seu cálculo em função dos lados do polígono, desenvolvido no quadro branco, no triângulo equilátero, quadrado e hexágono regular.

A construção, no GeoGebra, apresenta animações da divisão do Polígono em triângulos isósceles, nos quais a soma das bases corresponde ao perímetro do polígono e a altura do apótema (Figura 4.26).

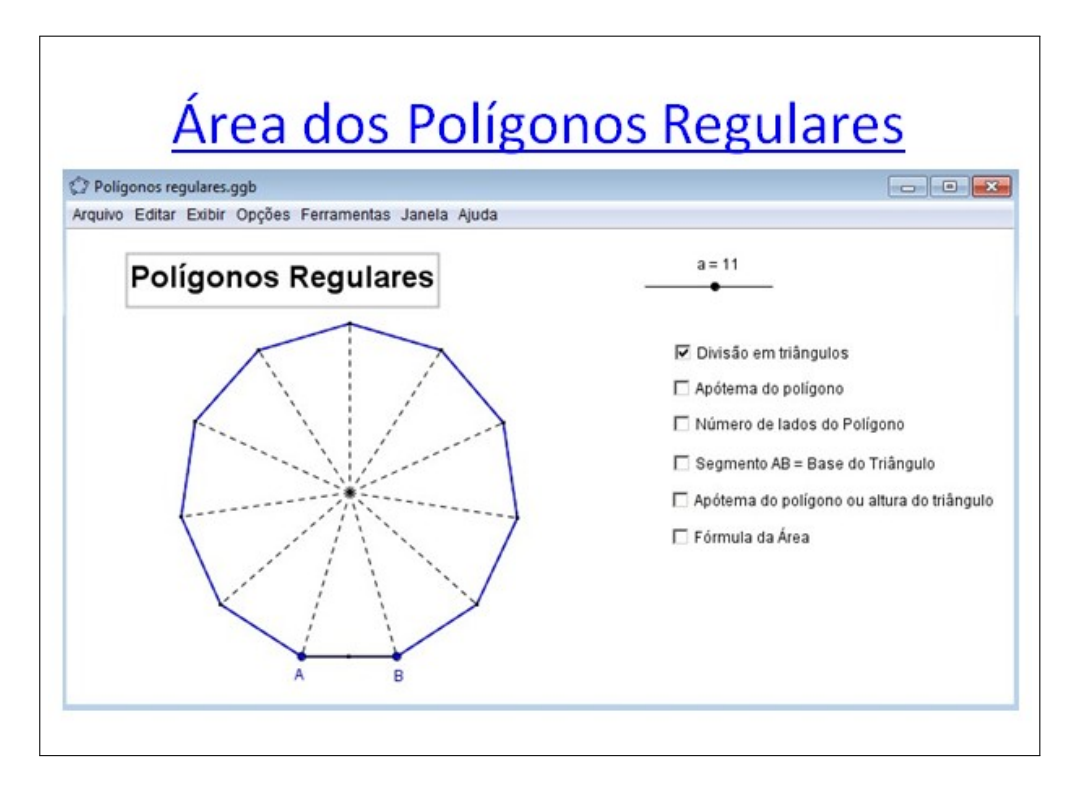

Figura 4.26: Slide 9- Polígonos Regulares.

A área do círculo foi apresentada em duas abordagens. A primeira foi uma animação da retificação do comprimento da circunferência, apresentando a equivalência da superfície de um círculo com um Triângulo, cuja base é o comprimento do círculo e a altura corresponde ao raio deste. Encontrada em http:/upload.wikimedia.org/wikipedia/commons/0/07/TriangleFromCircle.gif (Figura 4.27).

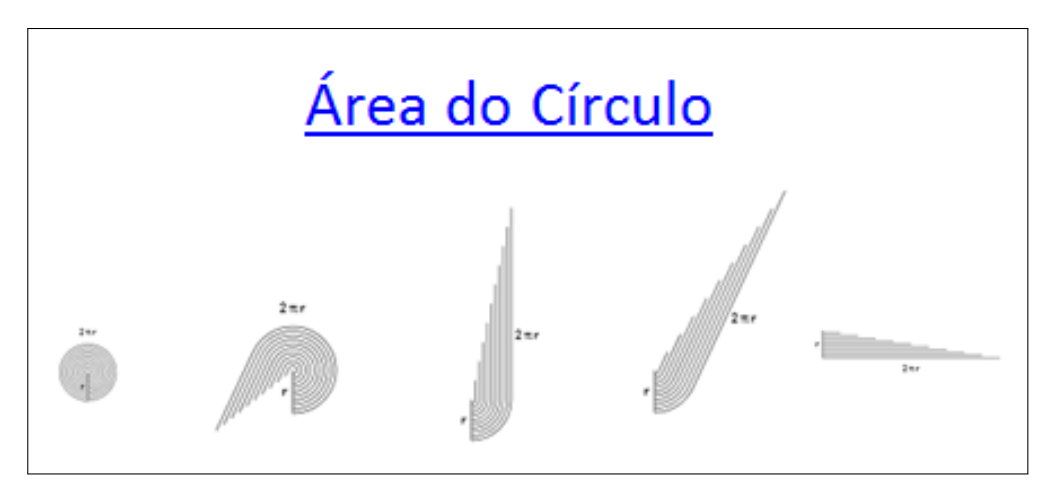

Figura 4.27: Slide 10- Círculo.

A segunda mostra a aproximação da superfície do círculo por triângulos isó sceles do polígono inscrito a circunferência. Ao arrastar a bolinha "K", o número de lados do polígono inscrito (Triângulos isósceles) é alterado e a bolinha "t"arrasta os triângulos apresentando a composição de um retângulo, cuja área tende a ser a do círculo quando o número de triângulos tende ao infinito (Figura 4.28).

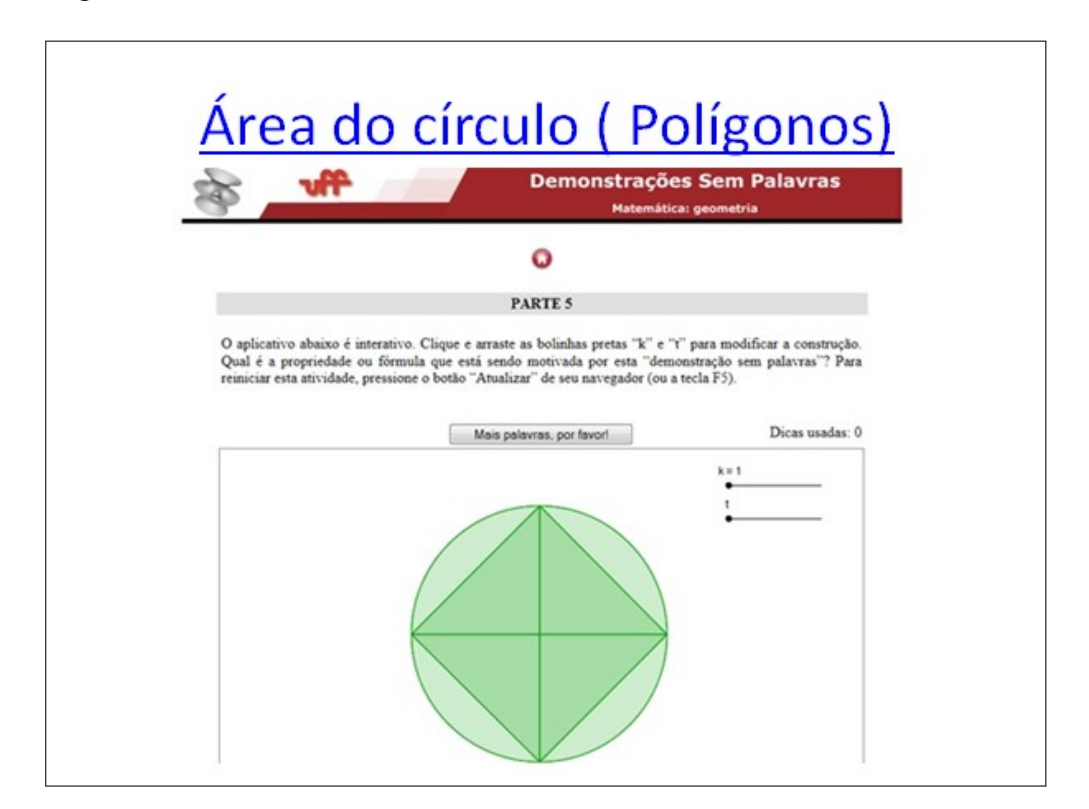

Figura 4.28: Slide 11- Círculo e Polígonos (www.uff.br/cdme/dsp/dsp-html/dsp-br.html).

A apresentação da área do círculo como sendo uma aproximação por triângulos causou surpresa aos alunos por ser de fácil visualização. Já a apresentação da área por polígonos foi

mais comentada, pelo fato de ressaltar a noção de infinito.

A exibição do cálculo da área das partes do círculo foi realizada no quadro branco. Em paralelo à exibição, foram realizados alguns exemplos como exercícios, utilizando regra de três simples, exaltando o raciocínio dedutivo.

Na construção apresentada, é possível visualizar a coroa circular como diferença de dois círculos concêntricos. A animação do raio da circunferência interna apresenta a área de cada círculo e a diferença dessas áreas correspondendo à área da Coroa circular (Figura 4.29).

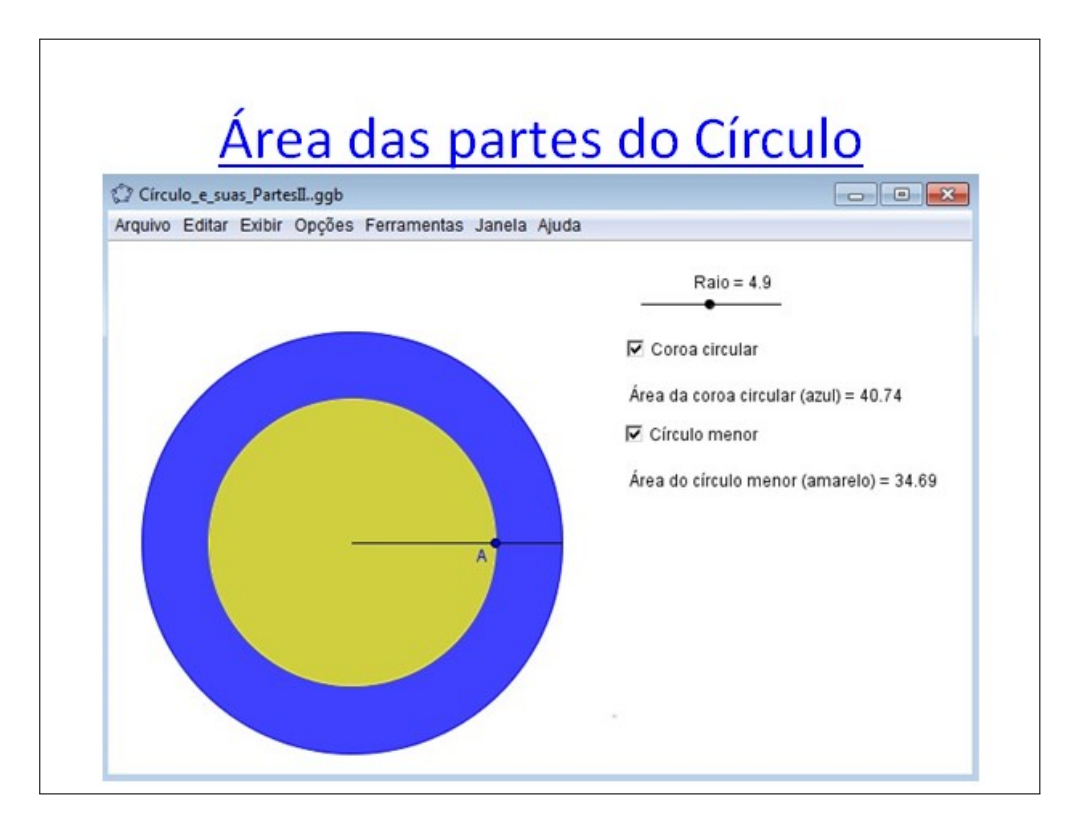

Figura 4.29: Slide 12- Partes do Círculo.

Quanto ao setor circular, a construção apresenta a relação da animação do ângulo do setor circular e a área do setor circular (Figura 4.30).

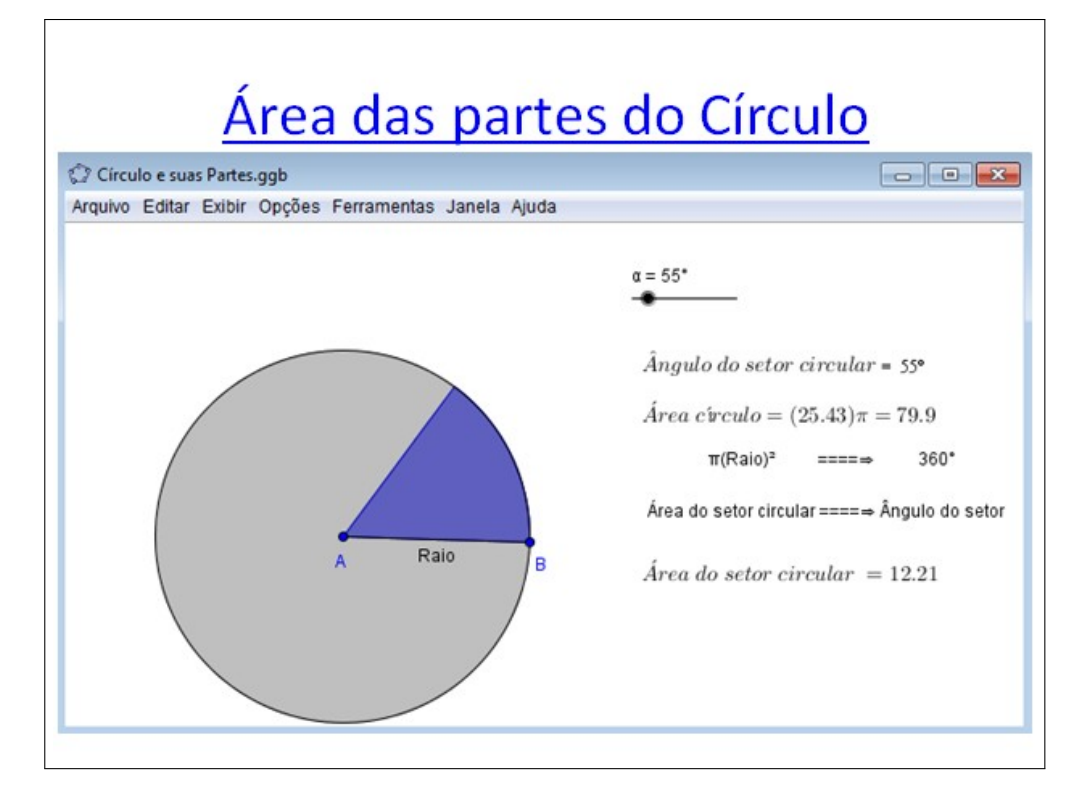

Figura 4.30: Slide 13- Setor Circular.

Com a finalização da apresentação, foi solicitado aos alunos a realização dos exercícios do livro didático da escola e, no momento de correção dessa atividade, os alunos participaram com entusiasmo. Por meio das apresentações, percebeu-se que as fórmulas de áreas de figuras planas ganharam novo significado com as demonstrações através de equivalência de regiões planas. Os alunos planejavam e criaram estratégias para desenvolver a solução das questões. Um exemplo dessa estratégia foi o cálculo da área de um trapézio retângulo. O discente percebeu que ao não lembrar da fórmula, poderia somar a área de uma região retangular com uma triangular.

# *5 Considerações Finais*

Ao analisar a trajetória histórica do ensino de Geometria no Brasil, foi possível identificar diferentes propostas na educação, que ao longo do tempo, modificaram-se por vários aspectos. Citou-se, por exemplo, a disposição de livros didáticos e a evolução da ciência. Procurou-se também identificar o papel do aluno no processo de ensino-aprendizagem e o tratamento dado ao conteúdo abordado.

Segundo orientações dos PCN's ao uso de tecnologias, o conhecimento de *softwres* educativos e informações a respeito da Geometria dinâmica, iniciou-se os experimentos com o uso do GeoGebra.

O conteúdo escolhido para ser trabalhado no nono ano da escola pública, segundo as orientações do PCN's, se refere aos primeiros anos do ensino fundamental II, após resultado de avaliação inicial de verificação. O conteúdo Áreas de figuras planas e Quadriláteros notáveis foi desenvolvido em acordo com o planejamento curricular da escola particular.

Na escola pública, iniciavam-se as atividades no laboratório, com a participação efetiva do aluno nas construções, mostraram-se muito eficaz por possibilitar a construção e experimentação dos conceitos geométricos. Por exemplo, o reconhecimento da Mediatriz como lugar Geométrico e a visualização de figuras em diferentes escalas. A dificuldade encontrada no reduzido número de computadores e na localização do programa nas máquinas no segundo encontro não inviabilizou a atividade, mas nos alerta para o planejamento de futuras atividades.

A turma de 8º ano da escola particular apresentou interesse nas aulas no laboratório e domínio das propriedades dos quadriláteros em avaliações posteriores a atividade, confrontando as dúvidas do conteúdo apresentadas na aula expositiva tradicional no quadro branco, ratificando a validade da atividade.

A atividade proposta para a turma do 9º ano da escola particular, de forma expositiva, sem a participação efetiva do aluno nas construções, apresentou-se pouco atrativa, em comparação aos outros dois experimentos. Houve significativa melhora na visualização do cálculo de áreas por equivalência de figuras planas, apresentada nas posteriores avaliações.

Pode-se concluir que o uso das ferramentas digitais, seja de forma expositiva ou com participação ativa no laboratório de informática, como auxílio no processo de ensino, funcionam como agentes motivadores da aprendizagem dos alunos, despertando nos mesmos a vontade de aprender mais sobre a Geometria. Esta motivação surge, em grande parte, pela possibilidade da visualização dos elementos geométricos de forma dinâmica, fugindo da forma estática apresentada em uma aula expositiva regular.

Como proposta de futuros trabalhos, acredita-se que a aplicação de uma atividade em diferentes turmas de mesma série poderia enriquecer a análise dos resultados. Ressalta-se, ainda que, sem a supervisão do professor, o *software* pode ser usado de forma inadequada, formando conceitos equivocados pelos alunos.

Esperamos que os experimentos com Geometria Dinâmica, apresentados nesta dissertação, motivem o trabalho de pesquisa e futuras práticas nesta área de ensino, pois acredita-se que novas possibilidades surgem à medida que se reflita sobre os acertos, erros, novas ferramentas e abordagens.

# *Referências Bibliográficas*

- [1] ALVES, George e SOARES, Adriana. *Geometria Dinamica: um estudo de seus recur- ˆ sos, potencialidades e limitac¸oes atrav ˜ es do software Tabulae ´* .XXIII Congresso da Sociedade Brasileira de Computação, Campinas, 2003.
- [2] AMARAL, P. G. *Softwares Matemáticos e Estatisticos para Tablets.* 2013. Dissertação (Mestrado Profissional) - Universidade Federal Fluminense-Niteroi -Rio de Janeiro - ´ Brasil.
- [3] AMARAL, P. G. *Softwares de Matematica e Estat ´ ´ıstica para Tablets*. Dispon´ıvel em: <http://somaesta.blogspot.com.br/2013/01/avaliacao-do-software-sketchometry.html>. Acesso em: 10 de Maio de 2013.
- [4] GEOGEBRA. *Instituto Geogebra no Rio de Janeiro*. Disponivel em: <http://www.geogebra.im-uff.mat.br/>. Acesso em: 10 de Maio de 2013.
- [5] GRAVINA, M. A. *Atividades Matematicas ´* . Dispon´ıvel em: <http://penta.ufrgs.br/edu/telelab/mundo mat/malice1/cabri.htm>. Acesso em: 07 de Maio de 2013.
- [6] CASTRUCCI, Benedito; PERETTI, Ronaldo G.; GIOVANNI, José R. Matemática: 8<sup>a</sup> série, 1º grau. 5ª ed. São Paulo. Editora FTD S. A., 1976.
- [7] CASTRUCCI. B., GIOVANNI.J.R, GIOVANNI.J .R Jr. A conquista da Matematica: A ´ + nova : 8<sup>a</sup> série, 1<sup>o</sup> grau pela editora FTD.1976.
- [8] DOLCE, O. *Fundamentos de Matemática Elementar*, Setima Edição, Editora Atual, 2012.
- [9] GRAVINA, M. A., Santarosa, L. M. *A Aprendizagem da Matematica em Ambientes In- ´ formatizados* IV congresso RIBIE,Brasilia,1998.
- [10] IMENES, L.M. *A Geometria no Primeiro Grau: Experimental ou Dedutiva?*, Revista de Ensino de Ciências, nº 19 pág. 55-61.
- [11] KALEFF, Ana Maria M.R. Vendo e entendendo poliedros: do desenho ao calculo do ´ volume através de quebra-cabecas e outros materiais concretos. Niterói: EdUFF,2003.
- [12] LIMA, M. A. B., SIANI, N. F., COUTO, T. F. Matemática... você constrói 8<sup>a</sup> série, Editora Ediouro, 1997.
- [13] NASSER, L. *Níveis de Van Hiele: uma explicação definitiva para as dificuldades em* Geometria? Boletim GEPEM.1991, nº 29. p.31-35.
- [14] OTTONI, C.B. Autobiografia. Brasília: Editora Universidade de Brasília, 1983.
- [15] MINISTÉRIO DA EDUCAÇÃO. Parâmetros Curriculares Nacionais: Matemática. *Primeira a Quarta Serie ´* . Bras´ılia, 1997.
- [16] MINISTÉRIO DA EDUCACÃO. Parâmetros Curriculares Nacionais: Matemática. *Terceiro e Quarto Ciclos do Ensino Fundamental*. Bras´ılia, 1998.
- [17] PENSAMENTOS. *Pensamentos Nomadas ´* , Elementos de Geometria- Frederico Commandino. São Paulo: Edições Cultura, 1944. Disponível em: <http://pensamentosnomadas.files.wordpress.com/2012/04/os-elementos-euclides.pdf>. Acesso em: 02 de janeiro de 2013.
- [18] PIMENTEL. *Informática em Educação*, Pedagogia UniRio, 2012. Disponível em:  $\langle$ https://sites.google.com/site/infoeducunirio/perspectiva-construtivista/linguagem-logo>. Acesso em: 02 de Maio de 2013.
- [19] ROXO, E. Curso de Matematica Elementar. v III. Rio de Janeiro: Livraria Francisco ´ Alves, 1931.
- [20] SANGIORGI, O. Matemática Curso Ginasial. 3ª série, Companhia Editora Nacional, São Paulo, 1957.
- [21] SANGIORGI, O. Matemática Curso moderno. 4º volume, Companhia Editora Nacional, São Paulo, 1971.
- [22] NCE-IM/UFRJ. *Tabulæ*, um software de geometria dinâmica XIV Simpósio Brasileiro de Informática na Educação / NCE/IM/UFRJ 2003. Disponível em: <http://www.nce.ufrj.br/sbie2003/publicacoes/soft11.pdf>. Acesso em: 12 de Maio de 2013.
- [23] TENÓRIO, N. C. *Revista Espaço Acadêmico*, n<sup>o</sup> 92, janeiro de 2009. Disponível em: <http://www.espacoacademico.com.br/092/92tenorio.htm>. Acesso em: 02 de Janeiro de 2013.
- [24] THIRÉ, C. e SOUZA, M. Matemática, 2º ano. 6a ed. Rio de Janeiro: Livraria Francisco Alves, 1934.
- [25] VALENTE, W. R. *Uma História da Matemática Escolar no Brasil (1730-1930)*. Primeira Edição Editora Annablume, 1999.
- [26] ZUIN, E. *Da Regua e Compasso: As Construc¸ ´ oes Geom ˜ etricas como um Saber Escolar ´* no Brasil. 2001. 211f. Dissertação (Mestrado em Educação) - Universidade Federal de Minas Gerais- Belo Horizonte - Minas Gerais - Brasil.